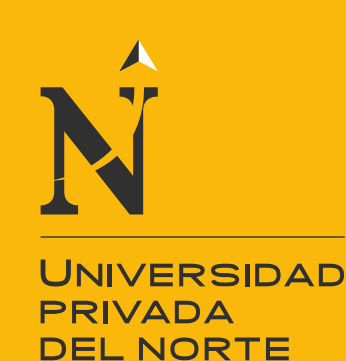

# FACULTAD DE INGENIERÍA

Carrera de Ingeniería Industrial

"DISEÑO DE UN SISTEMA DE GESTIÓN DE ALMACÉN E INVENTARIO Y SU INFLUENCIA EN LOS COSTOS LOGÍSTICOS EN LA FERRETERÍA PRAKTICA GRUPO FERRETERO S.R.L. – 2020"

Tesis para optar el título profesional de:

Ingeniera Industrial

Autoras: Deysi Del Carmen Chuquilin Romero Karen Ramirez Torres

> Asesor: Mg. Ing. Elmer Aguilar Briones

> > Cajamarca - Perú

2020

<span id="page-1-0"></span>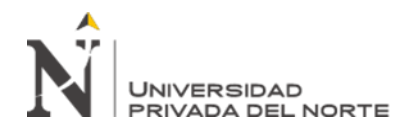

### **DEDICATORIA**

Este trabajo de investigación lo dedico principalmente a Dios que nos da las fuerzas para seguir con nuestros objetivos, a mi madre que es la persona que me brinda su apoyo y me motiva para seguir adelante.

### **Deysi Chuquilin Romero**

Dedico este trabajo de investigación en primer lugar a Dios por permitirme el seguir luchando día a día; a mi hija, mi esposo y a mi suegra por la paciencia y guía que me han brindado en todo este largo camino; a mis padres por sus consejos y el apoyo constante; a mis hermanos por estar siempre al pendiente de mí y a ti abuelita por haber brindado tu tiempo y amor.

Gracias a todos por creer en mí.

 **Karen Ramirez Torres**

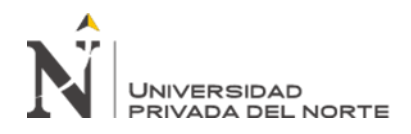

.

### **AGRADECIMIENTO**

<span id="page-2-0"></span>El presente trabajo de investigación es el fruto de un trabajo conjunto y constante de las integrantes, las cuales agradecemos a Dios en primer lugar por brindarnos las fuerzas que nos ayudan a seguir a delante. Por otro lado, agradecemos a nuestros maestros por brindarnos sus enseñanzas para así poder ponerlos en práctica en nuestros centros de labores; un agradecimiento especial a nuestro asesor de tesis Mg. Ing. Elmer Aguilar Briones, por brindarnos los conocimientos necesarios para realizar este trabajo de investigación, a mis compañeros por su apoyo en los trabajos en equipo que hicimos y que gracias a su colaboración fuimos complementando conocimientos. Este es solo el comienzo de una nueva etapa profesional para nosotras.

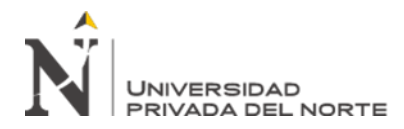

### **TABLA DE CONTENIDOS**

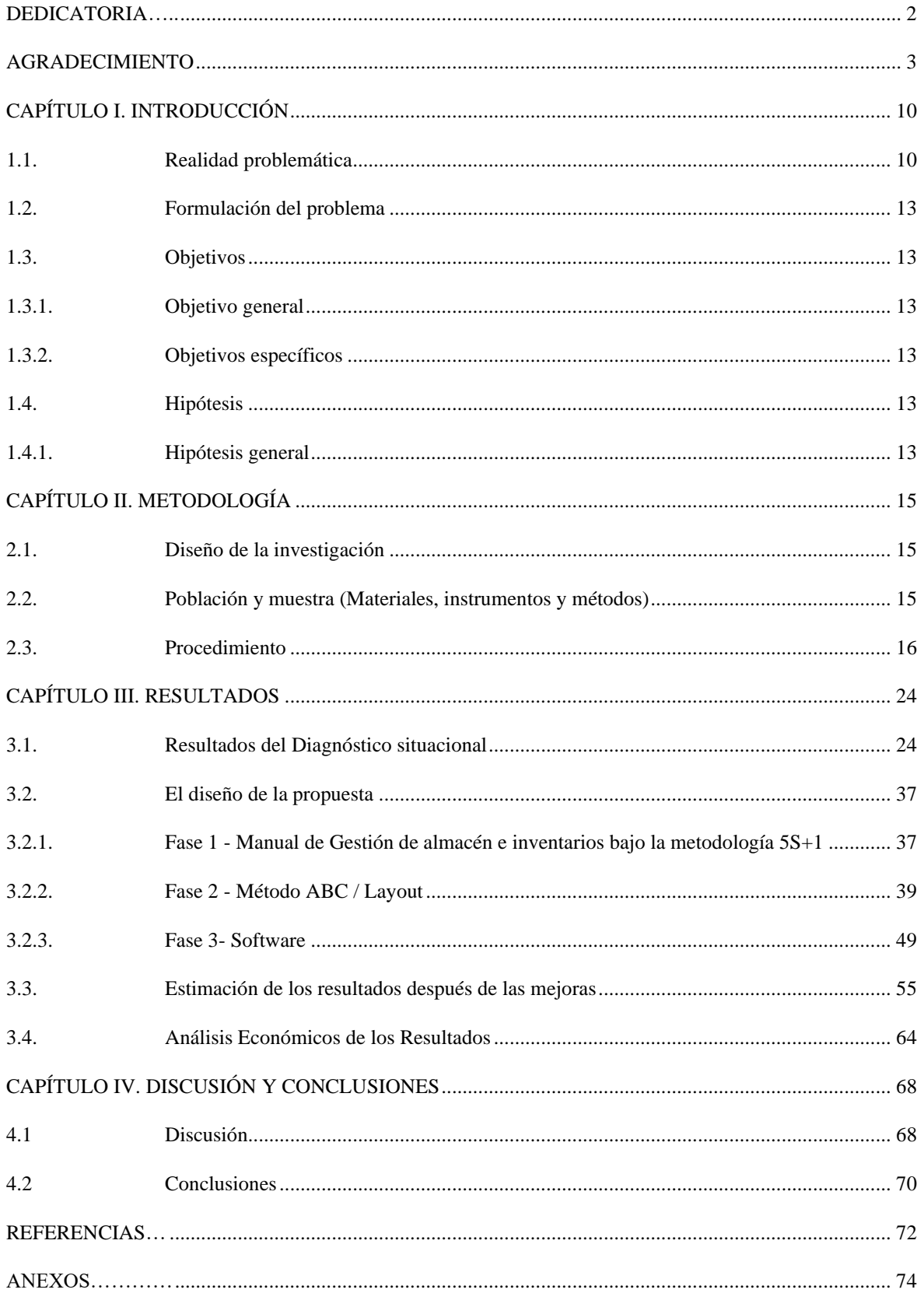

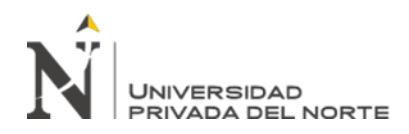

# **ÍNDICE DE TABLAS**

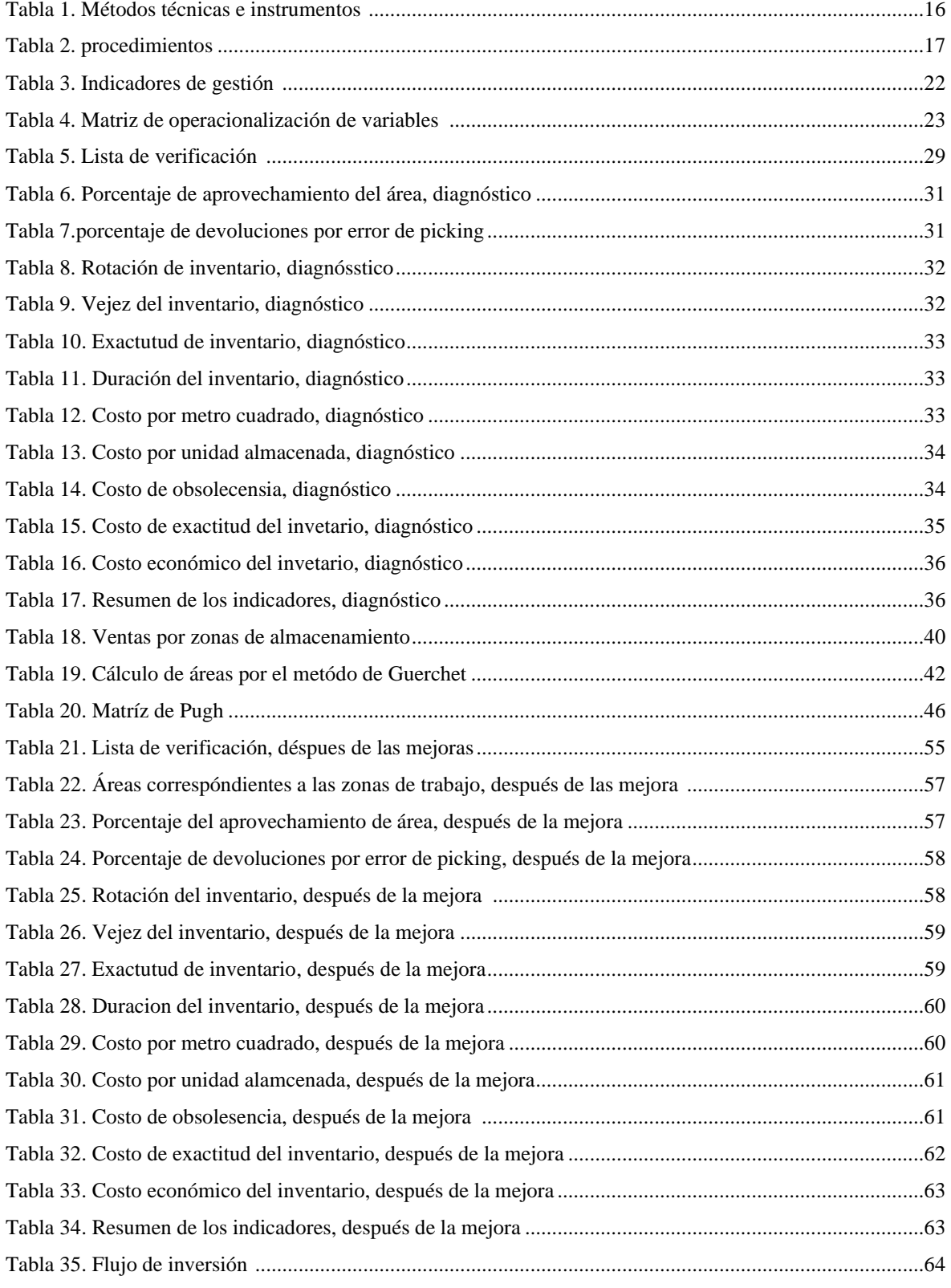

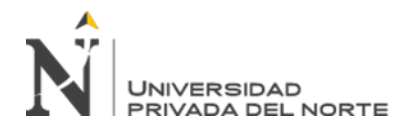

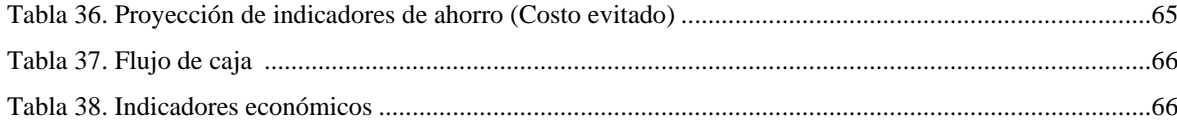

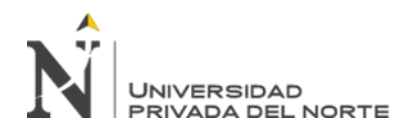

### **ÍNDICE DE FIGURAS**

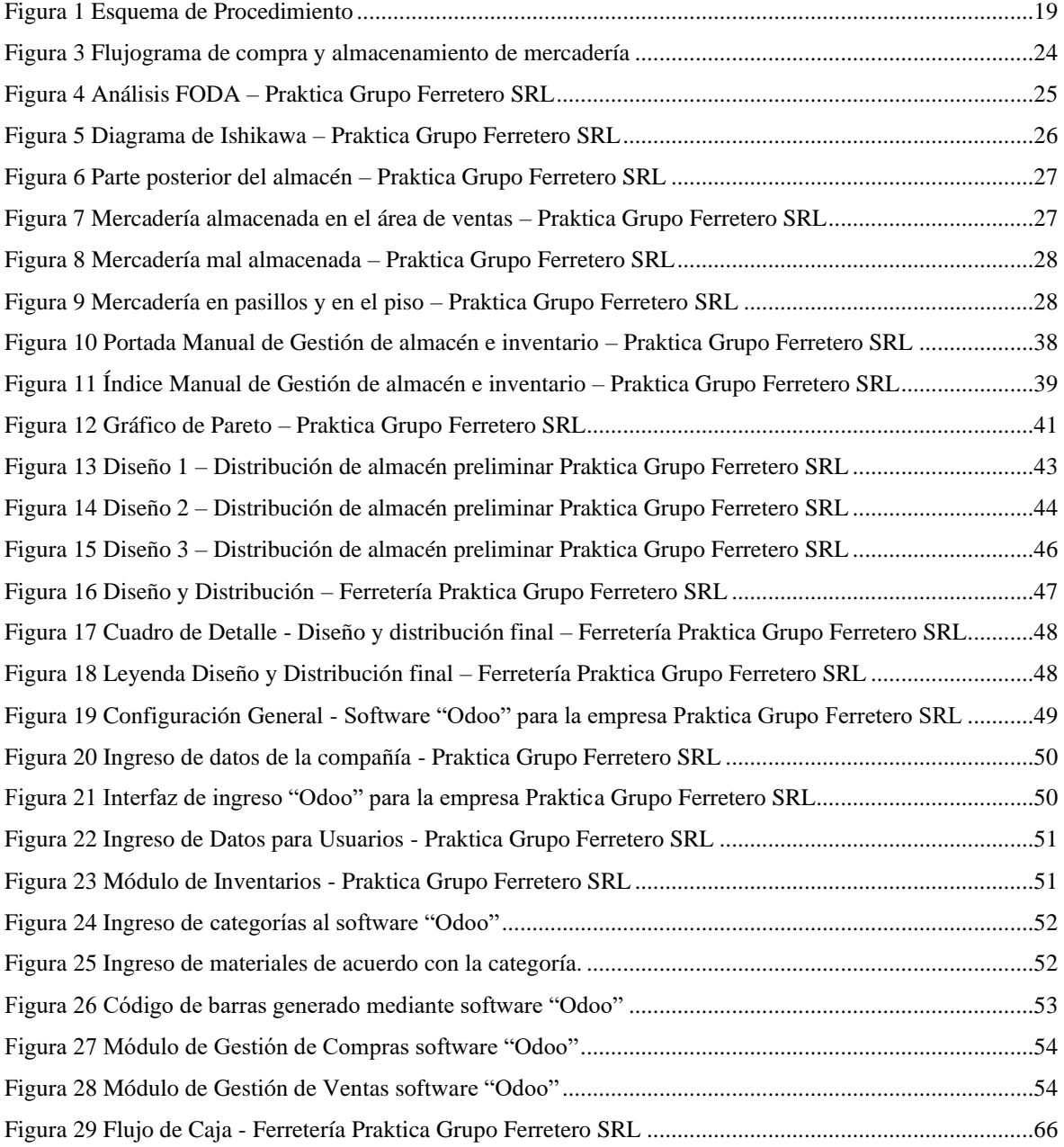

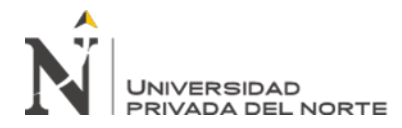

# **ÍNDICE DE ECUACIONES**

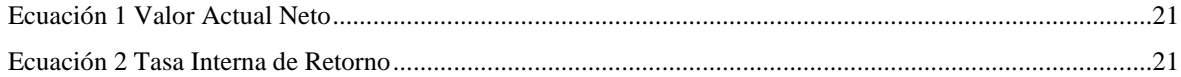

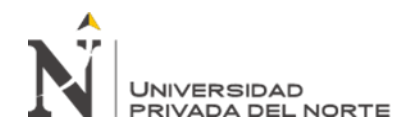

### **RESUMEN**

Durante el trabajo de investigación se diseñó un conjunto de herramientas con el objetivo de mejorar la Gestión de Almacén e Inventarios de la empresa Praktica Grupo Ferretero S.R.L., para lo cual se efectuó un diagnóstico de la situación inicial de la empresa, en el cual se incluyeron Indicadores de Gestión, en base a los cuales se planteó un diseño que incluyó un Manual de Gestión de Almacén e Inventarios (metodología 5S+1), una nueva distribución de los almacenes (metodología ABC y Layout) y el uso de un Software de Control (Odoo); logrando estimar un incremento en la lista de verificación correspondiente a la gestión del almacén e inventarios equivalente a 34.82% respecto al obtenido en el diagnóstico, así mismo el porcentaje de aprovechamiento de área se incrementó en 52% mientras que el costo por unidad almacenada disminuyó en S/ 0.16 equivalente a S/ 28 000 anuales, mientras duración del inventario disminuyó en 5 días al igual que el costo económico de inventario el cual generó un ahorro de S/ 37 329 por año, por último se analizó la influencia del empleo de estas herramientas sobre los costos logísticos de la empresa, y además se realizó un análisis económico donde se obtuvo un VAN de S/ 137,532.30, un TIR de 115% y un IR de 3.16; se concluyó que la aplicación del diseño durante un periodo de 5 años equivaldría a un ahorro de S/ 310,236.58 (15.6 %) para la empresa en sus costos logísticos.

**Palabras clave:** Gestión, Almacén, Inventarios, Indicadores, 5S+1, Layout, ABC, Odoo

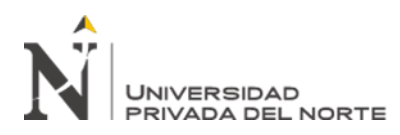

### **CAPÍTULO I. INTRODUCCIÓN**

### <span id="page-9-1"></span><span id="page-9-0"></span>**1.1. Realidad problemática**

 En la actualidad los empresarios buscan el crecimiento de su empresa o negocio, entendiéndose que el crecimiento, según (Puerto, 2010) incluye el aumento de la cantidad y dimensiones que maneja cada empresa, razón por la cual la gestión de almacén e inventarios cada vez toma mayor relevancia si se desea lograr el éxito económico, teniendo en cuenta además que toda empresa, tal como indica (Elizalde, 2018), independientemente de su tamaño, tiene la necesidad de acudir al almacenaje de sus productos o mercancía, para hacerlo requiere de un inventario bien estructurado que sirva para controlar el nivel de existencias, y de esta manera ser eficiente.

 A partir del año 2015 el sector construcción ha presentado un incremento constante en sus indicadores llegando al año 2018 con un 5.4%, según (Instituto Nacional de Estadística e Informática, 2020), generando oportunidades en el rubro de la compra y venta de materiales de construcción; sin embargo el manejo de estas empresas se ha visto afectado por la poca importancia concedida a la gestión de sus almacenes e inventarios llevando al cierre de las mismas, para evitar este escenario se utilizan metodologías y herramientas de gestión que aseguran el crecimiento de la empresa, tal como lo demuestra (León & Tacilla, Diseño de un sistema de gestión de almacén e inventario y su relación con los costos en la empresa ferretería el sol. SRL, 2018) que empleó la metodología 5S+1, el método ABC y Layout que le permitieron un ahorro de hasta 31.07% de los costos de almacenamiento, generando una mayor utilidad y evitándole pérdidas económicas.

 Otro inconveniente que se presenta en las empresas dedicadas a este rubro es el desabastecimiento de los materiales frente a la demanda del mercado en el momento

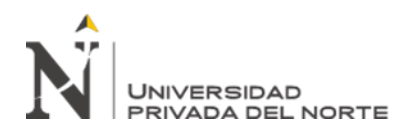

adecuado, ya que tal como lo indica (Espinal, Montoya, & Jose, 2010) "las actividades que se dan dentro del almacén constituyen un proceso clave que busca regular los flujos entre la oferta y la demanda", a esto se suma la existencia de productos obsoletos dentro del inventario que junto con el retraso en las entregas de los proveedores generan pérdidas económicas, esto queda demostrado por (ESAN, 2016) que indica que es función de la gestión del almacén asegurar la calidad de los productos desde que ingresan al almacén hasta que salen para ser vendidos, así mismo (Zapata, 2014) asevera que la gestión de inventarios asegura la cantidad de productos adecuados en la organización, de tal manera que los procesos de comercialización de productos finalizan en los clientes; es decir, cumplen las promesas de entrega, en consecuencia una buena gestión de almacén e inventarios pueden influir en los costos logísticos de una empresa ya que según (Portal, 2012), los costos logísticos son la suma de los costos ocultos involucrados cuando se mueven y almacenan materiales y productos de los proveedores hasta los clientes; estos incluyen costos de aprovisionamiento (compras), almacenamiento, inventarios, trasporte, de distribución de productos terminados y del personal involucrado en estas tareas, etc.

 Nuestro país no es ajeno a la realidad antes mencionada, pese a lo afirmado por (Pinkermoda, 2017) sobre la importancia del inventario y el seguimiento de los productos que tienen mejor y peor rendimiento, la gran mayoría de empresas ferreteras aún trabaja empíricamente y no han tomado en cuenta la competencia en el mercado que presentan las cadenas de tiendas como Maestro, Sodimac, entre otras, al disminuir su flujo de ventas, esto se ve empeorado debido a que estas grandes cadenas de tiendas presentan variedad en sus productos, buena distribución de sus instalaciones y principalmente el excelente manejo de sus almacenes e inventarios.

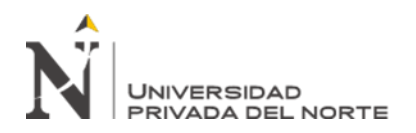

Los principales problemas originados como consecuencia de una mala administración en la gestión logística, en cuanto a los almacenes e inventarios, se asocian a pérdidas de tiempo, esfuerzo y calidad del producto (entrega en buen estado al consumidor final), afectando así la rentabilidad de la empresa e incrementando los costos logísticos hasta en un 35% a su vez estos generan reducción en las ventas (Reyes & Serquén, 2016).

Para solucionar los problemas antes mencionados es necesario la elaboración de un sistema de gestión de almacén e inventarios el cual debe utilizar las metodologías y herramientas adecuadas, para ello se han tomado en cuenta las metodologías 5S + 1 y ABC, ya que se tiene evidencia que su uso tiene una influencia con los costos logísticos de una ferretería, además de aumentar la rotación de la mercadería y de esta manera disminuir la duración del inventario dentro del almacén (León & Tacilla, Diseño de un sistema de gestión de almacén e inventario y su relación con los costos en la empresa ferretería el sol. SRL, 2018); así mismo se consideran capacitaciones al personal enfocadas en gestión de almacenes a su vez el uso de la metodología ABC que guarda relación con los costos de la empresa, además se identificó las principales causas de los costos logísticos innecesarios como son la falta de un proceso de compra, ausencia total de planificación del abastecimiento, no se anticipan a los pedidos, carencia de una lista de proveedores actualizada y constantes compras de emergencia (Carbajal, 2016).

 Praktica Grupo Ferretero, creada el año 2015, es una empresa local dedicada a la compra y venta de materiales de construcción cuya clientela es el público en general, y debido a la falta de experiencia del área de gerencia, los últimos años ha presentado inconvenientes en cada uno de los indicadores de gestión logística, siendo

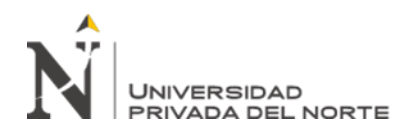

los más afectados el aprovisionamiento, inventarios, almacenamiento y distribución lo cual se puede evidenciar con la carencia de: proceso de compra definido, procesos de control de inventario, áreas de almacén definidas para sus productos y condiciones para su almacenamiento, falta de control en su stock de productos y sumado a ello los empleados no cuentan con funciones definidas ya que no han sido capacitados adecuadamente; es por ello que se plantea el uso de un diseño de un Sistema de Gestión de Almacén e Inventario que incluya el uso de diferentes metodologías como son ABC, Layout, 5S+1 y software, esperando que influya de manera positiva en los costos logísticos de la empresa generando una utilidad demostrada bajo un análisis económico.

### <span id="page-12-0"></span>**1.2. Formulación del problema**

¿En qué medida influye el diseño de un Sistema de Gestión de Almacén e Inventario en los costos logísticos de la ferretería Praktica Grupo Ferretero S.R.L.?

### <span id="page-12-1"></span>**1.3.Objetivos**

### <span id="page-12-2"></span>**1.3.1.Objetivo general**

Determinar la influencia de un diseño del sistema de gestión de gestión de almacén e inventarios en los costos logísticos de la ferretería Praktica Grupo Ferretero S.R.L, 2020.

### <span id="page-12-3"></span>**1.3.2.Objetivos específicos**

- ➢ Realizar un diagnóstico del sistema actual del almacén e inventario y los costos logísticos de la ferretería Praktica Grupo Ferretero S.R.L.
- ➢ Desarrollar el diseño del Sistema de Gestión de Almacén e Inventarios.
- ➢ Estimar los indicadores de Gestión logística después de las mejoras.
- ➢ Elaborar el análisis económico de la propuesta de mejora.

### <span id="page-12-5"></span><span id="page-12-4"></span>**1.4. Hipótesis**

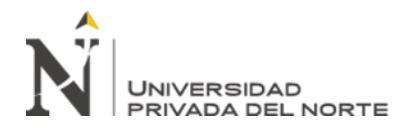

El diseño de un sistema de gestión de almacén e inventario influye en la reducción de los costos logísticos de la ferretería Praktica Grupo Ferretero S.R.L.

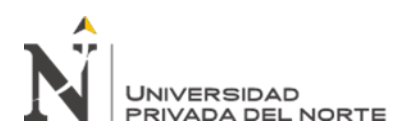

# **CAPÍTULO II. METODOLOGÍA**

### <span id="page-14-1"></span><span id="page-14-0"></span>**2.1. Diseño de la investigación**

Señale el tipo de investigación.

- 2.1.1 Según su fin: Aplicada, debido a que busca solucionar un problema concreto (Mejora en la Gestión de Almacén e Inventarios) en la ferretería Praktica
- 2.1.2 Según su estrategia: Cuantitativa debido a que los datos obtenidos son medibles y verificables.
- 2.1.3 Según su Temporalidad: Transversal debido a que los datos han sido tomados en fechas específicas.
- 2.1.4 Según su Método: Inductivo debido a que se trabajará de lo particular (una ferretería) a lo general (todas las empresas en el rubro).
- 2.1.5 Según el Diseño de Investigación: No Experimental debido a que no se manipulan las variables, ya se basa netamente en la observación.

### <span id="page-14-2"></span>**2.2. Población y muestra (Materiales, instrumentos y métodos)**

**Población:** Todas las ferreterías de la ciudad de Cajamarca

**Muestra:** Ferretería Praktica Grupo Ferretero S.R.L

De acuerdo con el método no probabilístico, la muestra se eligió por conveniencia, ya

que se tiene acceso a la información de la ferretería Praktica Grupo Ferretero S.R.L

**Unidad de Análisis:** Almacén de la ferretería Praktica Grupo Ferretero S.R.L

### **Materiales**

Los materiales utilizados para la recolección de datos son:

Lapiceros

Hojas de papel

Computadora

Impresora

Software Excel (Versión estudiante)

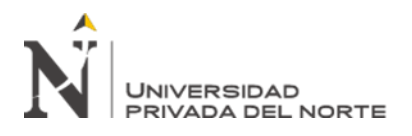

### <span id="page-15-1"></span>Tabla 1

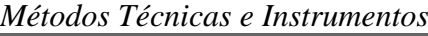

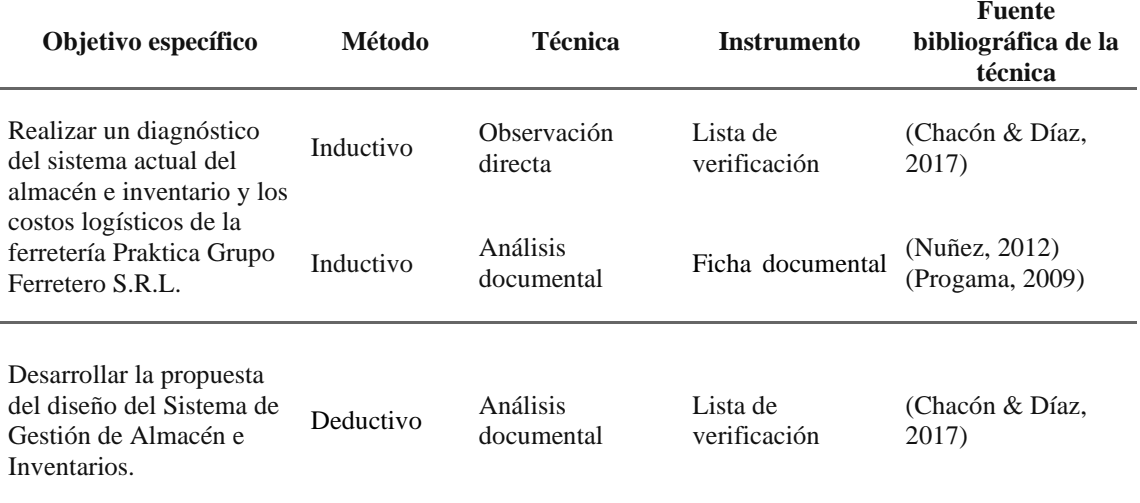

En la tabla 1 se muestra los métodos, técnicas e instrumentos con los cuales se levantará la información necesaria para el diagnóstico, así como para el desarrollo de la propuesta.

### <span id="page-15-0"></span>**2.3. Procedimiento**

Los procedimientos para la recolección, levantamiento y procesamiento de los datos se detallan a continuación:

Las investigadoras realizaron una visita al Grupo Ferretero Praktica S.R.L. el día 06/01/2020 en la que se reunieron con el Gerente de la empresa, durante la visita se explicó en qué consiste el tema de investigación y se solicitó la información necesaria para llevarla a cabo. (1 hora)

El gerente de la ferretería aceptó nuestra solicitud de información con el fin de realizar el diseño de un sistema de gestión de almacén e inventario para mejorar los costos logísticos en su empresa el cual inició con el diagnóstico que se llevó a cabo como se muestra en la Tabla 2 y Figura 1.

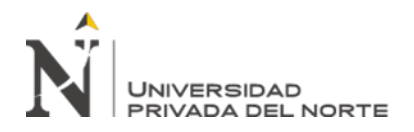

# <span id="page-16-0"></span>Tabla 2

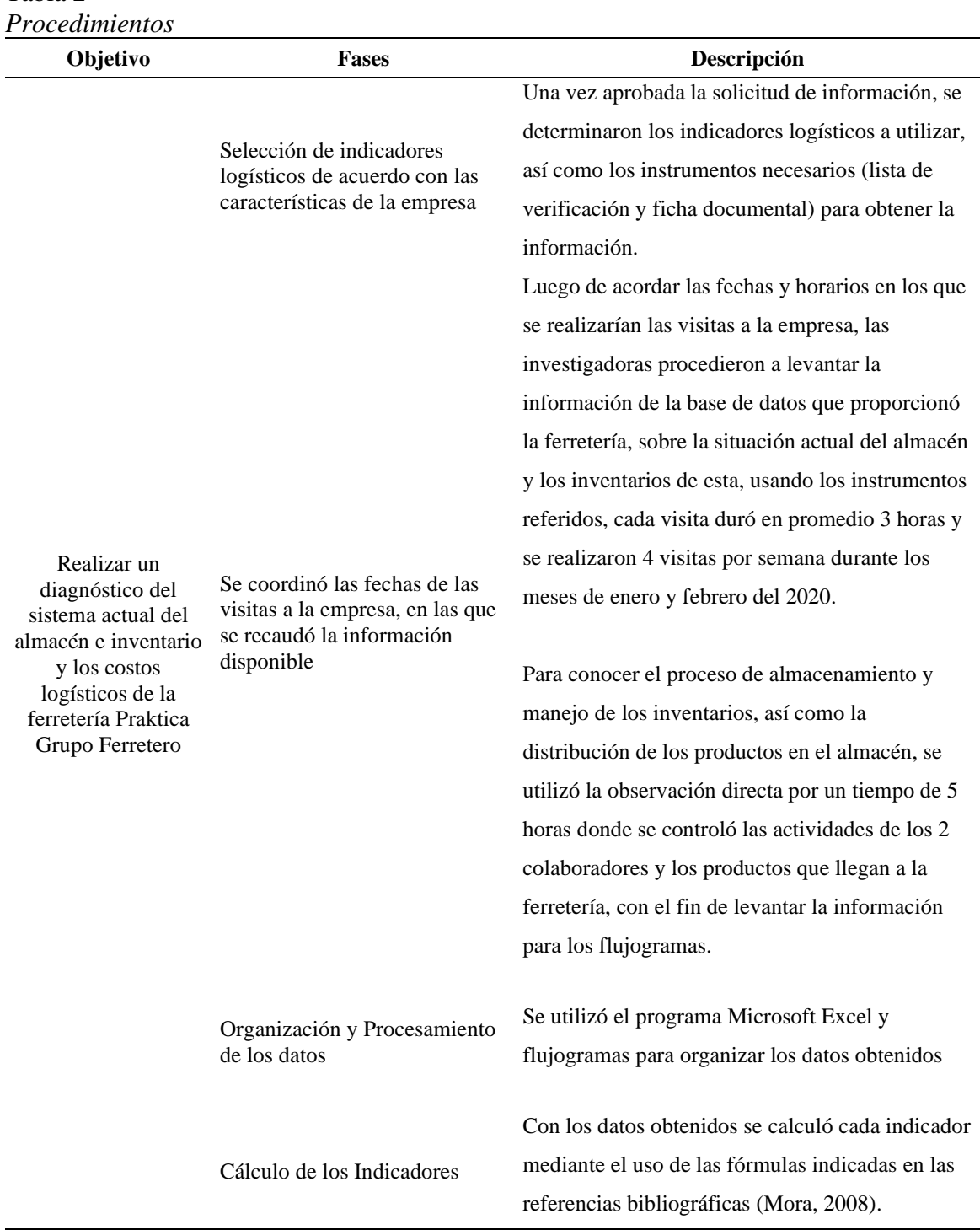

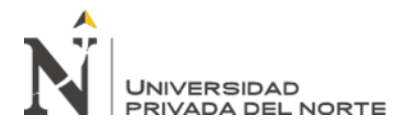

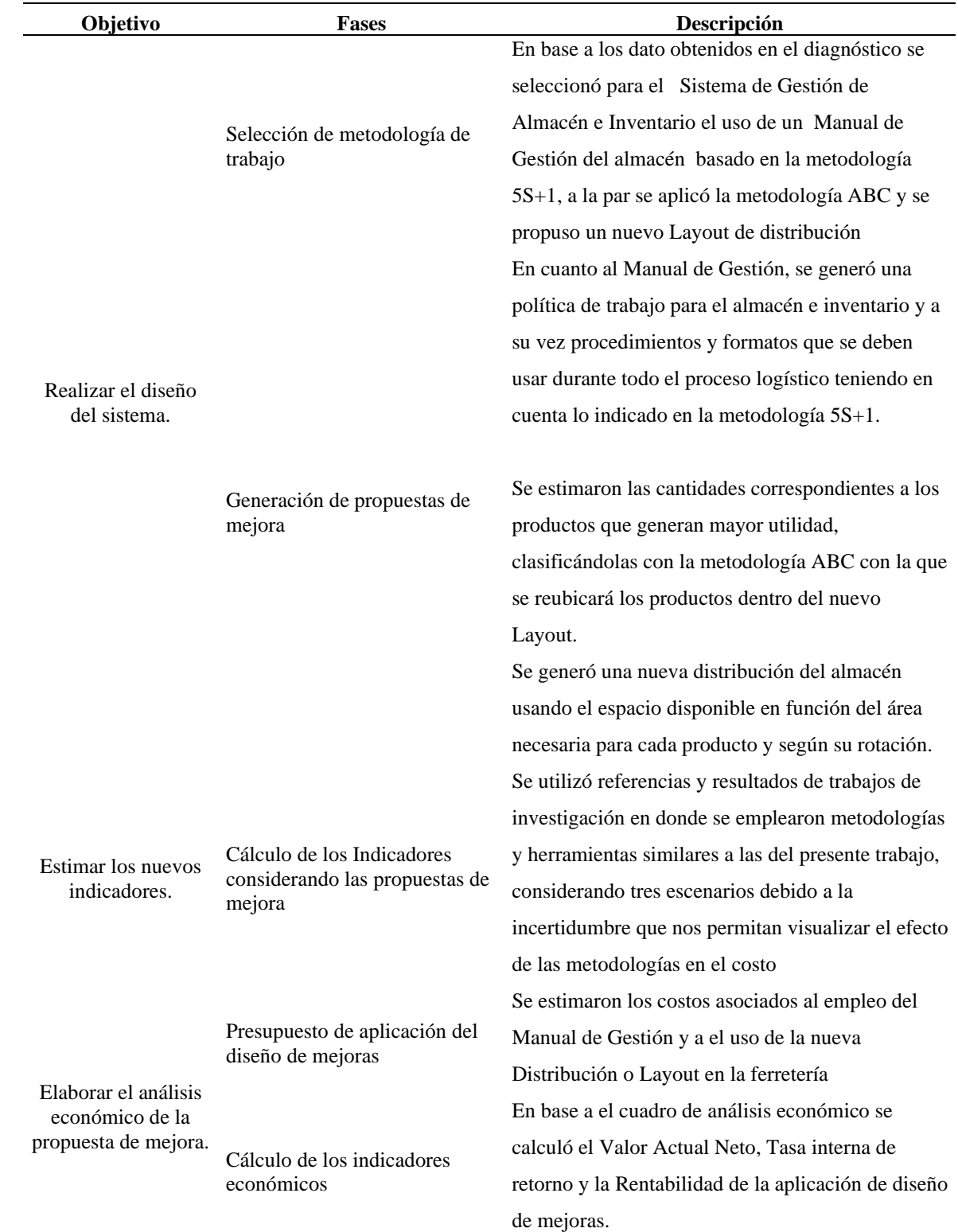

En la Tabla 2 se muestra las fases a seguir de acuerdo con cada objetivo específico, desde el trabajo de gabinete hasta el análisis económico de las mejoras.

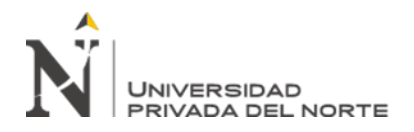

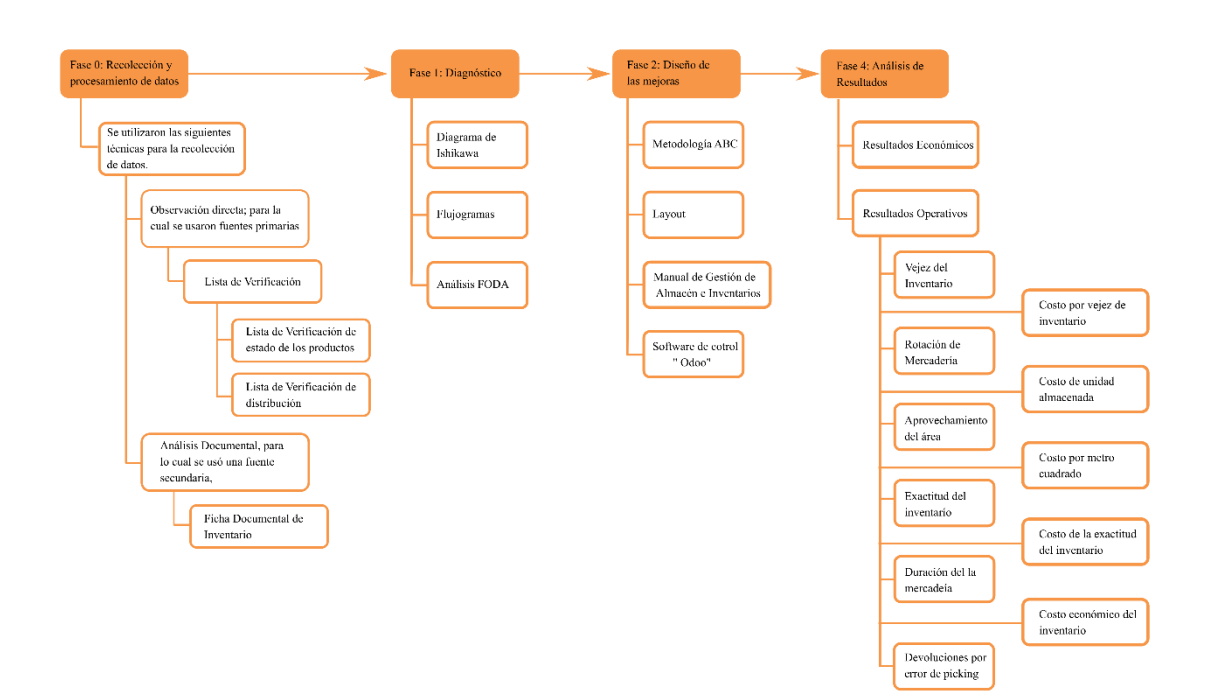

<span id="page-18-0"></span>*Figura 1* Esquema de Procedimiento

El presente trabajo de investigación se desarrolló mediante la recolección de datos para lo que se utilizaron diversas técnicas como la de observación, tal técnica se basa en un análisis de forma directa, en el entorno donde se realizan las actividades en el momento adecuado, la participación del observador varía según la investigación *(Diana & Cruz, 2006)*, además para su ejecución se considera el uso de instrumentos como las listas de verificación en las que se almacenan los datos de estudio y se cuantifican mediante puntajes de acuerdo al estado de cumplimiento (Cumple 1, cumple parcialmente 0.75 y no cumple 0); la segunda técnica que se utilizó es el análisis documental, que comprende la extracción de información como una representación objetiva de la fuente original, para ello se debe seleccionar documentos que satisfagan el perfil de interés de la investigación *(Dulzaides & Molina, 2004)*, para esto se usaron fichas documentales que permitieron la identificación de diversos datos (Artículo, descripción, precio de venta, N° de unidades, etc) que facilitan el trabajo a realizar.

En cuanto al diagnóstico se empleó el diagrama de Ishikawa (Espina de Pescado o Causa y Efecto) debido a que nos permite relacionar el efecto (problema) con sus causas potenciales, este diagrama es una herramienta utilizada en calidad y fue creada en la década de los 60 por

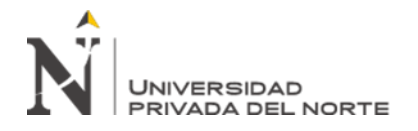

Kouro Ishikawa (Sotelo & Ramirez, 2005); a continuación se utilizó el flujograma debido a que nos permite representar actividades en forma secuencial y gráfica que a través de un "vistazo" nos facilita entender todo el proceso, para su elaboración se debe haber participado directamente en el proceso (Bravo J. , 2011), en cuanto a la identificación de situación en la que se encuentra actualmente la empresa se utilizó un análisis FODA, debido a que su uso permite identificar diversos factores de forma sencilla, los factores internos son divididos en fuertes y débiles, además de los factores externos que son divididos en oportunidades y amenazas (Ponce, 2007).

El diseño de las mejoras del Sistema de Gestión logística han considerado la metodología ABC, la cual divide al inventario usando la regla 80-20 (Pareto), los artículos son clasificados según su valor monetario para luego distinguirlos por categorías las cuales serán tratadas de manera conveniente según su incidencia para con la empresa (Olivos, 2013), la siguiente metodología usada fue Layout la cual consiste en realizar una distribución ordenada de los espacios físicos de acuerdo a los elementos que conforman el sistema productivo de modo que ésta sea lo más adecuada y eficiente posible (Pérez, 2016), su elaboración consiste en el uso del método de Guerchet para definir las áreas de cada zona del almacén, el cálculo usa a la superficie estática (Ss), gravitacional (Sg) y evolutiva (Se) que sumadas permiten obtener la superficie total (St) que se requiere (Diaz, Jarufe, & Noriega, 2007); se calculó la superficie estática (Ss=largo x ancho) tomando en cuenta las dimensiones de cada mobiliario por zona de almacenamiento, este resultado se multiplicó por el número de lados disponibles para trabajar (N) obteniendo la superficie gravitacional  $(Sg= Ss x N)$ , se determinó la superficie evolutiva  $(Se=(Ss+Sg) x k)$  considerando la suma de la superficie estática con la superficie gravitacional y se multiplicó por el coeficiente de evolución (K) que depende de la altura de la zona de trabajo y de la altura del personal, finalmente se sumaron las tres superficies y se multiplicaron por el número de mobiliarios requeridos para cada zona de almacenamiento (n) obteniendo así la superficie total (St= n(Ss+Sg+Se)); en base a las áreas calculadas se elaboró 3 diseños preliminares acorde a el área disponible  $(125 \text{ m}^2)$ , de entre los cuales se escogió el Layout final utilizando la matriz Pugh, que nos permitió cuantificar el cumplimiento de cada criterio seleccionado, usando una calificación +1 (Cumple totalmente), 0 (cumple parcialmente) y -1 (No cumple) se obtuvo una calificación que nos permitió elegir al de mayor puntuación (Meza, 2017). En cuanto al manual de Gestión de Almacenamiento e Inventarios utilizamos la metodología 5S

**Chuquilin, D; Ramirez, K. Pág. 20** la cual es originaria de Japón y se encuentra orientada a la calidad total y mejora continua,

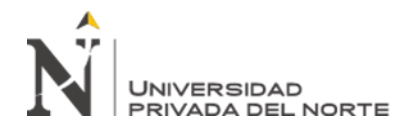

su principal objetivo es eliminar todos los obstáculos que no permiten un trabajo eficiente mejorando a su vez la eficiencia, seguridad e higiene en las áreas de trabajo (Nava, León, Toledo, & Kido, 2017), por último el Software de control empleado es "Odoo" el cual consiste en un paquete de aplicaciones, entre las cuales tenemos CRM, comercio electrónico, facturación, contabilidad, inventario, fabricación, gestión de almacenes y proyectos, e inventario entre otros (Odoo, 2005), dentro de la ferretería será usado para los controles de inventario (entrada, almacenamiento y salida de artículos).

Con el fin de analizar los resultados obtenidos con las mejoras realizadas a la empresa se realiza un análisis económico del cual se obtienen sus principales indicadores económicos, Valor Actual Neto (VAN) definido como el valor presente de los montos efectivos netos de una propuesta, (ingresos y egresos periódicos) en la que se aplica una tasa de rentabilidad mínima exigida para recuperar la inversión y recibir beneficios (Mete, 2014), su cálculo utiliza la Ecuación 1; a su vez se empleó la Tasa Interna de Retorno (TIR) que se define como la tasa de retorno que iguala el valor presente de los ingresos del proyecto con el valor presente de los egresos (Mete, 2014), su cálculo utiliza la Ecuación 2.

$$
VAN = \sum_{t=1}^{n} \frac{v_t}{(1+k)^t} - I_0
$$

*Ecuación 1* Valor Actual Neto

$$
TIR = \sum_{T=0}^{n} \frac{Fn}{(1+k)^n} = 0
$$

*Ecuación 2* Tasa Interna de Retorno

<span id="page-20-1"></span><span id="page-20-0"></span> $V_t$ :Representa los flujos de caja en cada periodo

 $I<sub>0</sub>$ :Es el valor del desembolso inicial de la inversión

: Es el número de periodos considerados

 $k$ : Tipo de interés

: Flujo de Caja Neto

En cuanto a los resultados operativos, estos fueron controlados con indicadores de gestión de almacén e inventarios, debido a que su uso permite evaluar el desempeño durante las condiciones iniciales (diagnóstico) y , después de la mejora, permitiendo establecer las relaciones entre las diferentes cantidades usadas para el cálculo de cada indicador

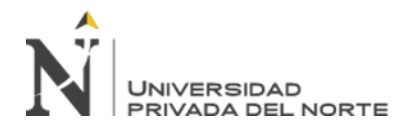

determinando así su desempeño y comportamiento en la empresa (Zapata, 2014); los indicadores usados para el presente trabajo se tienen en la Tabla 3

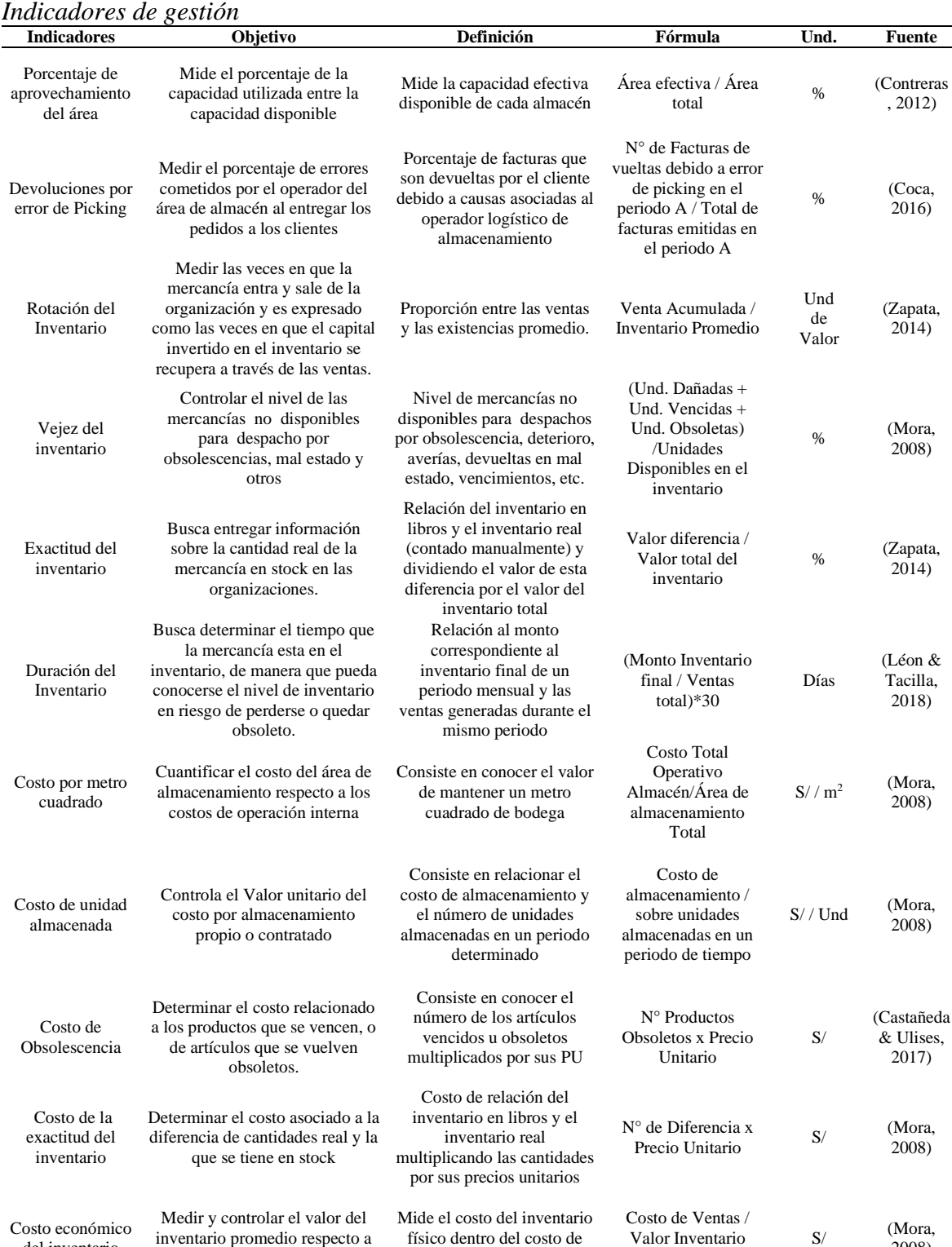

físico dentro del costo de venta de la mercancía

Valor Inventario físico

<span id="page-21-0"></span>*Tabla 3*

**Fuente:** Elaboración propia.

inventario promedio respecto a las ventas.

del inventario

**Chuquilin, D; Ramirez, K. Pág. 22**

,

2008)

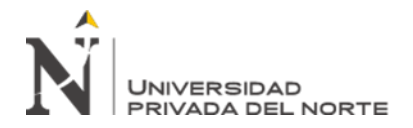

Adaptado de (León & Tacilla, Diseño de un sistema de gestión de almacén e inventario y su relación con los costos en la empresa ferretería el sol. SRL, 2018) (Mora, 2008), (Castañeda & Ulises, 2017), (Zapata, 2014), (Coca, 2016), se muestran las fórmulas de cada uno de los indicadores de gestión utilizados en el presente trabajo de investigación.

### <span id="page-22-0"></span>*Tabla 4 Matriz de operacionalización de variables*

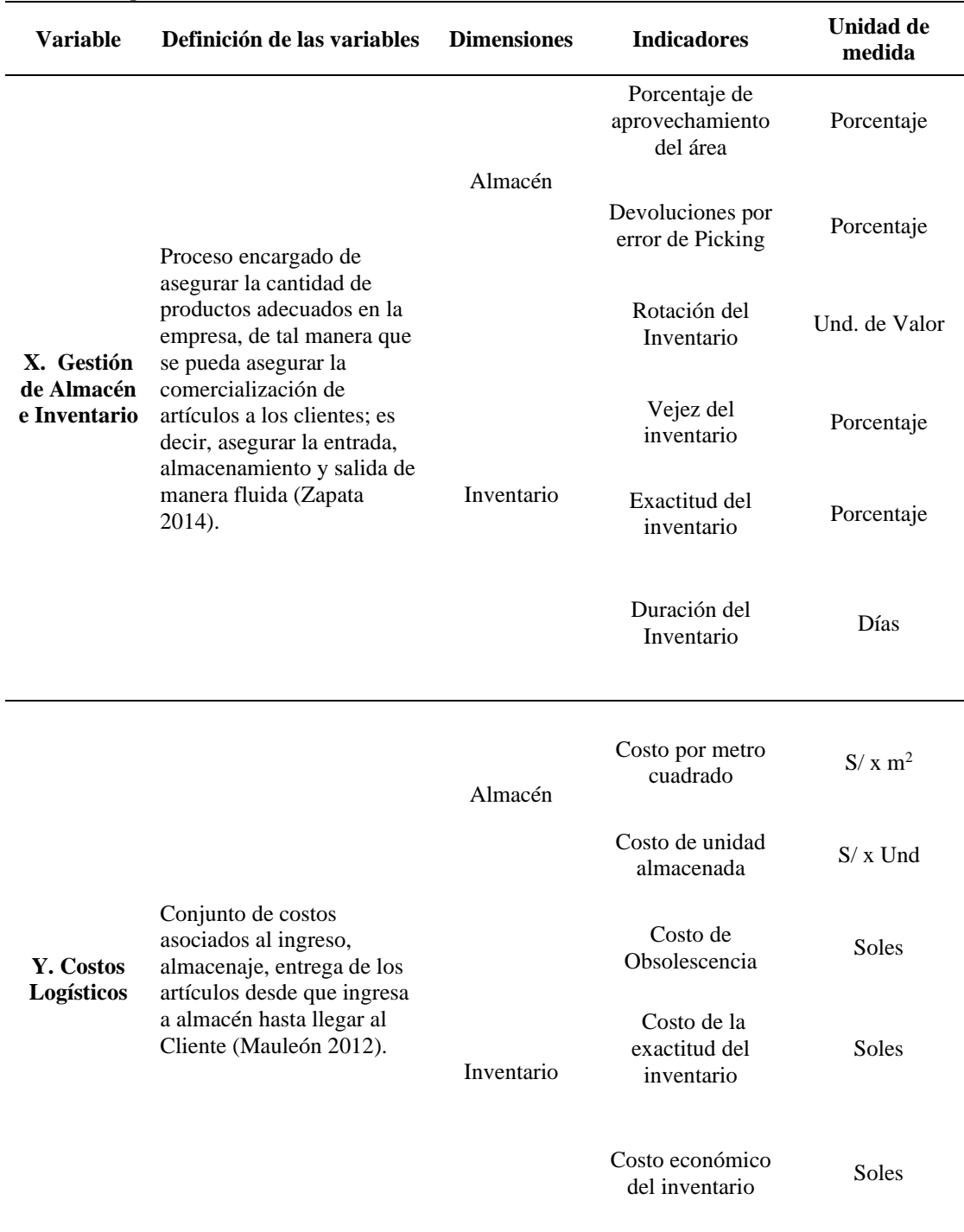

**Fuente:** Guía UPN 2018.

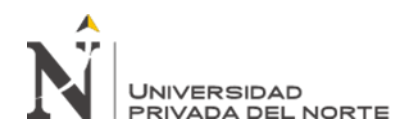

### **CAPÍTULO III. RESULTADOS**

### <span id="page-23-1"></span><span id="page-23-0"></span>**3.1. Resultados del Diagnóstico situacional**

# **3.1.1. Diagnóstico actual sobre la Gestión de Almacén en la empresa Praktica Grupo Ferretero SRL**

### **3.1.1.1 Estudio del Desarrollo de la Gestión de Almacén**

A través de este estudio se analizó el proceso que sigue la mercadería requerida para la ferretería desde su adquisición hasta su almacenamiento, lo cual permitió visualizar como se desarrolla la gestión de las existencias; el proceso se aprecia en la Figura 2.

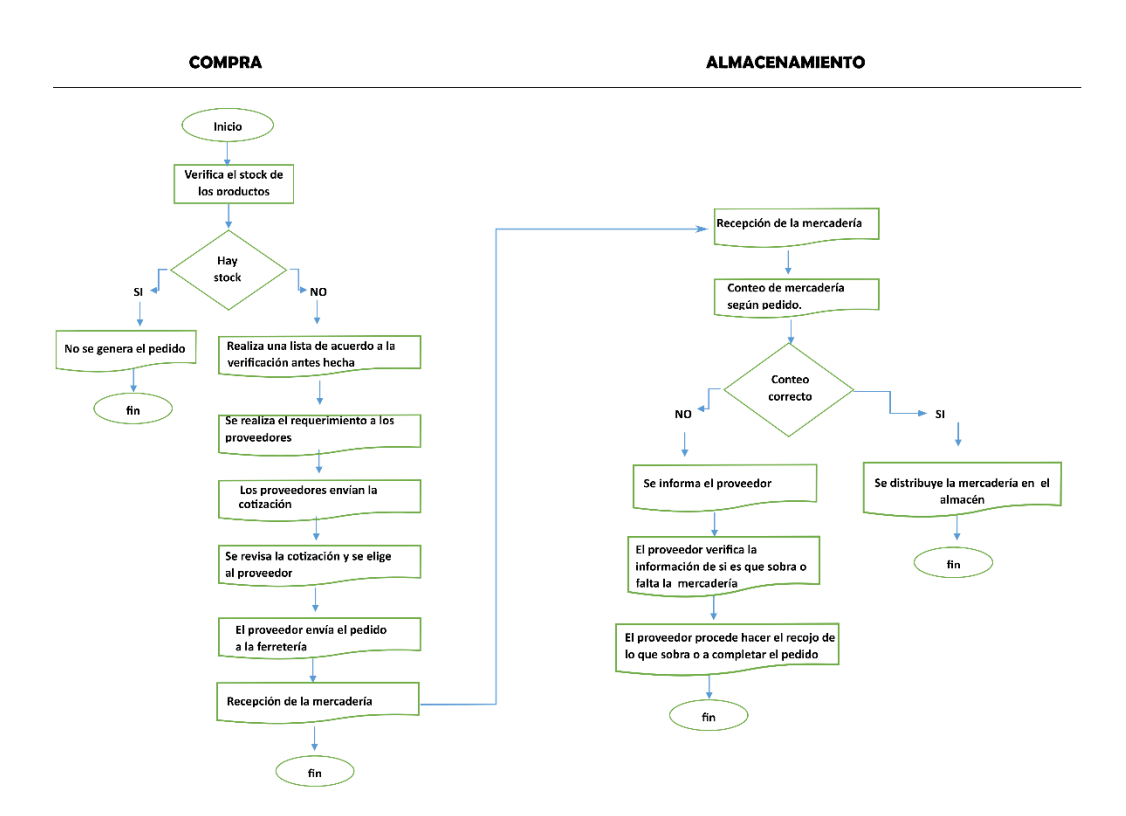

<span id="page-23-2"></span>*Figura 2* Flujograma de compra y almacenamiento de mercadería

En la Figura 2 el proceso de adquisición de mercadería inició con la verificación del stock de los productos a cargo del encargado de almacén y finaliza con la distribución de la mercadería en una zona elegida por el encargado.

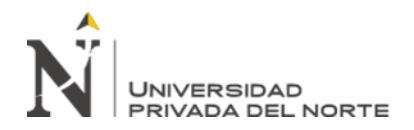

### **3.1.1.2 Estudio de los Problemas en la Gestión de Almacén**

Debido a la falta de un sistema de gestión de almacén e inventario, la empresa Praktica Grupo Ferretero SRL registra su información de una manera manual en el programa Excel donde controlan el kárdex físico (registro de entrada y salida de mercadería).

El área de almacén no cuenta con políticas de control que aseguren una distribución, orden y limpieza adecuados, debido a ello la mercadería es ubicada de acuerdo al criterio del encargado de almacén, siendo ubicada en ocasiones en espacios disponibles o en base a su fácil manipulación; generando desorden y demoras en la búsqueda de artículos, productos mezclados (aptos, obsoletos y dañados).

Para identificar las debilidades, fortalezas, oportunidades y amenazas que presenta la ferretería se usó el análisis FODA tal como se puede apreciar en la Figura 3.

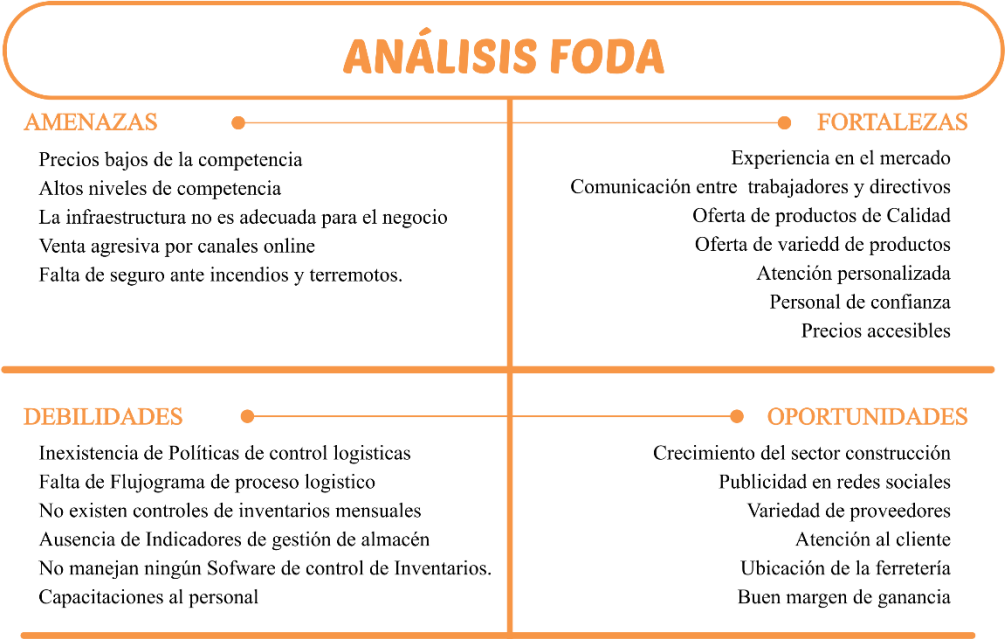

<span id="page-24-0"></span>*Figura 3* Análisis FODA – Praktica Grupo Ferretero SRL

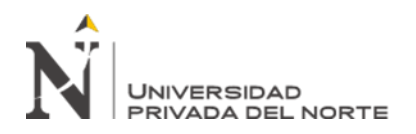

En la figura 3 se detallan las principales debilidades que presenta la empresa, siendo la más resaltante la total carencia de políticas de control logísticas.

Con el fin de identificar de manera detallada las causas y efectos de los principales inconvenientes que presenta la ferretería Praktica Grupo Ferretero SRL se elaboró el diagrama de Ishikawa o espina de pescado tal como se muestra en la Figura 4.

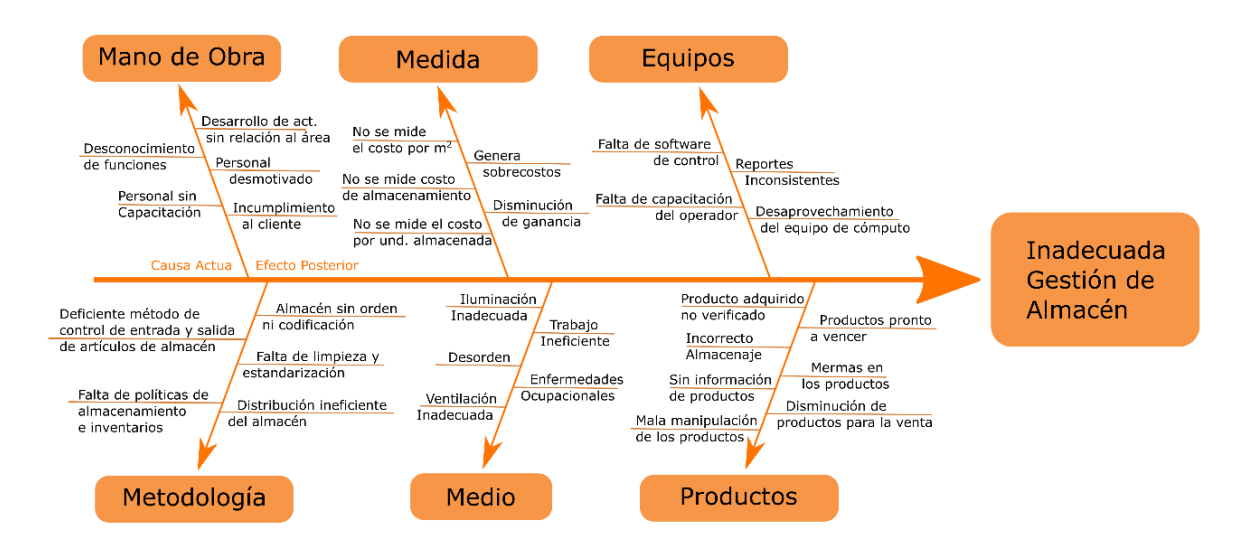

<span id="page-25-0"></span>*Figura 4* Diagrama de Ishikawa – Praktica Grupo Ferretero SRL

En la figura 4 se detallan 6 recursos que afectan la logística de la empresa, siendo la principal causante de problemas la falta de políticas de almacenamiento e inventarios, originando que la empresa mantenga un almacén desordenado, sin codificación, sin limpieza, sin estandarización y sin una adecuada distribución.

Las evidencias del inadecuado almacenamiento las podemos encontrar en las Figuras 5, 6, 7 y 8 en donde se aprecia como la mercancía es almacenada en pésimas condiciones, haciendo uso incluso de los corredores para el almacenamiento, carencia de limpieza y adecuado control y clasificación para los artículos.

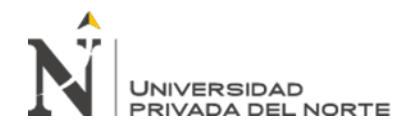

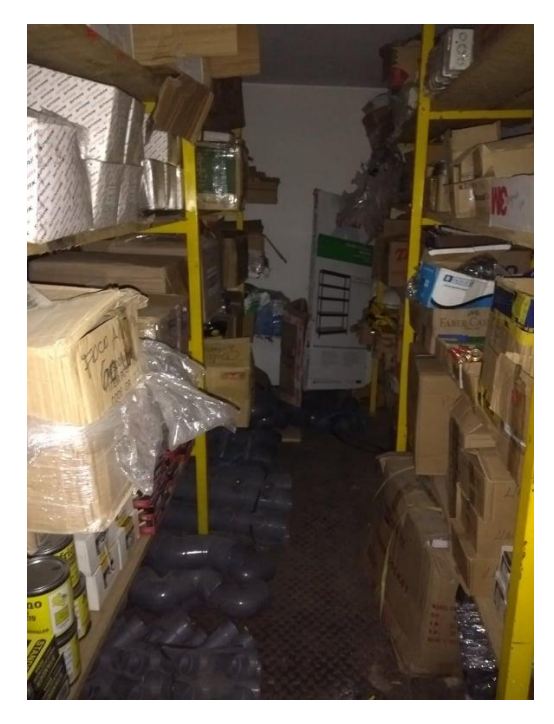

<span id="page-26-0"></span>*Figura 5* Parte posterior del almacén – Praktica Grupo Ferretero SRL

Se aprecia la acumulación excesiva de mercadería en los estantes metálicos, la cual carece de una forma de identificación, orden, limpieza y seguridad, lo que dificulta la manipulación de los artículos.

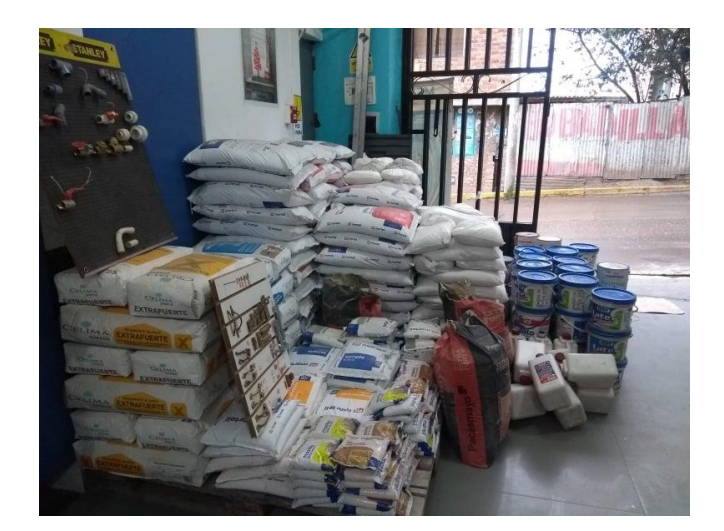

*Figura 6* Mercadería almacenada en el área de ventas – Praktica Grupo Ferretero SRL

<span id="page-26-1"></span>La figura 6 muestra la ubicación inadecuada de la mercadería dentro del área de ventas, exponiendo los artículos a pérdidas y daños, a su vez deteriora la imagen de la empresa frente a posibles clientes.

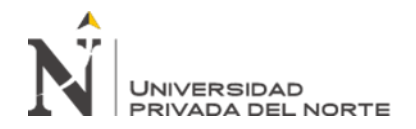

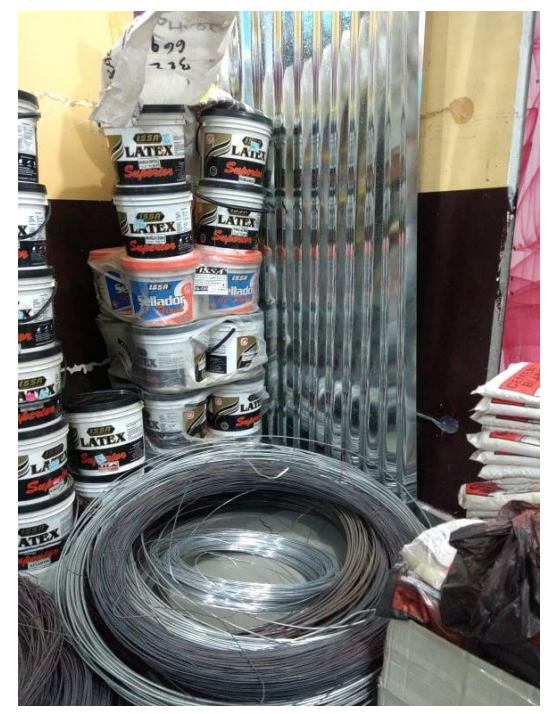

*Figura 7* Mercadería mal almacenada – Praktica Grupo Ferretero SRL

<span id="page-27-0"></span>En la figura 7 se aprecia la ubicación inadecuada de la mercadería en el área del almacén producto de una falta de política de almacenamiento adecuada, se observan artículos pertenecientes a diferentes áreas en un solo lugar, sin un orden y las pinturas mal apiladas.

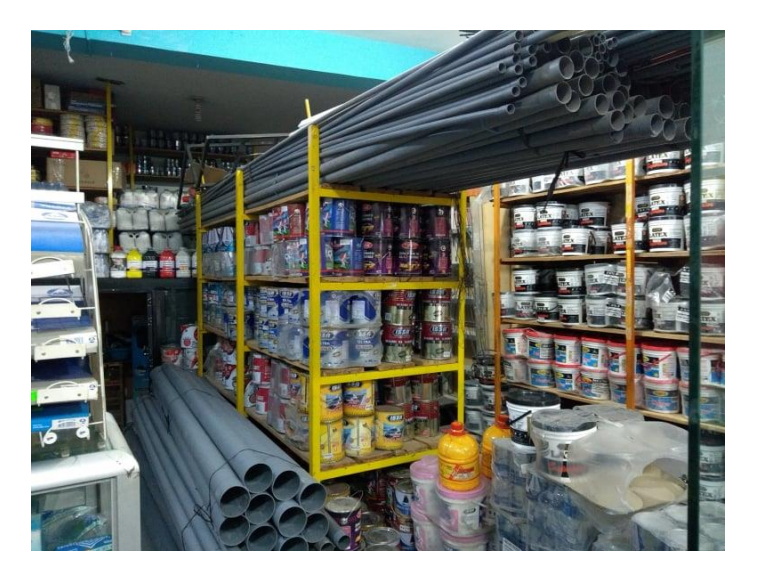

*Figura 8* Mercadería en pasillos y en el piso – Praktica Grupo Ferretero SRL

<span id="page-27-1"></span>**Chuquilin, D; Ramirez, K. Pág. 28** En la figura 8 se observa como los pasillos han sido ocupados por la mercadería, impidiendo un libre flujo e impidiendo manipular los productos de una manera eficiente, la mala ubicación de algunos

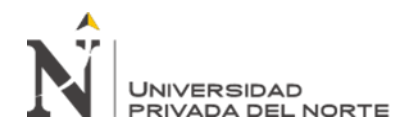

productos como las tuberías ubicadas en la parte superior que impiden una manipulación adecuada y sin ningún tipo de sujeción que impida su caída sobre el personal.

### **3.1.1.3 Resultado de los Indicadores para el Diagnóstico**

En base a los problemas identificados a través del análisis FODA (Figura 3) y el

Diagrama de Ishikawa (Figura 4) se elaboró una lista de verificación que permitió

identificar el grado de cumplimiento de la ferretería con respecto a la gestión de

almacén e inventarios, los resultados se muestran en la Tabla 5.

<span id="page-28-0"></span>*Tabla 5 Lista de Verificación*

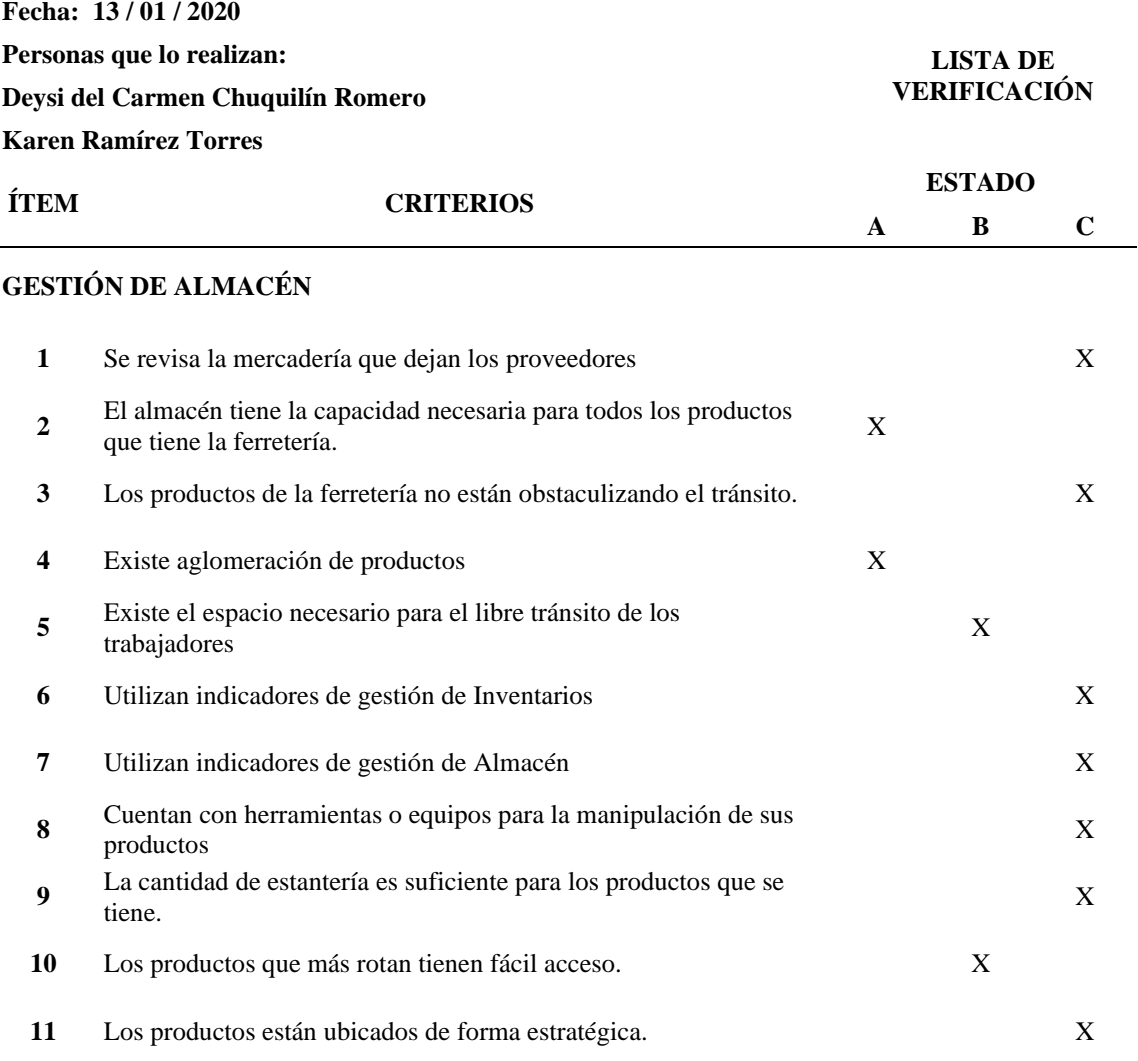

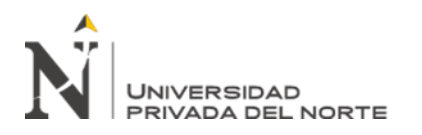

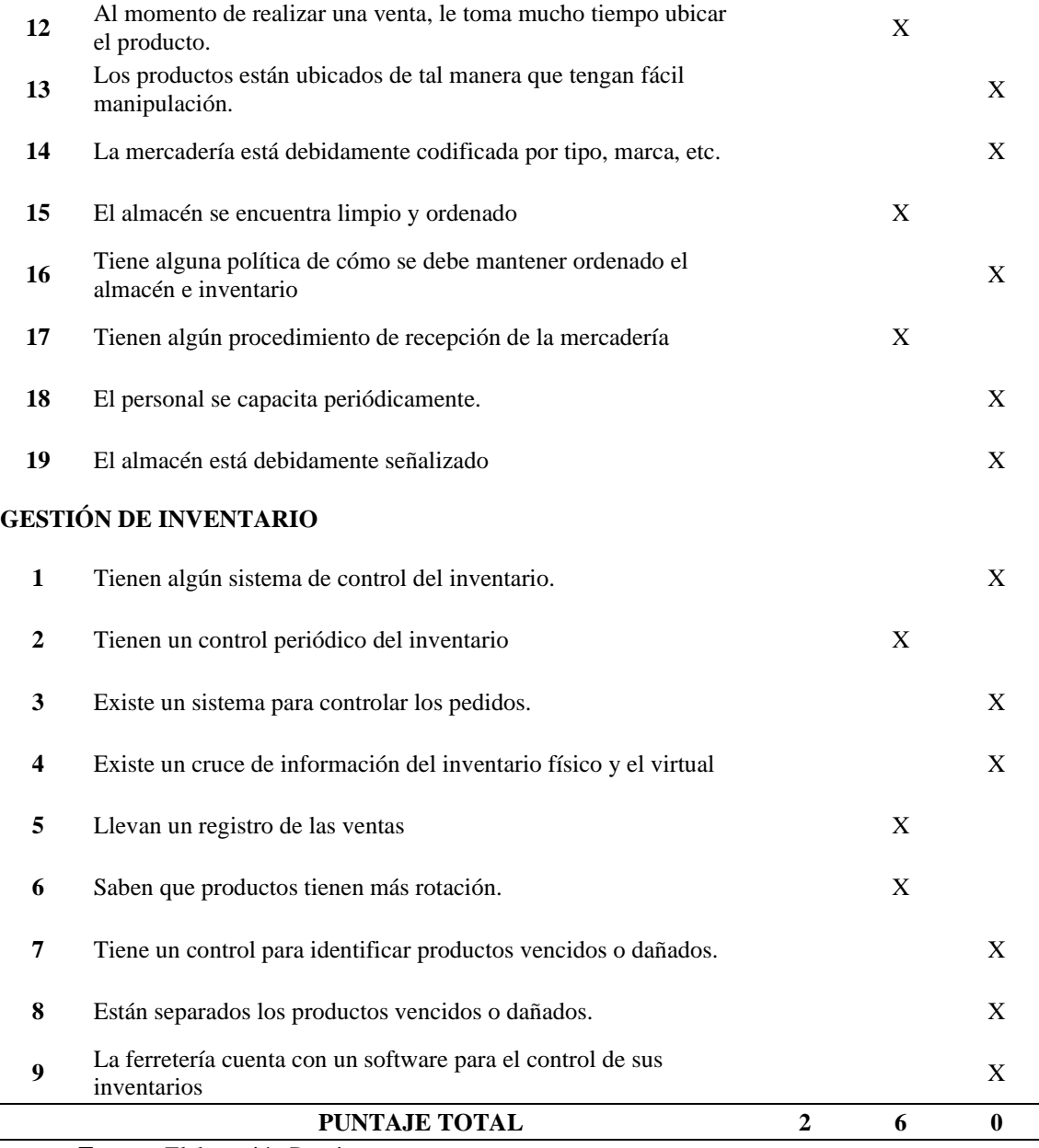

**Fuente:** Elaboración Propia.

Mediante la lista de verificación se ha identificado el grado de cumplimiento de la gestión de almacén e inventarios, logrando cuantificar los resultados, se obtuvo un puntaje de 8 sobre 28, es decir que la ferretería cumple con 28.57% de los criterios considerados en la lista de verificación.

Adicionalmente para controlar el grado de Gestión Logística que actualmente se tiene para el almacén e inventarios se usaron indicadores de gestión, los resultados en base al diagnóstico se muestran a continuación.

## **3.1.1.3.1 Porcentaje de Aprovechamiento de Área**

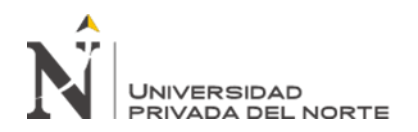

El porcentaje de aprovechamiento de área se obtuvo de las medidas tomadas en el área de almacén las cuales se pueden observar en el Anexo 1, donde se detalla las dimensiones del mobiliario usado, obteniendo así el área efectiva y el área total correspondiente a los usos del almacén, tal como se muestra en la Tabla 6.

### <span id="page-30-0"></span>*Tabla 6*

### *Porcentaje de Aprovechamiento del Área, Diagnóstico*

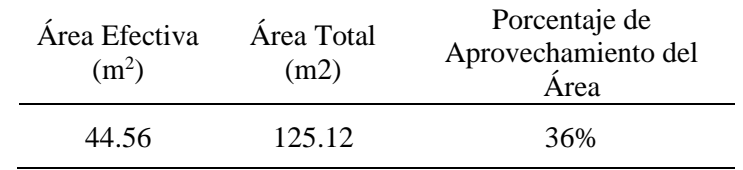

**Fuente:** Elaboración Propia.

Pese a que el porcentaje obtenido (36%) parece indicar que se está usando efectivamente el área, se debe tener en cuenta que, para el cálculo del área efectiva, no se han considerado las áreas de la mercancía ubicada en el piso, es decir que no están ubicados en anaqueles o parihuelas, tal como se puede apreciar en la figura 8.

### **3.1.1.3.2 Devoluciones por error de Picking**

Se calculó este indicador tomando la información obtenida de las facturas emitidas por la empresa durante el año 2019, e identificando las anuladas debido a errores relacionados con el picking del producto, inconsistencias en comparación a lo solicitado por el cliente causadas por error del operador, tal información se puede observar en el Anexo 2, el resultado se observa en la Tabla 7.

#### <span id="page-30-1"></span>*Tabla 7*

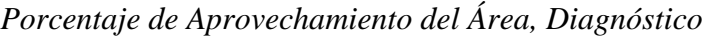

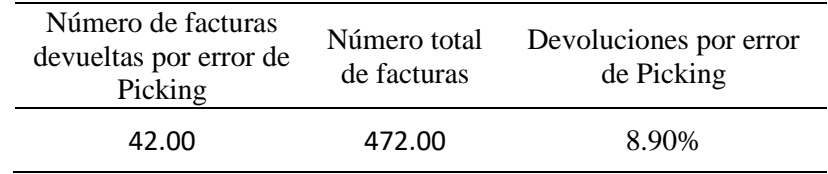

**Fuente:** Elaboración Propia.

Donde el resultado obtenido (8.90 %) indica que se han cometido errores constantes acaecidos durante la entrega de los productos, esto es atribuible a la falta de organización con la que se está manejando el área de almacén.

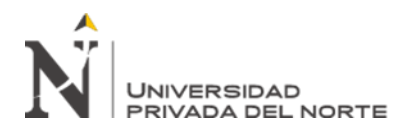

### **3.1.1.3.3 Rotación de Inventario**

El cálculo de la rotación de inventario involucró obtener la venta acumulada anual, así como el inventario promedio (Anexo 3), y relacionarlo tal como se muestra en la Tabla 8.

<span id="page-31-0"></span>*Tabla 8 Rotación de Inventario, Diagnóstico* Ventas Acumulada (Soles) Inventario Promedio (Soles) Rotación del Inventario (Unidades de Valor) 312,570.48 59,097.72 5.29

**Fuente:** Elaboración Propia.

Donde el resultado obtenido (5.29) nos indica que el inventario se repone 5 veces en un año aproximadamente, ideal para la industria productora, pero inferior para una empresa comercializadora (León & Tacilla, Diseño de un sistema de gestión de almacén e inventario y su relación con los costos en la empresa ferretería el sol. SRL, 2018).

### **3.1.1.3.4. Vejez del Inventario**

Para su cálculo se usó el registro proporcionado por la ferretería con todas las unidades disponibles en el inventarío, a las cuales se hizo una verificación manual donde se registró la mercadería dañada, vencida, y obsoleta (Anexo 4), con tal información se elaboró la Tabla 9.

### <span id="page-31-1"></span>*Tabla 9*

*Vejez de Inventario, Diagnóstico*

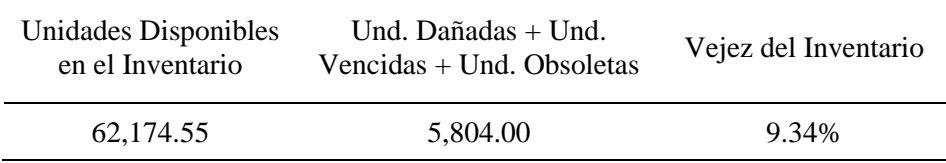

**Fuente:** Elaboración Propia.

Donde el resultado obtenido (9.34%) representa a 5804 unidades que no pueden ser vendidas, se planea disminuir el número mediante la implementación de la metodología 5S+1 (Manal de Gestión de Almacén e Inventario).

#### **3.1.1.3.5. Exactitud del Inventario**

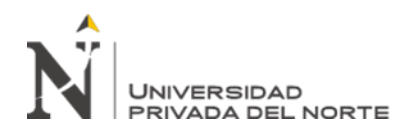

<span id="page-32-0"></span>*Tabla 10*

Su cálculo requirió de la cuantificación en soles de las unidades de diferencia entre el inventario físico y virtual (Anexo 5) y del valor total del inventario (Anexo 3), encontrando la relación entre estas cantidades tal como se observa en la Tabla 10.

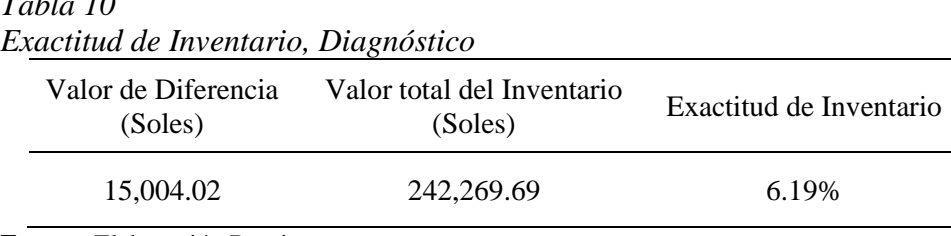

**Fuente:** Elaboración Propia.

Donde se obtuvo 6,19 % que representa a S/ 15,004.02 de diferencia entre el inventario físico y virtual, se espera disminuir la diferencia mediante el uso del software "Odoo" y la aplicación de la metodología 5S+1.

### **3.1.1.6. Duración del Inventario**

Este indicador se obtuvo de la relación del monto del inventario final (Anexo 3) y la venta total anual (Anexo 6), convertido a días tal como se puede apreciar en la Tabla 11.

#### <span id="page-32-1"></span>*Tabla 11*

*Duración del Inventario, Diagnóstico*

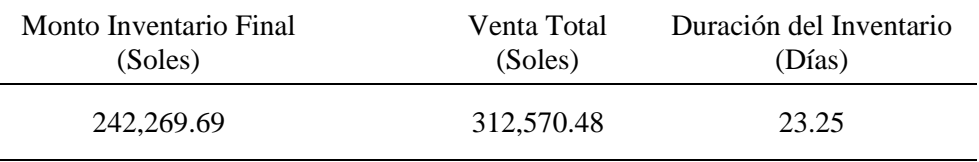

**Fuente:** Elaboración Propia.

El resultado que se obtuvo fue de 23 días que nos indica el promedio de tiempo que la mercadería permanece en almacén, mediante el uso de la metodología 5S+1 se espera disminuir esta cantidad.

### **3.1.1.3.7. Costo por metro cuadrado**

El indicador utiliza el costo operativo de almacenamiento mensual (Anexo 7) y el área total de almacén (Anexo 1), su relación se muestra en la Tabla 12.

<span id="page-32-2"></span>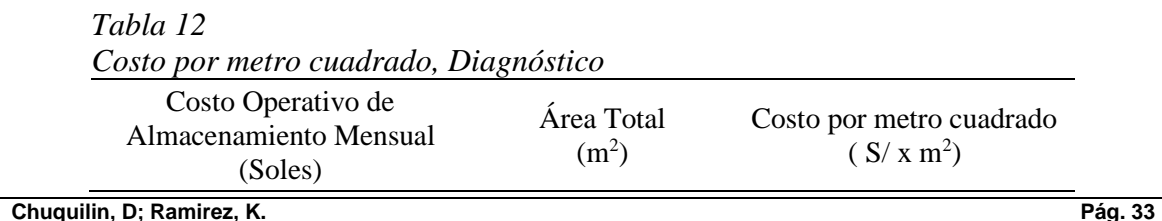

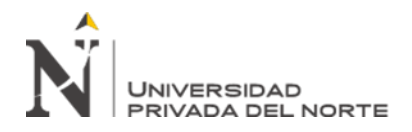

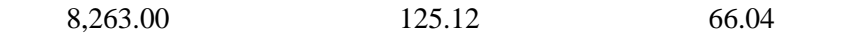

**Fuente:** Elaboración Propia.

El resultado (66.04 S/ x m<sup>2</sup>) nos indica el costo por cada metro cuadrado del almacén usado por Praktica Grupo Ferretero, se espera disminuir esta cantidad mediante el uso de la metodología Layout.

### **3.1.1.3.8. Costo de unidad almacenada**

El indicador emplea el costo de almacenamiento anual (Anexo 7) así como el número de unidades almacenadas (Anexo 3), su cálculo se muestra en la Tabla 13.

<span id="page-33-0"></span>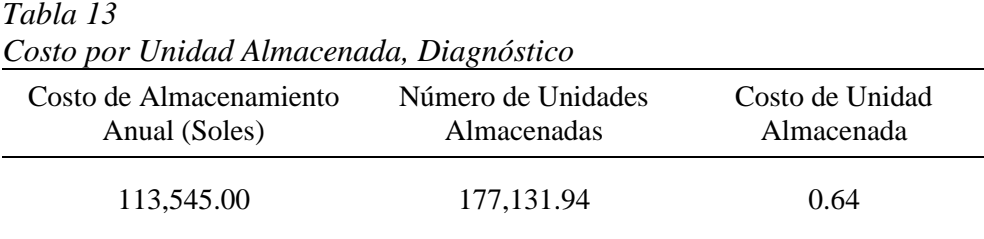

**Fuente:** Elaboración Propia.

Se obtuvo un costo por unidad almacenada de 0.64 S/ x Und, es decir cada unidad que se encuentra en almacén cuesta aproximadamente S/ 0.6, se espera disminuir esta cantidad mediante el uso de la metodología Layout.

### **3.1.1.3.9. Costo de obsolescencia**

El cálculo se realizó mediante la multiplicación de las cantidades obsoletas de cada mes con su respectivo precio unitario (Anexo 4), los resultados se resumen en la Tabla 14.

| Obsoicscencia, Diagnosiico |                        |
|----------------------------|------------------------|
| Mes                        | Costo de Obsolescencia |
| Enero                      | 65.80                  |
| Febrero                    | 674.91                 |
| Marzo                      | 1,291.40               |
| Abril                      | 918.41                 |
| Mayo                       | 970.40                 |
| Junio                      | 1,686.09               |
| Julio                      | 1,561.11               |
| Agosto                     | 1,171.87               |
| Setiembre                  | 1,313.02               |
| Octubre                    | 911.46                 |
| Noviembre                  | 607.51                 |

<span id="page-33-1"></span>*Tabla 14 Costo de Obsolescencia, Diagnóstico*

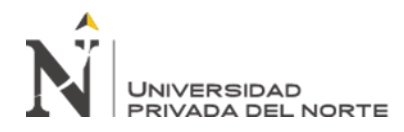

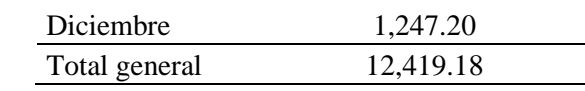

**Fuente:** Elaboración Propia.

El total obtenido en el indicador de costo de obsolescencia es de S/. 12,419.18, se espera disminuir esta cantidad mediante el uso del Manual de Gestión del almacén e inventarios.

### **3.1.1.3.10. Costo de la exactitud del inventario**

El resultado de este indicador utiliza la diferencia de cantidades entre el inventario físico y virtual, multiplicado por su correspondiente precio unitario (Anexo 5), los resultados se resumen en la Tabla 15.

<span id="page-34-0"></span>*Tabla 15*

*Costo de Exactitud de Inventario, Diagnóstico*

|               | adenna de Inveniario, Diaznositeo   |  |
|---------------|-------------------------------------|--|
| Mes           | Costo de la Exactitud de Inventario |  |
| Enero         | 298.25                              |  |
| Febrero       | 393.68                              |  |
| Marzo         | 1,362.76                            |  |
| Abril         | 1,296.04                            |  |
| Mayo          | 1,430.59                            |  |
| Junio         | 1,449.76                            |  |
| Julio         | 1,432.14                            |  |
| Agosto        | 1,541.77                            |  |
| Setiembre     | 1,402.11                            |  |
| Octubre       | 1,606.45                            |  |
| Noviembre     | 1,564.19                            |  |
| Diciembre     | 1,226.28                            |  |
| Total general | 15,004.02                           |  |

**Fuente:** Elaboración Propia.

El total del indicador de costo de exactitud de inventario, correspondiente a las diferencias entre el inventario físico y virtual, es de S/. 15,004.02, se espera disminuir esta cantidad mediante el uso del Software "Odoo" y el Manual de Gestión del almacén e inventarios.

### **3.1.1.3.11. Costo económico del inventario**

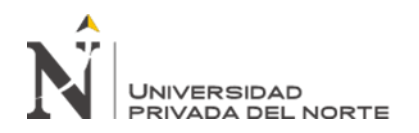

Se calculó el costo económico del inventario usando el costo de ventas y el monto en soles correspondiente al inventario físico (Anexo 3), la división entre estos se realizó en la Tabla 16.

<span id="page-35-0"></span>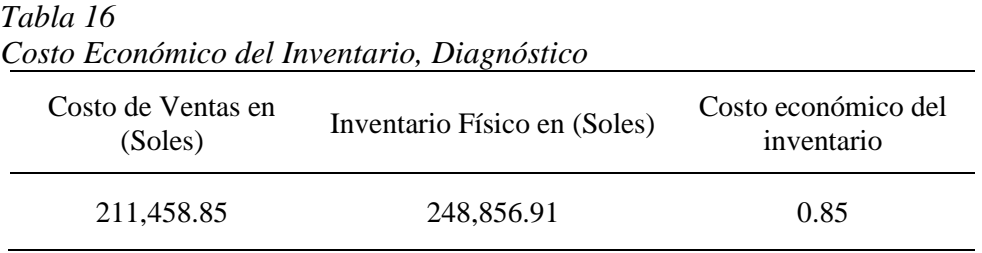

**Fuente:** Elaboración Propia.

El costo económico del inventario fue de 0.85, lo que indica que por cada sol invertido (S/ 1) se genera una pérdida de S/ 0.15 para la empresa. Se prevé mejorar este indicador disminuyendo el inventario físico a través del uso de la metodología ABC en conjunto con el Manual de Gestión de almacén e inventarios.

### **3.1.1.4 Resumen de los Indicadores durante el Diagnóstico**

<span id="page-35-1"></span>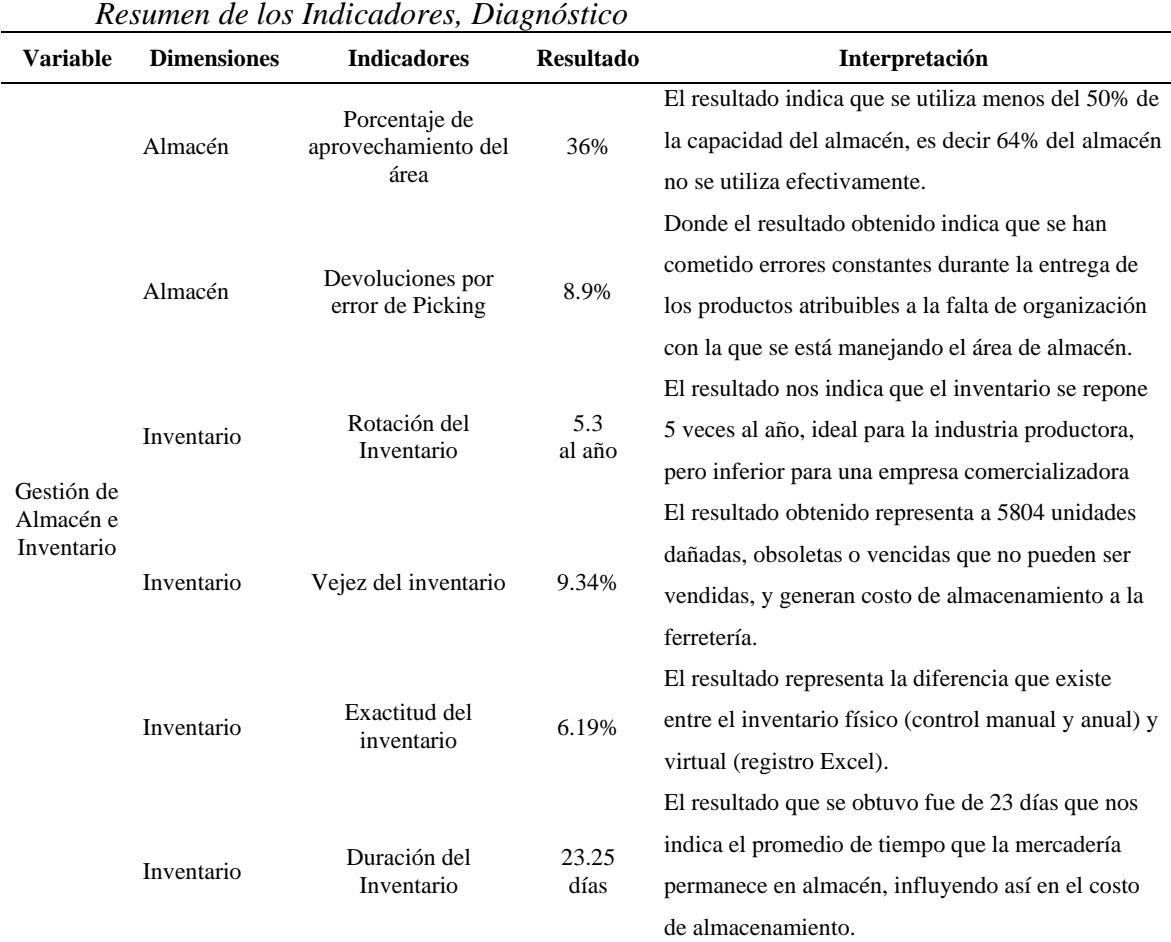

# *Tabla 17*
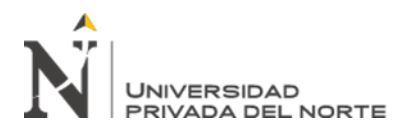

 "Diseño de un sistema de gestión de almacén e Inventario, y su influencia con los costos logísticos en la Ferretería Praktica Grupo Ferretero S.R.L. – 2020"

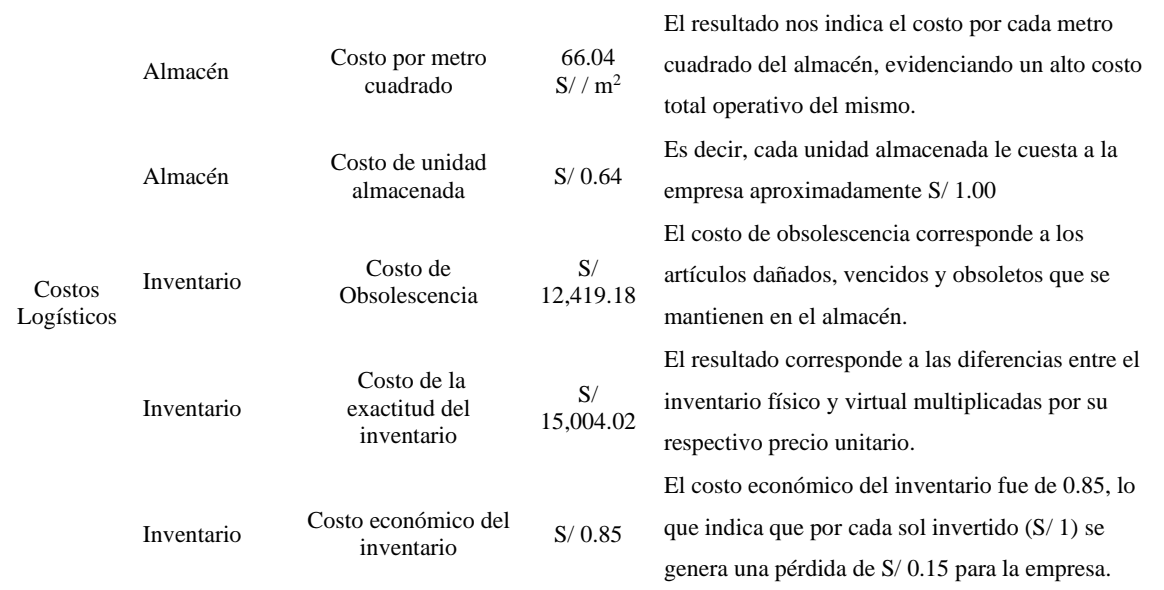

#### **Fuente:** Elaboración Propia.

Se aprecia un resumen de los indicadores empleados durante el diagnóstico, los resultados y su respectiva interpretación.

#### **3.2. El diseño de la propuesta**

#### **3.2.1. Fase 1 - Manual de Gestión de almacén e inventarios bajo la metodología 5S+1**

Considerando todos los problemas identificados durante la etapa de diagnóstico (mano de obra, metodologías y manejo de productos) además de los resultados obtenidos en diversos indicadores (devoluciones por error de Picking, vejez del inventario, exactitud del inventario, duración del inventario, costos de obsolescencia y costo económico del inventario) se determinó la necesidad de mejorar sistema de gestión mediante el diseño de un Manual de Gestión de almacén e inventarios elaborado bajo la metodología 5S+1 diseñado para la Ferretería Praktica Grupo Ferretero SRL, el cual se puede apreciar en el Anexo 8.

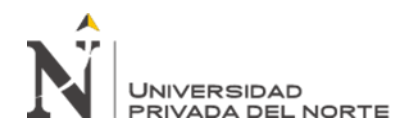

 "Diseño de un sistema de gestión de almacén e Inventario, y su influencia con los costos logísticos en la Ferretería Praktica Grupo Ferretero S.R.L. – 2020"

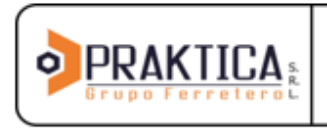

**MANUAL DE GESTIÓN DE ALMACÉN E INVENTARIOS** 

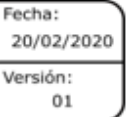

### MANUAL DE GESTIÓN DE ALMACÉN E INVENTARIOS

#### PRAKTICA GRUPO FERRETERO S.R.L.

Manual Autorizador por: Gerencia Praktica Grupo Ferretero

Elaborado por: Bach. Deysi Chuquilín Romero Bach. Karen Ramírez Torres

> Cajamarca 2020

*Figura 9* Portada Manual de Gestión de almacén e inventario – Praktica Grupo Ferretero SRL

En la figura 9 se presenta la portada correspondiente al Manual de Gestión de almacén e inventario diseñado bajo la metodología 5S+1 para la ferretería Praktica Grupo Ferretero SRL.

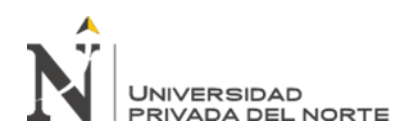

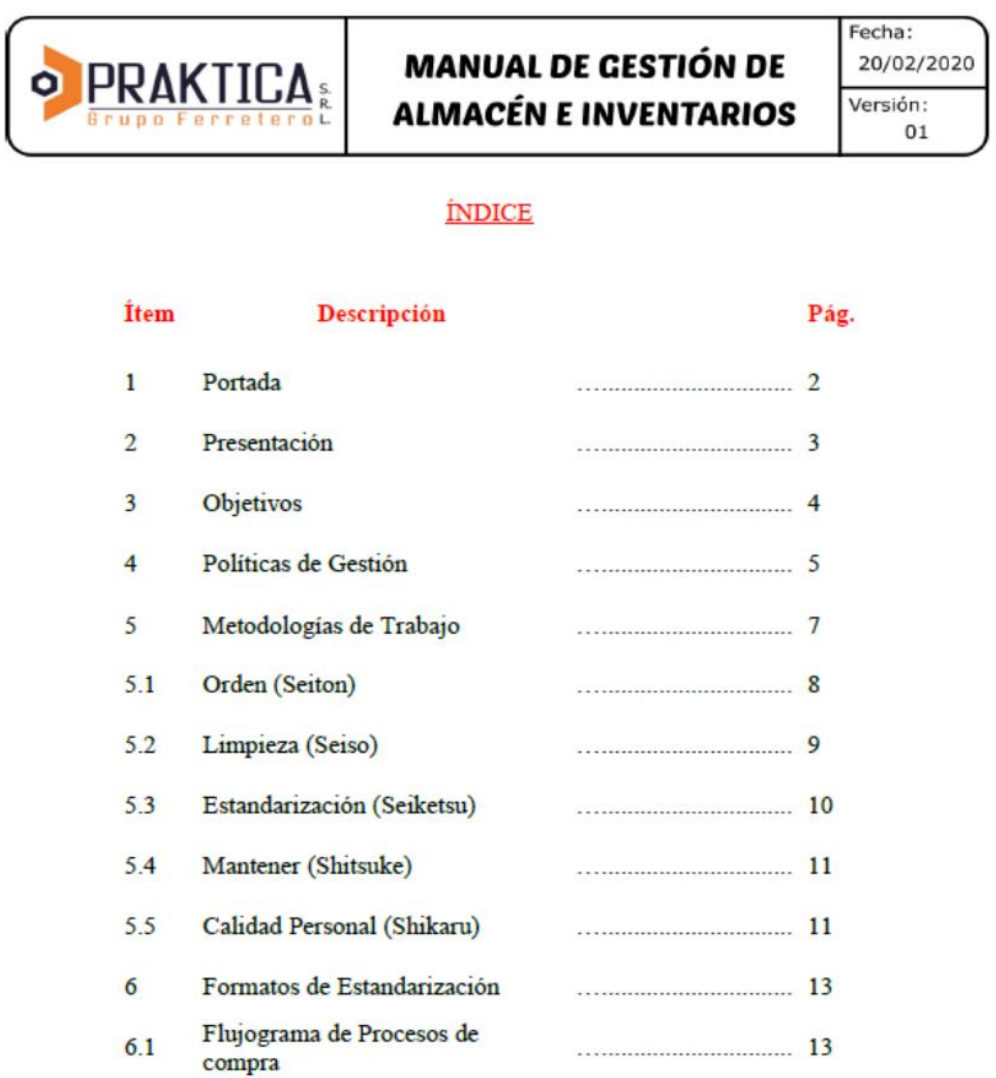

*Figura 10* Índice Manual de Gestión de almacén e inventario – Praktica Grupo Ferretero SRL

En la figura 10 se observa el índice correspondiente al Manual de Gestión de almacén e inventario diseñado bajo la metodología 5S+1 para la ferretería Praktica Grupo Ferretero SRL.

#### **3.2.2. Fase 2 - Método ABC / Layout**

En base a los problemas identificados durante la etapa del diagnóstico en el diagrama de Ishikawa – Figura 4 (productos, medio y medidas), y a los indicadores (porcentaje de aprovechamiento de área, rotación de inventario, costo de unidad almacenada y el costo de la exactitud de inventario) se decidió usar el método ABC en conjunto con el método de Layout (basado en el Systematic Layout Planning)

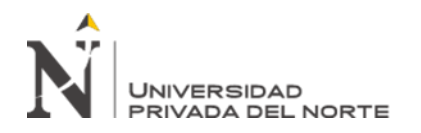

debido a que no solo mejoran los problemas identificados en nuestra investigación sino que, su uso generó resultados favorables en trabajos de investigación similares, en los que se logró un 31.07% de ahorro en los costos de almacenamiento (León & Tacilla en su "Diseño de un Sistema de Almacén e Inventarios y su relación con los costos en la empresa Ferretería El Sol, 2018") y elevados índices económicos ("Paredes & Rommel, Propuesta de Mejora de Proceso de Almacenamiento y Distribución de Producto Terminado en una Empresa Cementera del Sur del País, 2018".

Se clasificó cada uno de los productos vendidos durante el 2019 (Anexo 9) de acuerdo con su correspondiente zona de almacenamiento, se usaron 8 zonas tal como se muestra en la tabla 18, donde además se indicó la venta por cada zona y su porcentaje de participación.

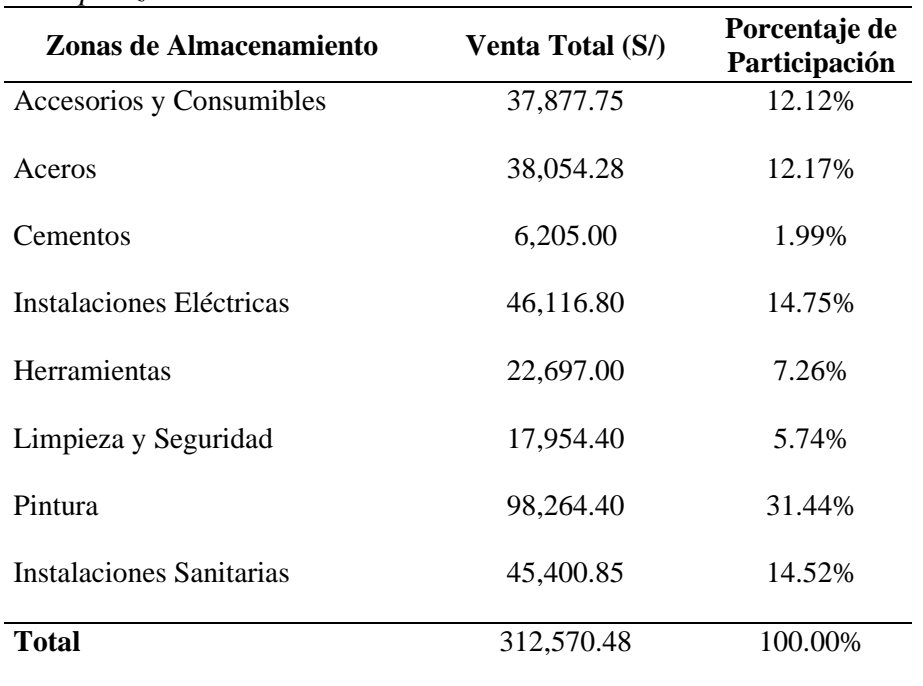

#### *Tabla 18 Ventas por zonas de almacenamiento*

**Fuente:** Elaboración Propia.

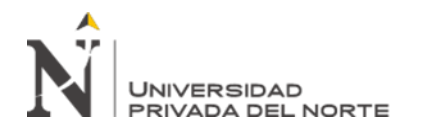

Se aprecia un resumen de la venta correspondiente a las zonas de almacenamiento, siendo la zona de pintura la que ha obtenido mayor venta (S/ 98,264.40) y la zona destinada para los cementos la que obtuvo menor venta (S/ 6,205.00).

De acuerdo con los datos obtenidos se logró elaborar el Gráfico de Pareto (figura 11) en donde se muestra la clasificación ABC para las diferentes zonas de almacenamiento consideras para la empresa Praktica Grupo Ferretero

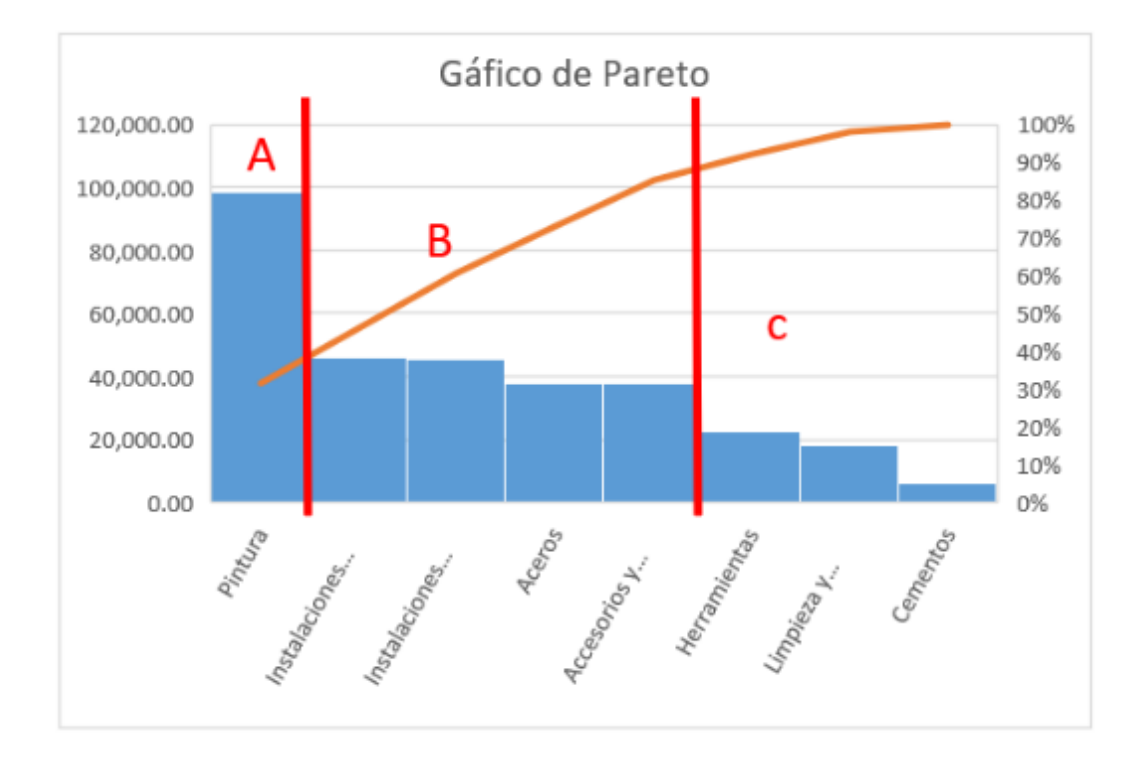

*Figura 11* Gráfico de Pareto – Praktica Grupo Ferretero SRL

En la figura 10 se muestra la clasificación de los productos vendidos en el periodo 2019 de acuerdo a sus zonas de almacenamiento logrando clasificar a los productos con mayor venta (A), los productos con venta media (B) y los productos con venta baja (C).

Con las zonas de trabajo seleccionadas y clasificadas se realizó una nueva distribución o Layout para el almacén de la empresa, se inició con el cálculo de las áreas correspondientes a cada zona mediante el método de Guerchet, tal como se muestra en la tabla 19.

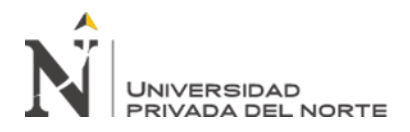

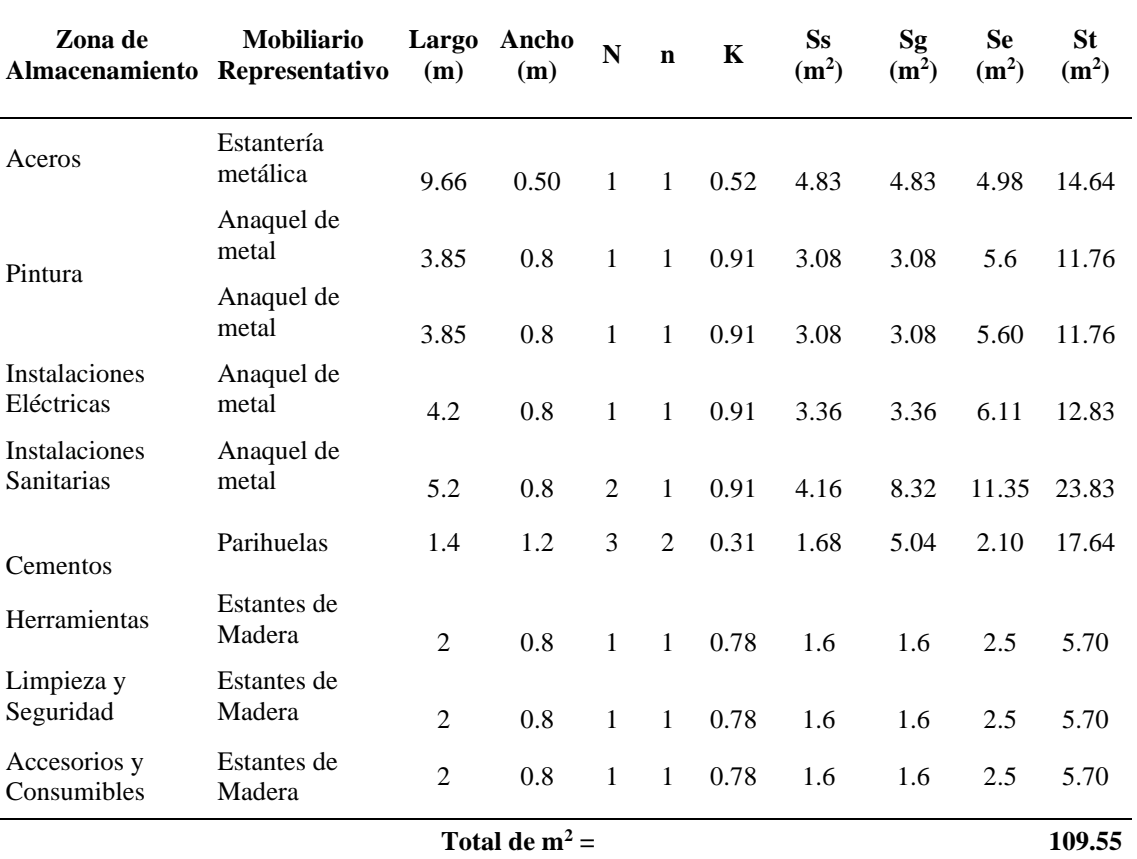

# *Tabla 19 Cálculo de Áreas por el Método de Guerchet*

**Fuente:** Elaboración Propia.

El cálculo de las áreas para cada zona de almacenamiento consideró a la superficie estática Ss (área correspondiente al mobiliario), superficie gravitacional Sg (área utilizada por el almacenero para manipular la mercadería) y superficie evolutiva Se (área destinada para el desplazamiento del personal y mercadería, así como su futura ampliación).

En base a las áreas determinadas para cada zona de trabajo y la clasificación ABC se elaboraron 3 diseños preliminares, los cuales se muestran en las figuras 12, 13 y 14.

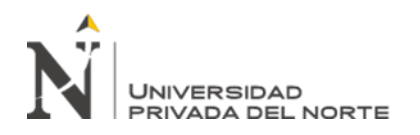

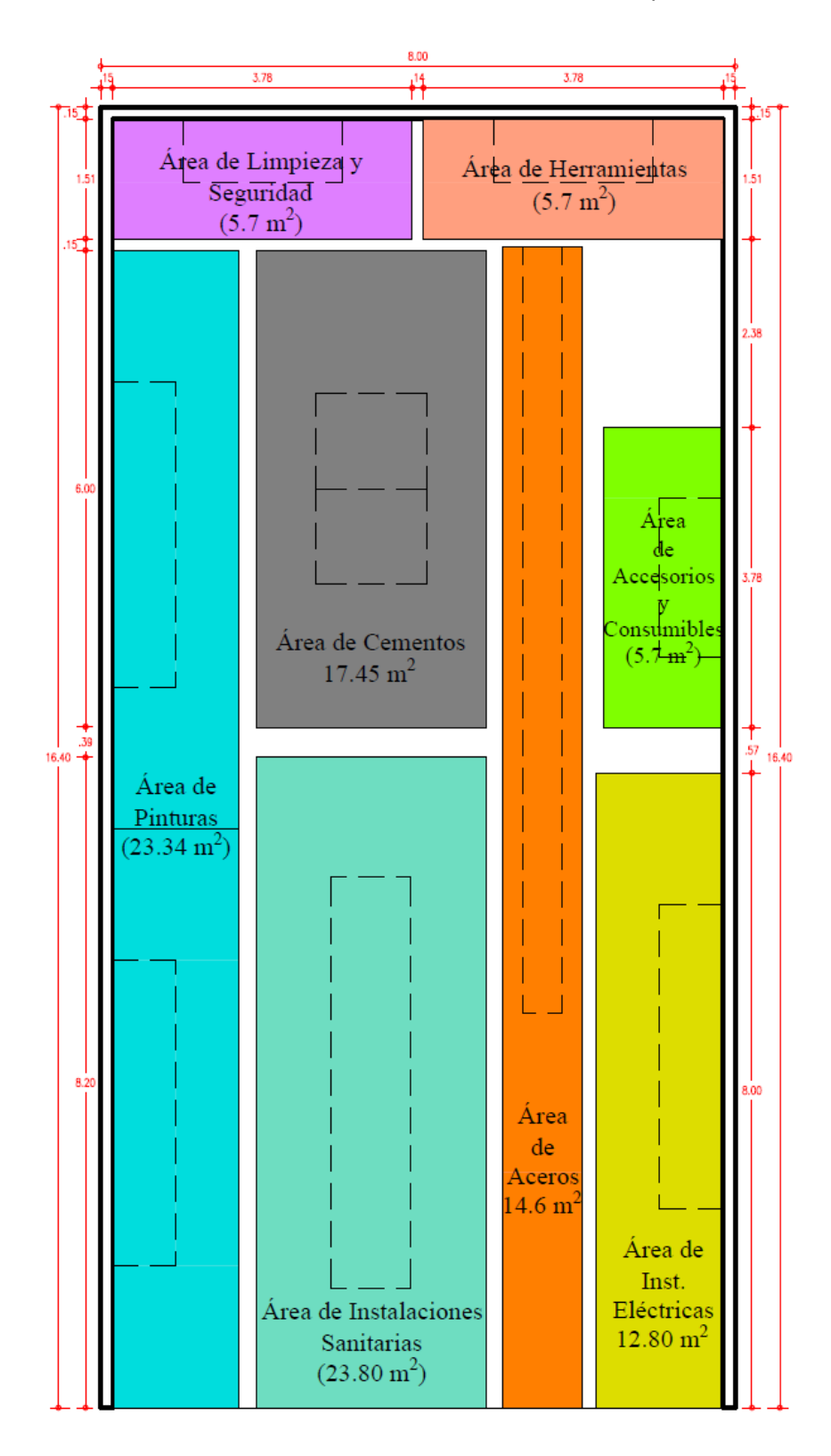

*Figura 12* Diseño 1 – Distribución de almacén preliminar Praktica Grupo Ferretero SRL

En la figura 12 se muestra una distribución basada en la facilidad del trabajo manual, se priorizó la ubicación de la mercadería de acuerdo con la clasificación ABC, teniendo en cuenta los principales mobiliarios (estantes, anaqueles, parihuelas) usados en cada zona de almacenamiento (representada de diversos colores y cuya área fue calculada usada el método de Guerchet).

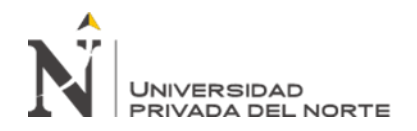

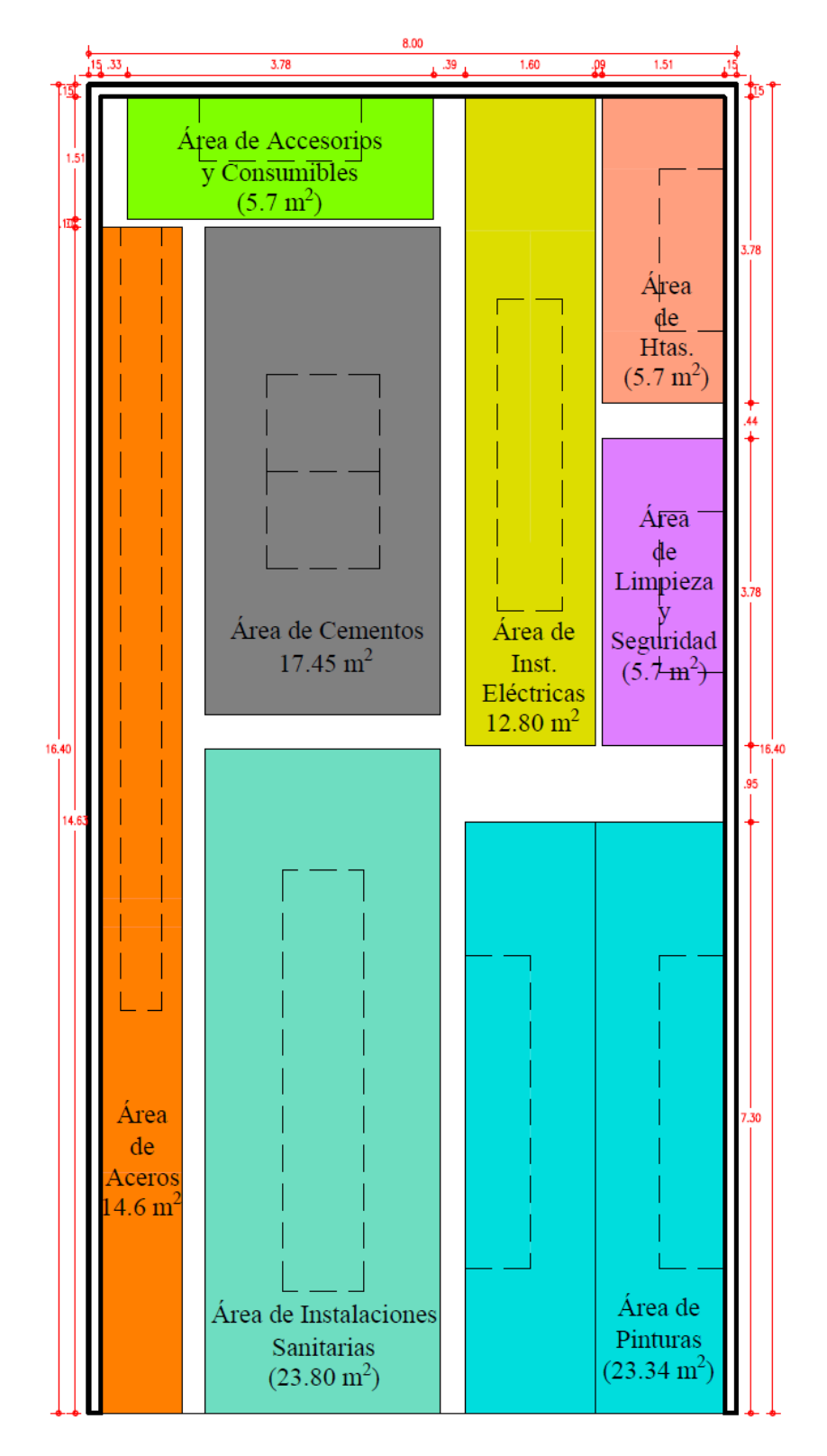

*Figura 13* Diseño 2 – Distribución de almacén preliminar Praktica Grupo Ferretero SRL

**Chuquilin, D; Ramirez, K. Pág. 44** La figura 13 muestra una distribución que se basó en la priorización del acceso a la zona de almacenamiento correspondiente a las pinturas, de acuerdo con la clasificación ABC, se tienen en

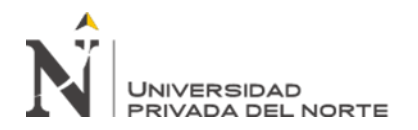

cuenta además los principales mobiliarios (estantes, anaqueles, parihuelas) usados para cada zona de almacenamiento.

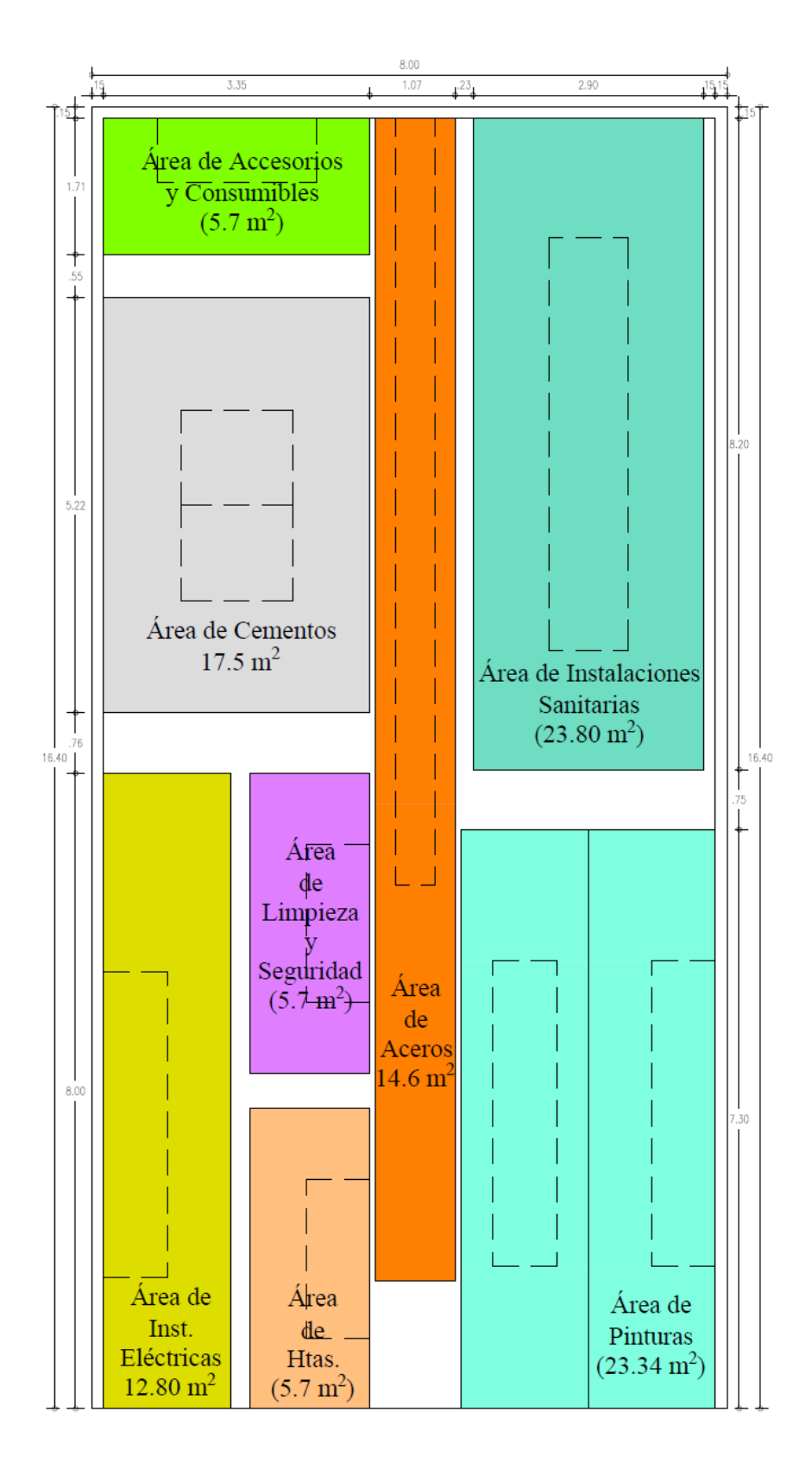

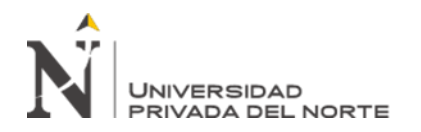

*Figura 14* Diseño 3 – Distribución de almacén preliminar Praktica Grupo Ferretero SRL

En la figura 14 muestra una distribución basada en la priorización del acceso de la zona de pinturas, sin embargo también se plantea priorizar el área de Herramientas, Limpieza y seguridad por la expectativa de incremento de ventas.

Con el fin de escoger la distribución definitiva con la cual se realizó el análisis económico, así como los planos de distribución con los detalles finales para la empresa Praktica Grupo ferretero se utilizó la matriz de Pugh tal como se muestra en tabla 20.

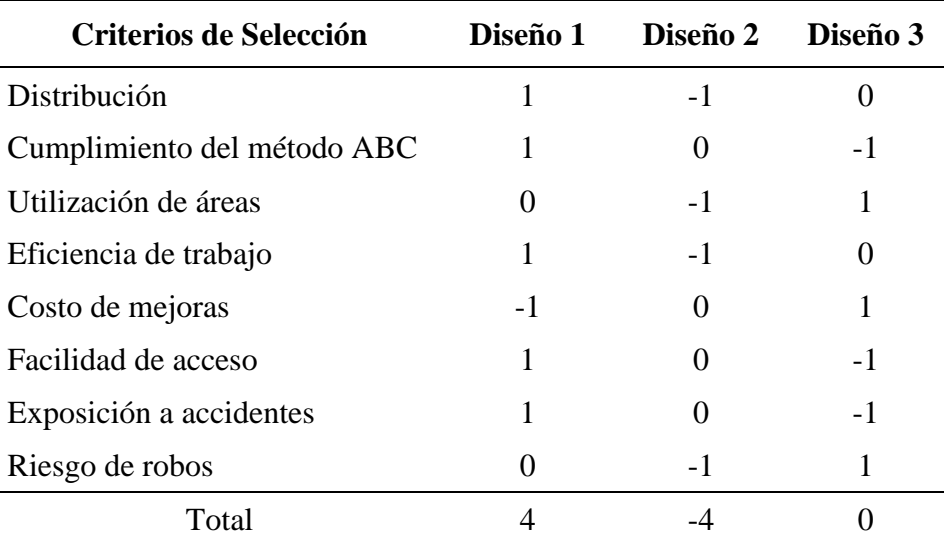

*Tabla 20 Matriz de Pugh – Diseños preliminares*

**Fuente:** Elaboración Propia.

La matriz considera diversos criterios tomados en cuenta para el correcto funcionamiento de la zona de almacenamiento, cuantificando a cada propuesta de diseño de acuerdo con el cumplimiento (1), parcial (0), incumplimiento (-1) de los criterios.

En base a la matriz de Pugh se obtuvo como diseño definitivo al "diseño 1" al haber logrado la mayor puntuación (4) y al cumplir con la mayoría de los criterios seleccionados, este fue utilizado como base para elaborar los planos de distribución de los ambientes de trabajo para la ferretería mostrado en la figura 15 y sus detalles en la figura 16.

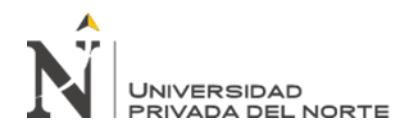

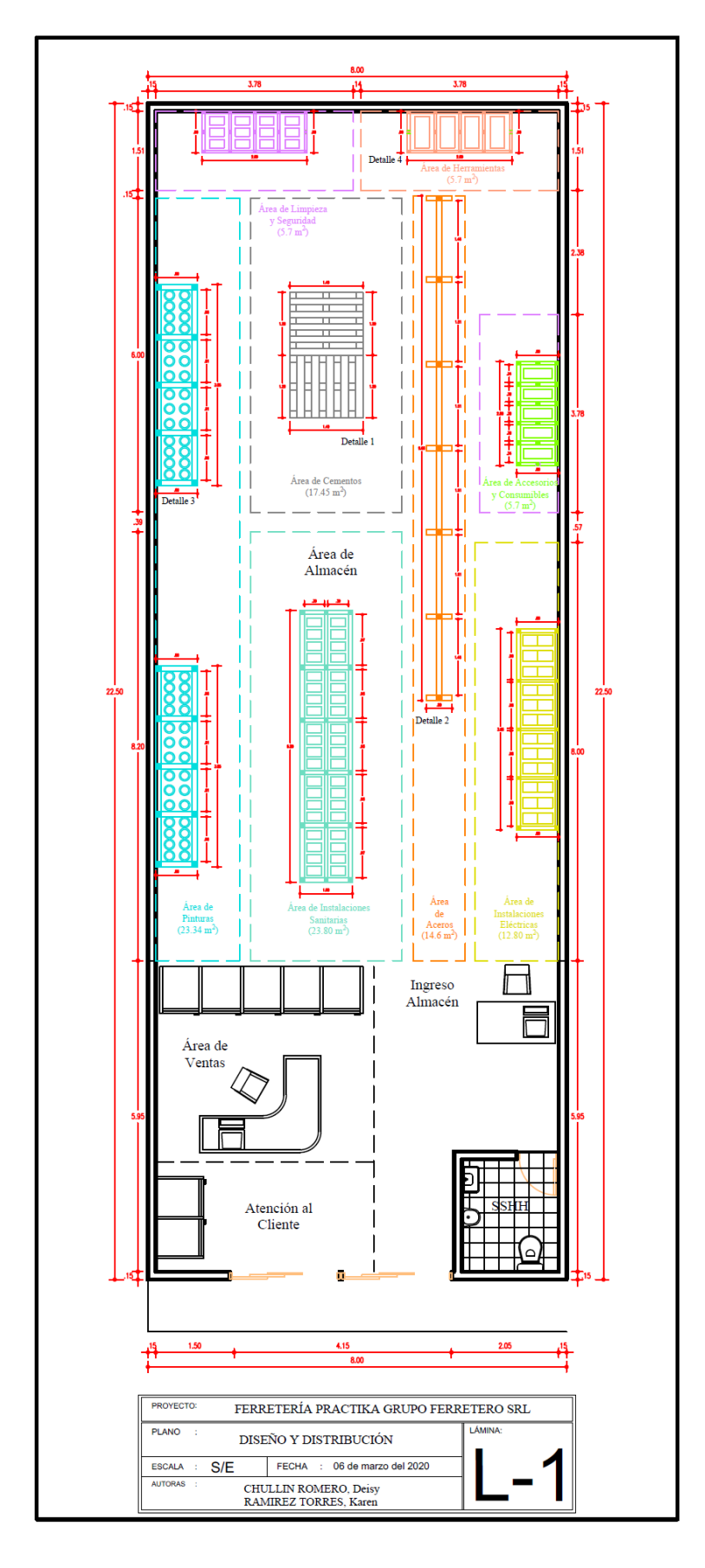

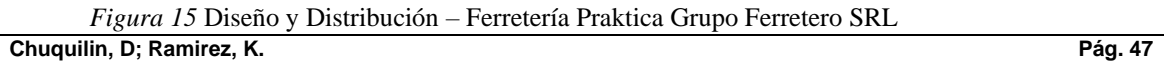

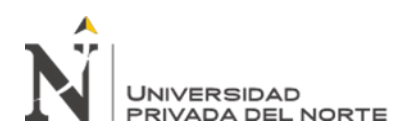

La figura 15 muestra la distribución seleccionada mediante la matriz de Pugh, el Layout prioriza el acceso a las zonas de almacenamiento de la mercadería clasificada como "A", facilidad de acceso a las diversas áreas aumentando así la eficiencia en el uso de espacios.

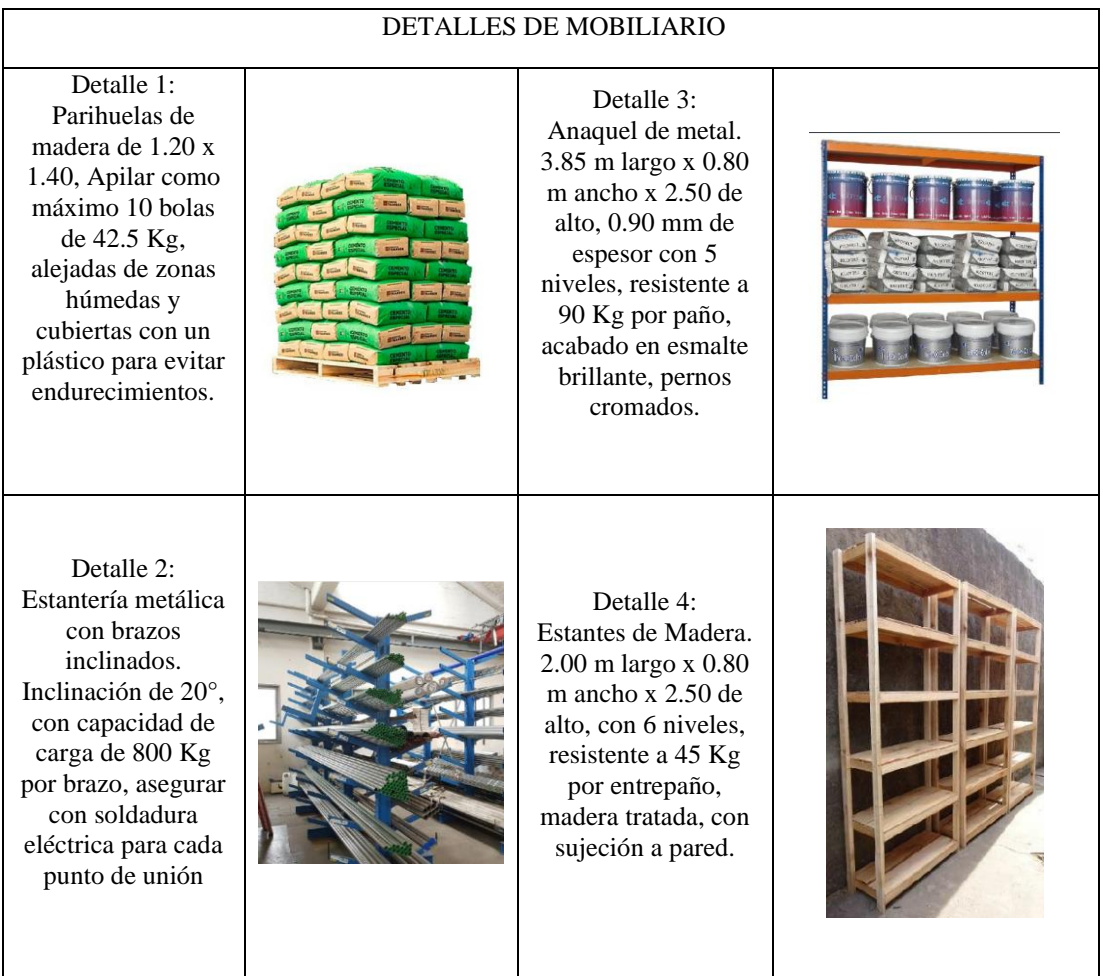

*Figura 16* Cuadro de Detalle - Diseño y distribución final – Ferretería Praktica Grupo Ferretero SRL

La figura 16 muestra las imágenes de cada uno de los mobiliarios con los que se diseñó el plano de distribución final de la empresa Praktica Grupo ferretero, indicando además las dimensiones y características de cada uno.

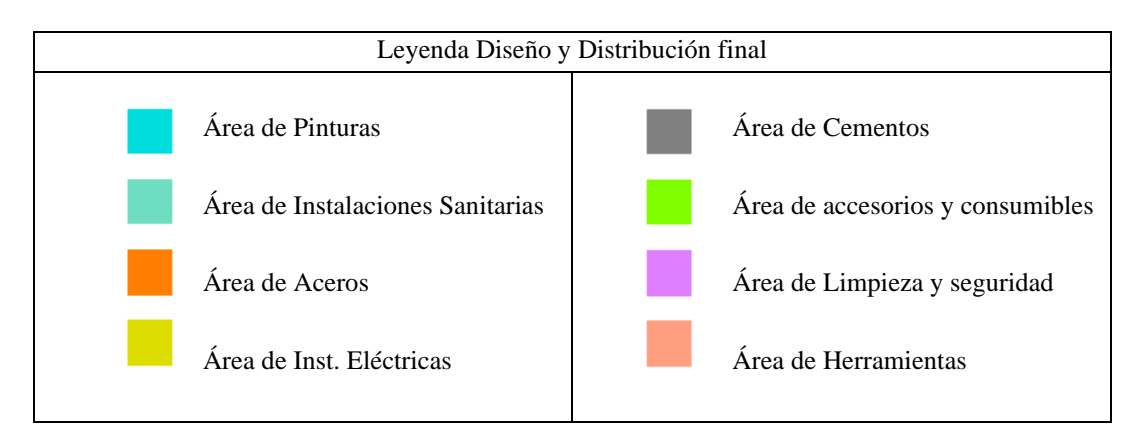

*Figura 17 Leyenda* Diseño y Distribución final – Ferretería Praktica Grupo Ferretero SRL

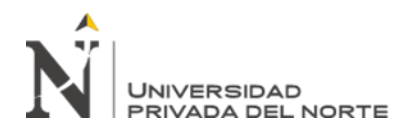

La figura 17 presenta los colores de clasificación utilizados para distinguir las diversas zonas de trabajo en el almacén de la empresa Praktica Grupo ferretero SRL.

#### **3.2.3. Fase 3- Software**

Para el presente trabajo se empleó el software "Odoo", en su versión empresarial (plataforma digital), nos permitió acceder a las aplicaciones de manejo de "Ventas", "Inventario", "Compras", "Documentos", "Contabilidad" y "Facturación", y otros siendo nuestro principal interés gestionar eficazmente el manejo del almacén tanto para el ingreso y salida de la mercadería (control mediante códigos de barra) que nos permitió asociar cada producto a su zona de trabajo permitiendo mantener el orden así como mejorar la exactitud de inventarios; a continuación se muestran los pasos de la configuración del software para la interfaz usada en la empresa Praktica.

#### Paso 1: Datos de la empresa

Usando la opción "Configuración de datos de la compañía" se completan los datos generales de la ferretería.

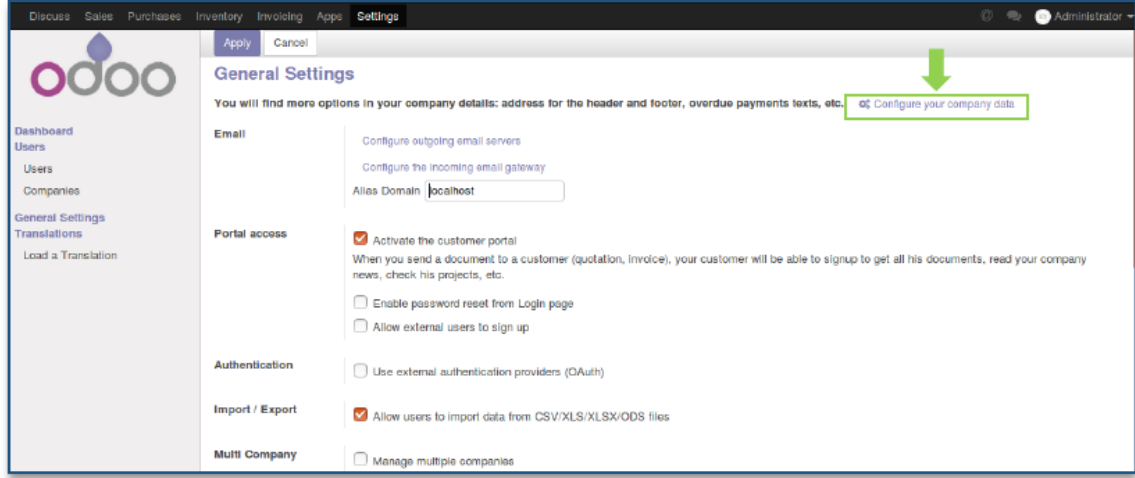

*Figura 18* Configuración General - Software "Odoo" para la empresa Praktica Grupo Ferretero SRL En la figura 18 se muestra la pantalla donde se ingresa la información general de la empresa.

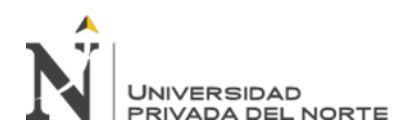

|                | PRACTICA - GRUPO FERRETERCX +<br>$\Box$<br>$\times$                                 |                           |                                                                                                    |                    |     |                           |           |        |                |   |
|----------------|-------------------------------------------------------------------------------------|---------------------------|----------------------------------------------------------------------------------------------------|--------------------|-----|---------------------------|-----------|--------|----------------|---|
|                | $\mathbf{C}$<br>$\hat{w}$                                                           |                           | $\overline{0}$ / 192.168.0.91:8069/web?#id=1&model=res.company&view_type=form&cids=1&mer $\overline{\otimes}$ $\overleftrightarrow{\Omega}$ |                    |     |                           | 业         | W<br>⊡ | $\circledcirc$ | Ξ |
| $\blacksquare$ | <b>Ajustes</b>                                                                      | <b>Opciones Generales</b> | Usuarios y compañías                                                                                                    |                    |     | $\mathbf{R}^2$<br>$\circ$ | $\bullet$ | о      | Administrator  |   |
|                | PRACTICA - GRUPO FERRETERO SRL                                                      |                           |                                                                                                    |                    |     |                           |           |        |                |   |
|                | 1/1<br>Descartar<br>Guardar<br>$\left\langle \right\rangle$                         |                           |                                                                                                    |                    |     |                           |           |        |                |   |
|                | Nombre de la compañía<br><b>O PRAKTICA</b><br><b>PRACTICA - GRUPO FERRETERO SRL</b> |                           |                                                                                                    |                    |     |                           |           |        |                |   |
|                | Información General                                                                 |                           |                                                                                                    |                    |     |                           |           |        |                |   |
|                | Dirección                                                                           | Av. Cajamarca Nro 9029    |                                                                                                    | <b>NIF</b>         |     |                           |           |        |                |   |
|                |                                                                                     | Calle 2                   |                                                                                                    | Registro de la     |     |                           |           |        |                |   |
|                |                                                                                     | Cajamarca                 | Cajamarca (PE - C.P.                                                                                                    | compañía<br>Moneda | PEN |                           |           |        |                |   |
|                |                                                                                     | Perú                      |                                                                                                    |                    |     |                           |           |        |                |   |
|                | Teléfono<br>0000000<br>Correo electrónico<br>gerencia@practica.com.pe               |                           |                                                                                                    |                    |     |                           |           |        |                |   |
|                |                                                                                     |                           |                                                                                                    |                    |     |                           |           |        |                |   |
|                | Sitio web                                                                           | http://www.practica.com   |                                                                                                    |                    |     |                           |           |        |                |   |
|                |                                                                                     |                           |                                                                                                    |                    |     |                           |           |        |                |   |
|                |                                                                                     |                           |                                                                                                    |                    |     |                           |           |        |                |   |
|                |                                                                                     |                           |                                                                                                    |                    |     |                           |           |        |                |   |

*Figura 19* Ingreso de datos de la compañía - Praktica Grupo Ferretero SRL

En la figura 19 se aprecian los datos ingresados en la plataforma "Odoo" con los principales datos de la empresa Praktica Grupo Ferretero SRL.

Paso 2: Creación de Usuarios:

Para la creación de usuarios se debe ingresar a la plataforma (Figura 20) seguidamente debemos ir a la opción **Configuración >> Usuarios**, (Figura 21) y mediante el botón **Crear** se ingresan los datos del personal y se otorgan los permisos correspondientes de acuerdo con el cargo y jerarquía.

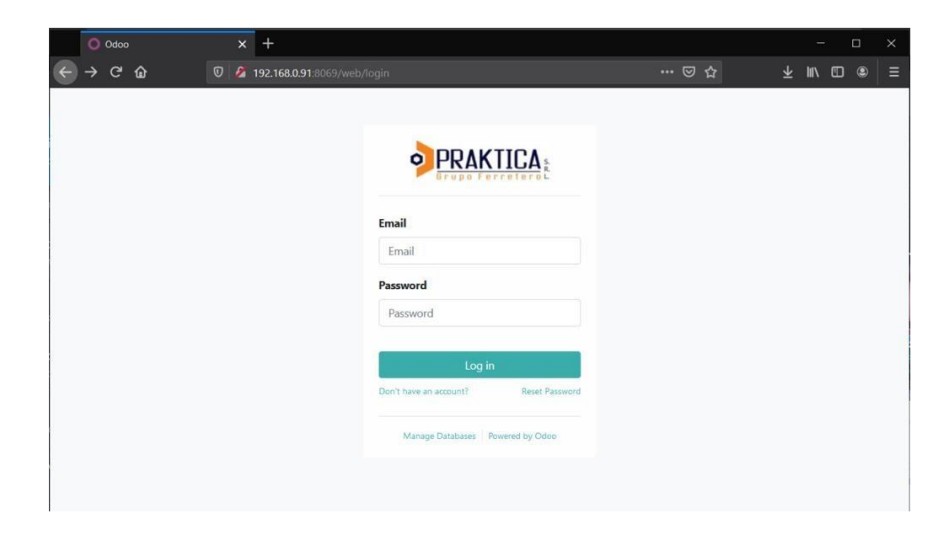

*Figura 20* Interfaz de ingreso "Odoo" para la empresa Praktica Grupo Ferretero SRL

En la figura 20 se muestra la pantalla de ingreso generada en la plataforma "Odoo" para la empresa Praktica Grupo Ferretero SRL.

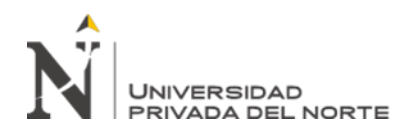

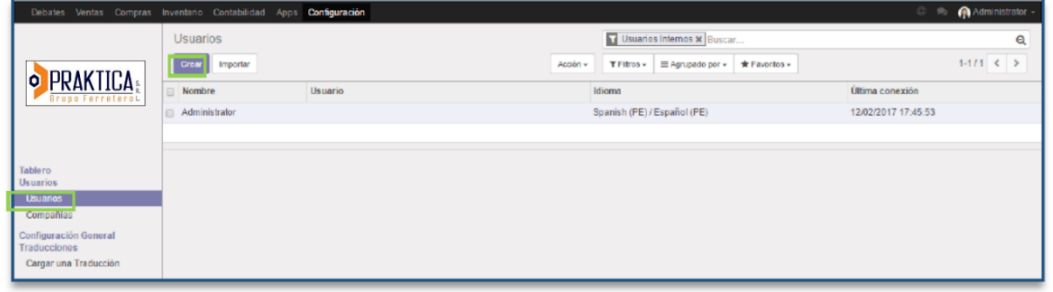

*Figura 21* Ingreso de Datos para Usuarios - Praktica Grupo Ferretero SRL

Paso 3: Despliegue de Módulos "Odoo":

De acuerdo con el rubro de la empresa es necesario el uso de los módulos de Inventario, Gestión de Compras, Gestión de Ventas; por defecto se instalan además los módulos de Contabilidad y Discusión.

Módulo de Inventario:

El módulo Inventario de "Odoo", permite administrar las categorías, productos, reglas de reabastecimiento, transferencias internas, reportes de valorización, stocks máximos y mínimos con la finalidad de optimizar recursos y agilizar la distribución de la empresa. Su principal objetivo del módulo de inventario es disminuir los tiempos de proceso, automatizar las operaciones, reducir los niveles de existencias y conseguir la trazabilidad de todas las operaciones.

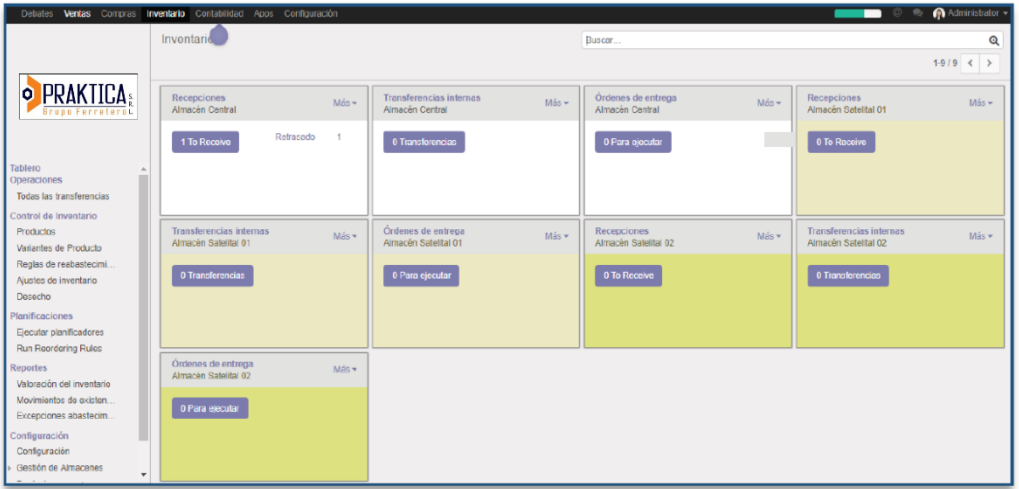

*Figura 22* Módulo de Inventarios - Praktica Grupo Ferretero SRL

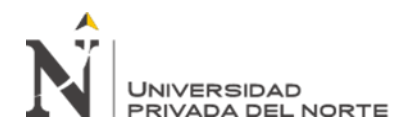

La figura 22 muestra el módulo del inventario para la empresa Praktica Grupo Ferretero.

En el módulo de inventario se procede a crear las categorías para los productos de la

empresa tal como se muestra en la figura 23.

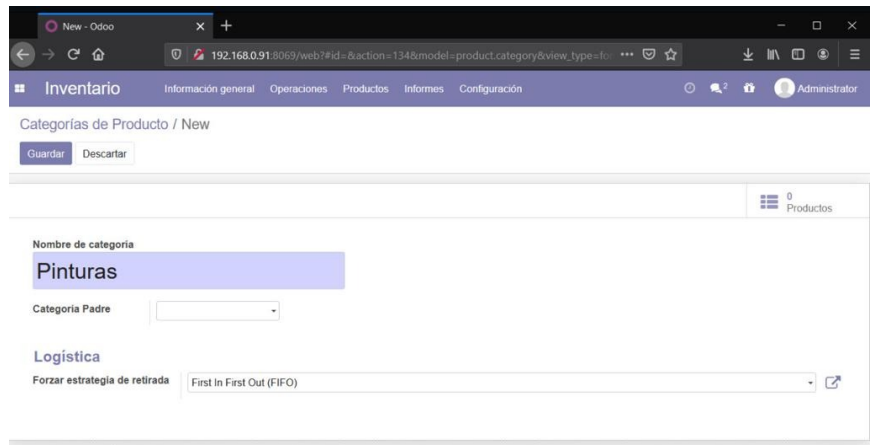

*Figura 23* Ingreso de categorías al software "Odoo"

La figura 23 muestra la creación de la categoría "Pinturas" de acuerdo con las zonas de trabajo empleadas en el almacén de la empresa Praktica.

Se procede a ingresar el material de acuerdo con la categoría a la que pertenece, tal

como se muestra en la figura 24.

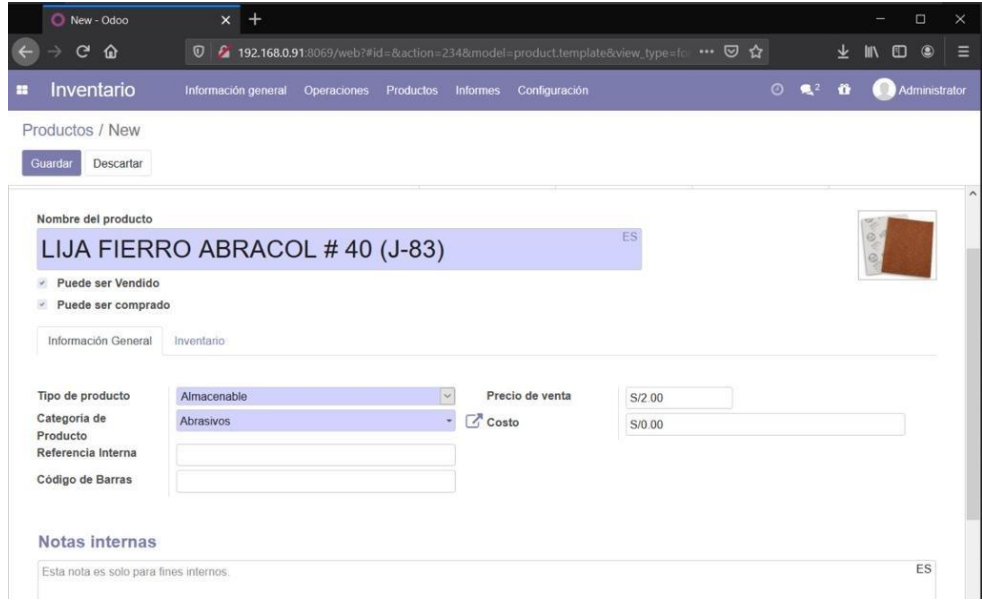

*Figura 24* Ingreso de materiales de acuerdo con la categoría.

En la figura 24 se observa el ingreso del material por categoría tomando en cuenta todos los detalles del producto (Precio, tipo, categoría, etc).

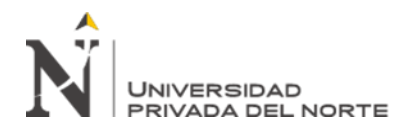

Con la información de los diferentes productos correctamente ingresada al Software "Odoo" se genera un código de barras automáticamente el cual se imprime y se adhiere a cada producto.

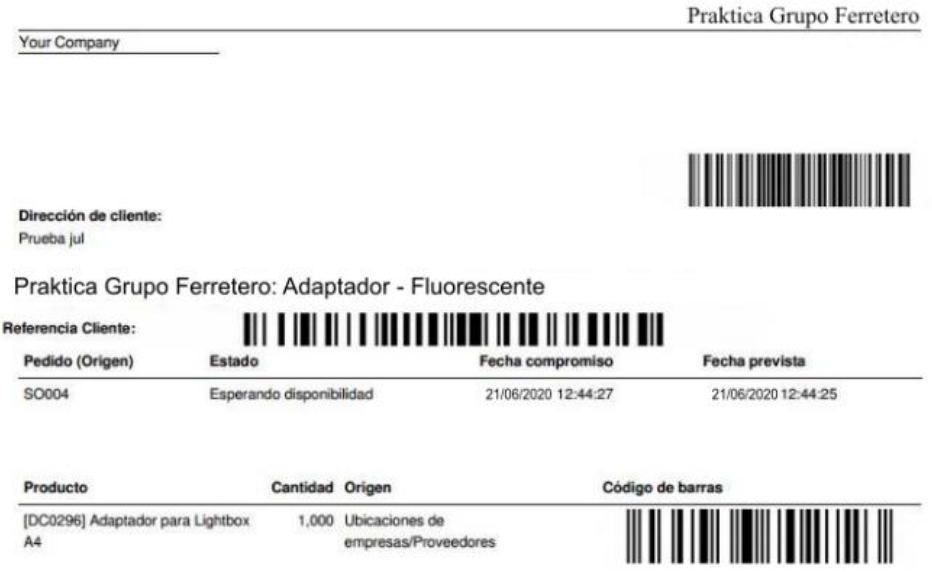

*Figura 25* Código de barras generado mediante software "Odoo"

La figura 25 se muestra el código de barras generado mediante el uso del software "Odoo" para los diversos productos de la ferretería.

- Módulo de Gestión de Compras:

El módulo de compras permite gestionar la adquisición directa e indirecta de todos los productos que pueda necesitar la empresa, mediante este módulo se busca automatizar las propuestas de abastecimiento, lanzar pedidos, hacer seguimiento de las órdenes de compra, gestionar la información detallada de los proveedores, etc.

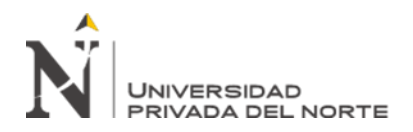

 "Diseño de un sistema de gestión de almacén e Inventario, y su influencia con los costos logísticos en la Ferretería Praktica Grupo Ferretero S.R.L. – 2020"

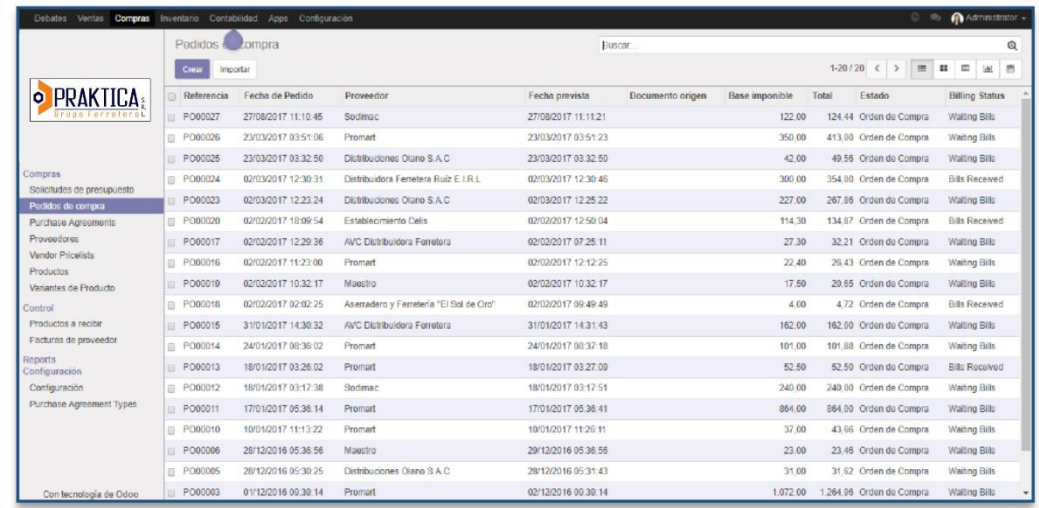

*Figura 26* Módulo de Gestión de Compras software "Odoo"

- Módulo de Gestión de Ventas:

El módulo de ventas de "Odoo" abarca toda la actividad comercial de la compañía, desde la generación de presupuestos hasta al envío de productos, su éxito está directamente relacionado con una gestión eficiente del proceso de venta (manejo de información), el módulo ha sido adecuado para gestionar los pedidos a los diferentes clientes coordinando adecuadamente con el área de almacén.

| <b>@</b> @ <b>@</b> Administrator =<br>Debates Vertas Compras Inventario Contabilidad Apps Configuración                                                       |                                                                                                    |                 |         |        |                                                                                                    |       |                |  |
|----------------------------------------------------------------------------------------------------|----------------------------------------------------------------------------------------------------|-----------------|---------|--------|----------------------------------------------------------------------------------------------------|-------|----------------|--|
|                                                                                                    | Pedidos de Ventas<br><b>Crear</b><br>Importar                                                                                           |                 |         | Buscar | $\mathbf{\Theta}$<br>1-18/18 $\leftarrow$ > $\leftarrow$ = $\leftarrow$ = $\leftarrow$ $\leftarrow$ $\leftarrow$<br>$ $ at |       |                |  |
| <b>O PRAKTICA:</b><br><b>Grupo FerreteroL</b><br>Tabloro<br>Ventas<br>Clientes<br>Cotizacion<br>Pedidos de Ventas<br><b>Productos</b><br>Variantes de Producto | Número de pedido<br><b>■</b> SO024<br>■ SO023<br>□ SO021<br>■ SO020<br>■ SO018<br>■ 80017<br><b>■ SO016</b><br>$\Box$ SO015<br>■ SO014  | Fecha de Pedido | Cliente |        | Vendedor                                                                                                    | Total | Estado factura |  |
| Facturacion<br>ventas a facturar<br>Pedidos para aumentar la<br>Reports<br>Ventas<br>Configuración<br>Configuración<br>Productos<br>Equipos de Ventas          | <b>■ SO013</b><br>■ SO012<br><b>B</b> SO011<br>■ SO010<br>■ SO008<br><b>■ SO006</b><br><b>■ SO003</b><br><b>SO002</b><br><b>■ SO001</b> |                 |         |        |                                                                                                    |       |                |  |

*Figura 27* Módulo de Gestión de Ventas software "Odoo"

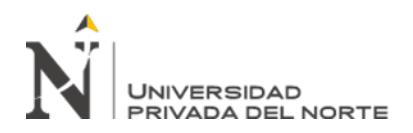

#### **3.3. Estimación de los resultados después de las mejoras**

Una vez se ejecuten las propuestas realizadas en el presente trabajo, se determinó que la empresa Praktica Grupo Ferretero presentará una serie de mejoras en su proceso de gestión de almacén e inventario, con el fin de estimar la influencia de cada una de las propuestas de mejora de forma detallada se utilizaron tanto la lista de verificación y los indicadores de gestión utilizados durante el diagnóstico.

#### **3.3.1 Lista de Verificación**

La lista de verificación contempla las mejoras generadas con el empleo de las propuestas de mejora (Manual de Gestión, método ABC, Layout y Software) de una manera combinada y de forma general, los resultados se pueden apreciar en la tabla 21, la cual presenta un incremento del 34.82 % respecto a la lista de verificación del diagnóstico (Tabla 5) llegado a un cumplimiento de 63.39% de los criterios evaluados.

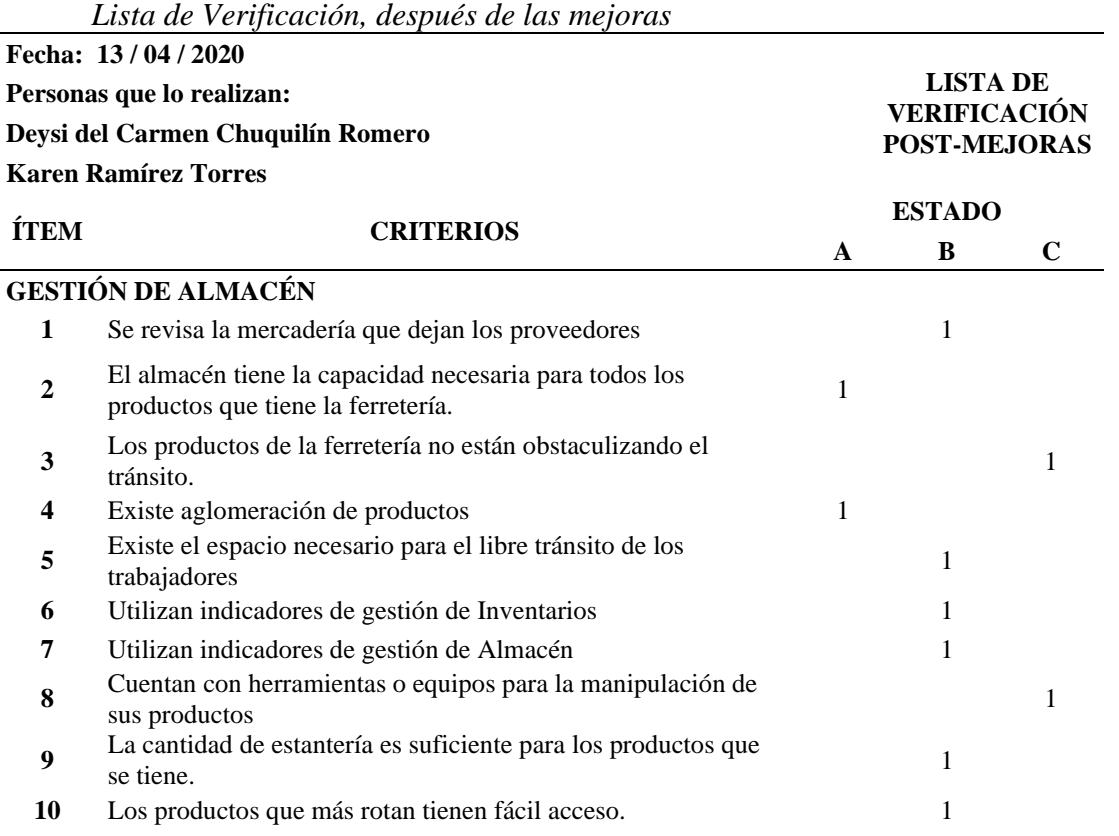

*Tabla 21*

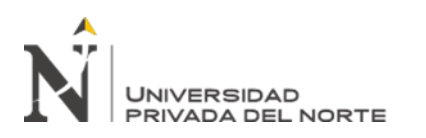

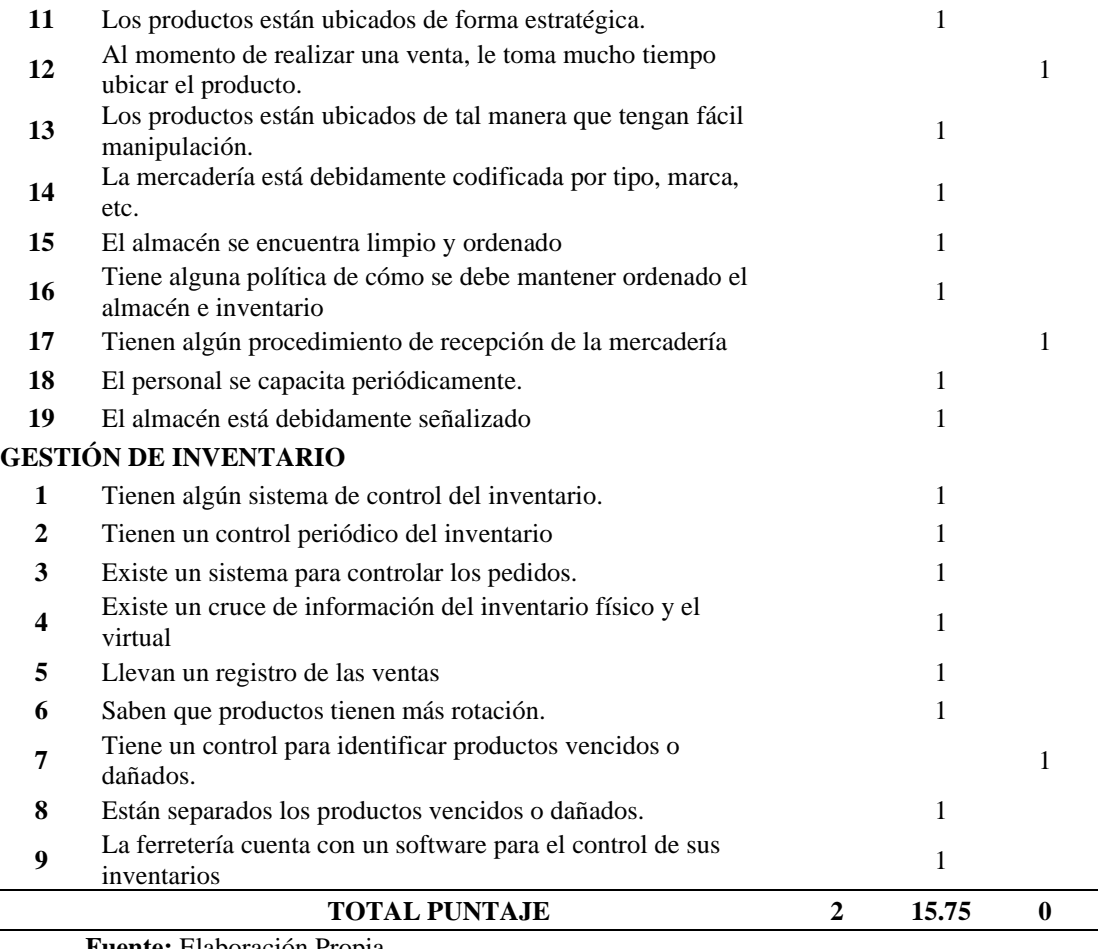

**Fuente:** Elaboración Propia.

Mediante la lista de verificación se ha estimado el grado de cumplimiento una vez ejecutadas las mejoras propuestas en la gestión de almacén e inventarios, se obtuvo un puntaje de 17.75 sobre 28, es decir que la ferretería cumple con 63.39% de los criterios considerados en la lista de verificación.

#### **3.3.2 Indicadores de Gestión**

,

Respecto a los indicadores de gestión a continuación, se presenta la estimación de sus mejoras debido al uso de las propuestas, la estimación considera el uso de trabajos de investigación previos donde se han implementado propuestas de mejoras similares a las usadas en el presente trabajo, se toma además en consideración trabajos de investigación en rubros similares a los de la empresa Praktica Grupo Ferretero.

# **3.3.2.1 Porcentaje de Aprovechamiento de Área**

El porcentaje de aprovechamiento de área se obtuvo utilizando las áreas de las zonas

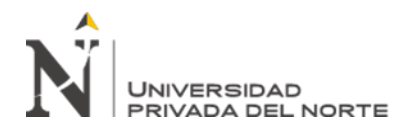

Tabla 22, obteniendo así el área efectiva de aprovechamiento del almacén que se muestra en la Tabla 23.

#### *Tabla 22*

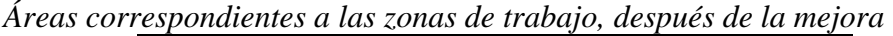

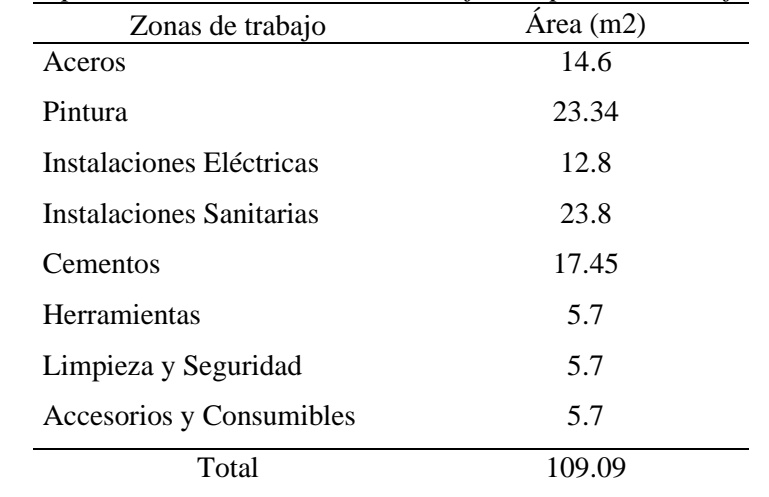

#### **Fuente:** Elaboración Propia.

La tabla 22 muestra el consolidado de las áreas utilizadas en cada una de las zonas de trabajo que se emplean en el almacén de Praktica Grupo Ferretero SRL.

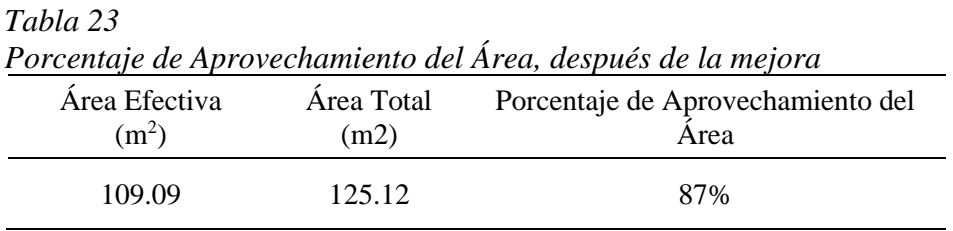

**Fuente:** Elaboración Propia.

De la Tabla 23 se obtuvo un porcentaje de aprovechamiento igual a 87% el cual se comparó al obtenido en la etapa de diagnóstico en la Tabla 6 (36%) apreciando un incremento del porcentaje de utilización igual al 52%, incremento justificado por el método del Layout el cual usó diferentes métodos para lograr una nueva distribución adecuada para las zonas de trabajo y el cálculo de áreas (método de Guerchet).

#### **3.3.2.2 Devoluciones por error de Picking**

Se obtuvo un porcentaje devoluciones por error de Picking igual a 1.06%, su cálculo se muestra en la Tabla 24 y evidencia una disminución con respecto al diagnóstico en 7.84% , este resultado se asemeja al obtenido por (Azañero & Sandoval, 2018) en el cual este indicador es prácticamente nulo debido al uso de un software de control.

**Chuquilin, D; Ramirez, K. Pág. 57**

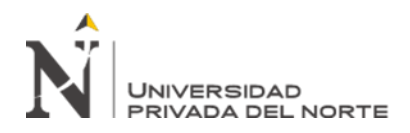

*Tabla 24*

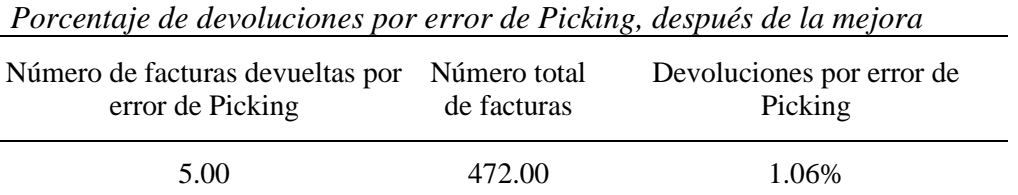

**Fuente:** Elaboración Propia.

Donde el resultado 1.06% dista en 7.84% del obtenido en la etapa del diagnóstico de 8.90% (Tabla 7) demostrando que se han reducido el número de errores cometidos durante la entrega de los productos gracias a la utilización principalmente del software de control.

#### **3.3.2.3. Rotación de Inventario**

Se obtuvo una estimación en el indicador equivalente a 7.94, su cálculo se muestra en la Tabla 25, el resultado se asemeja al obtenido por (Maldonado, 2017), en ambos casos se usó el método ABC, el cual priorizó la venta de los artículos "A" sobre todos los demás.

#### *Tabla 25*

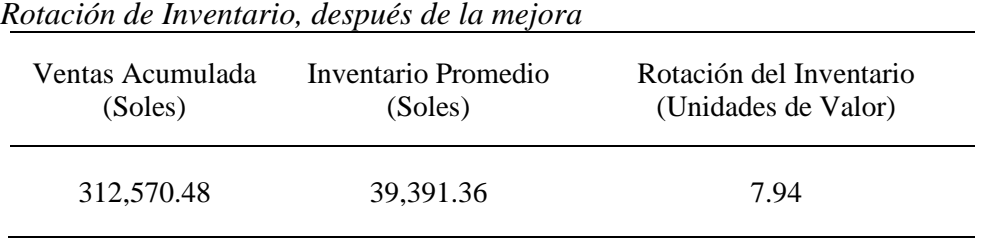

**Fuente:** Elaboración Propia.

Donde el resultado obtenido (7.94) nos indica que el inventario se repone 8 veces en un año aproximadamente, frente al resultado obtenido en el diagnóstico (5.29) se aprecia un incremento de 2.65.

#### **3.3.2.4. Vejez del Inventario**

Se obtuvo un valor de 2.50%, este resultado considera las acciones indicadas en el Manual de Gestión de Almacén de Inventarios basado en la metodología 5S+1 (enfocadas en la Clasificación, Orden y Limpieza) y su cálculo se puede apreciar en la Tabla 26; además este resultado se asemeja al obtenido por (León & Tacilla, 2018).

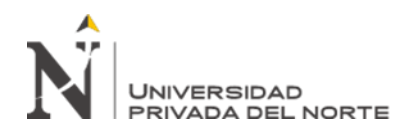

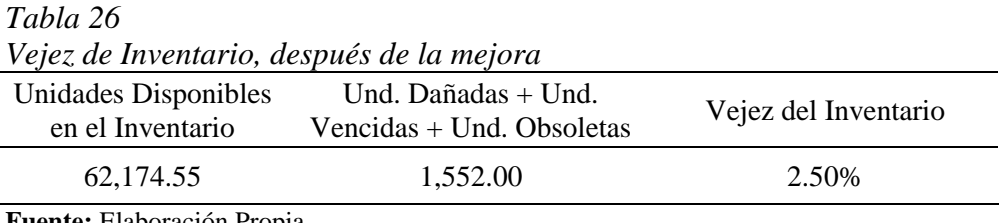

**Fuente:** Elaboración Propia.

Donde el resultado obtenido (2.50%) representa a 1,552 unidades que serán liquidadas, mientras que 4,552 unidades serán eliminadas del almacén (6.84%) tal como indica la metodología 5S+1 del Manual.

#### **3.3.2.5. Exactitud del Inventario**

Se obtuvo una exactitud de inventario igual a 2.48%, su cálculo se muestra en la Tabla 27, y el resultado se encuentra próximo a los resultados de trabajos de investigación que han hecho uso de software de control como una de sus propuestas de mejora en sus almacenes e inventarios (uso de códigos de barras y otros) como por ejemplo en el trabajo realizado por (Correa & León, 2019) o el trabajo de (Bravo & Zamalloa, 2012).

*Tabla 27 Exactitud de Inventario, después de la mejora*

| Valor de Diferencia<br>(Soles) | Valor total del Inventario<br>(Soles) | Exactitud de Inventario |
|--------------------------------|---------------------------------------|-------------------------|
| 6.001.61                       | 242, 269.69                           | 2.48%                   |

**Fuente:** Elaboración Propia.

Donde se puede apreciar que el valor de la diferencia respecto a la Tabla 10 – Diagnóstico (S/ 15.004.02) se ha reducido en 60% (S/ 9,002.41) quedando S/ 6,001.61, monto con el que se realizó el cálculo, obteniendo una exactitud igual a 2.48%, que frente al resultado obtenido en la Tabla 10 - Diagnóstico (6.19%) se aprecia una reducción 3.72% en el indicador.

#### **3.3.2.6. Duración del Inventario**

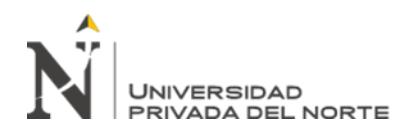

*Tabla 28*

Se obtuvo una duración de 18.60 días tal como se muestra en la Tabla 28, este indicador se vio afectado con la metodología ABC y el Manual de Gestión de Almacén e Inventarios y se asemeja al obtenido por (Azañero & Sandoval, 2018).

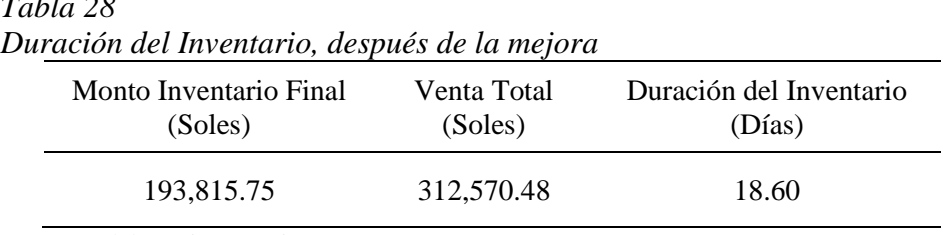

**Fuente:** Elaboración Propia.

El resultado de 18.60 días nos indica el promedio de tiempo que la mercadería permanece en almacén, tiene una diferencia de 4.65 días respecto al resultado obtenido en el diagnóstico 23.25 (Tabla 11).

#### **3.3.2.7. Costo por metro cuadrado**

Se calculó un costo por metro cuadro de 40.70 soles, para ello se utilizó el costo operativo estimado en base a las mejoras asociadas a la metodología de Layout y ABC, su cálculo se muestra en la Tabla 29 de la cual se puede estimar una disminución S/ 3,170.00 mensuales respecto al costo operativo del diagnóstico (Tabla 12), este monto será asociado a un ahorro para la empresa.

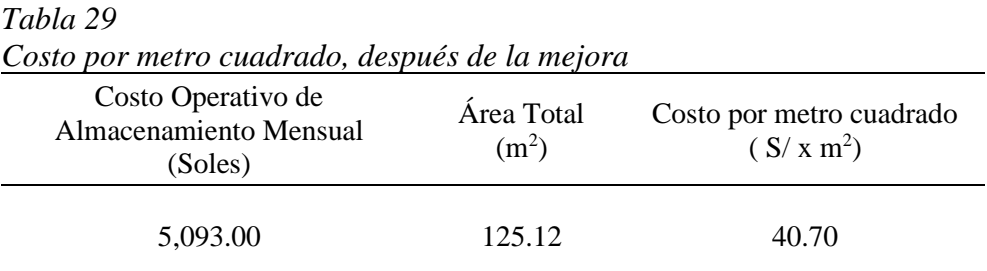

**Fuente:** Elaboración Propia.

El resultado nos muestra un nuevo monto (40.70 S/ x m<sup>2</sup>), menor en 25.39 S/ x m2 respecto a la Tabla 12 - Diagnóstico (66.04 S/ x m<sup>2</sup> ), asegurando un ahorro para la empresa igual a S/ 3,170.00

#### **3.3.2.8. Costo de unidad almacenada**

Se obtuvo un costo de S/ 0.48 por cada unidad almacenada, la estimación se muestra en la Tabla 30, el resultado obtenido se aproxima al de (Maldonado, 2017) donde se consideró también la metodología ABC en conjunto con un Manual de Gestión para

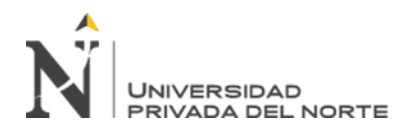

mejorar este indicador; con este resultado se calculó un ahorro para la empresa equivalente a S/ 28,648.50.

*Tabla 30 Costo por Unidad Almacenada, después de la mejora*

| Costo de Almacenamiento | Número de Unidades | Costo de Unidad |
|-------------------------|--------------------|-----------------|
| Anual (Soles)           | <b>Almacenadas</b> | Almacenada      |
| 84.896.50               | 177.131.94         | 0.48            |

**Fuente:** Elaboración Propia.

Se obtuvo un costo por unidad almacenada de 0.48 S/ x Und, un monto menor en 0.16 S/ x Und al compararlo con el obtenido en la Tabla 13 – Diagnóstico (0.64 S/ x Und).

#### **3.3.2.9. Costo de obsolescencia**

Se encontró un costo de obsolescencia igual a S/ 8,072.47, monto semejante al obtenido por (Angeles & Magaly, 2019) en la cual se muestra un 35 % de reducción en los costos asociados a la obsolescencia de la mercadería, los resultados se pueden apreciar en la Tabla 31, así mismo el ahorro generado es de S/ 4,346.71.

*Tabla 31 Costo de Obsolescencia, después de la mejora*

| Mes           | Costo de Obsolescencia |
|---------------|------------------------|
| Enero         | 42.77                  |
| Febrero       | 438.69                 |
| Marzo         | 839.41                 |
| Abril         | 596.97                 |
| Mayo          | 630.76                 |
| Junio         | 1,095.96               |
| Julio         | 1,014.72               |
| Agosto        | 761.72                 |
| Setiembre     | 853.46                 |
| Octubre       | 592.45                 |
| Noviembre     | 394.88                 |
| Diciembre     | 810.68                 |
| Total general | 8,072.47               |

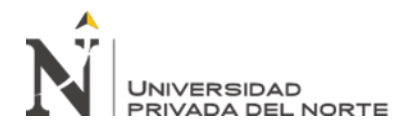

**Fuente:** Elaboración Propia.

El total obtenido en el indicador de costo de obsolescencia para el diagnóstico fue de es de S/. 12,419.18 (Tabla 14), logrando obtener un ahorro de S/ 4,346.71 respecto al monto de la Tabla 31 (S/ 8,072.47).

#### **3.3.2.10. Costo de la exactitud del inventario**

El costo de la exactitud del inventario es de S/ 6,181.66, semejante al monto obtenido por (Maldonado, 2017) en ambas se usó la metodología ABC, así mismo el resultado se aproxima al de (Correa & León, 2019) en las cual se usó metodologías similares a las planteadas en el presente trabajo de investigación, los resultados obtenidos se muestran en la tabla 32, en base a la cual se obtuvo un ahorro de S/ 8,822.37.

*Tabla 32 Costo de Exactitud de Inventario, después de la mejora*

| Mes           | Costo de la Exactitud de Inventario |
|---------------|-------------------------------------|
| Enero         | 122.88                              |
| Febrero       | 162.20                              |
| Marzo         | 561.46                              |
| Abril         | 533.97                              |
| Mayo          | 589.40                              |
| Junio         | 597.30                              |
| Julio         | 590.04                              |
| Agosto        | 635.21                              |
| Setiembre     | 577.67                              |
| Octubre       | 661.86                              |
| Noviembre     | 644.45                              |
| Diciembre     | 505.23                              |
| Total general | 6,181.66                            |

**Fuente:** Elaboración Propia.

El total del indicador de costo de exactitud de inventario, teniendo en cuenta las propuestas de mejoras, es de S/ 6,181.66, generando un ahorro de S/ 8,822.37 respecto al resultado del diagnóstico S/ 15,004.02 (Tabla 15).

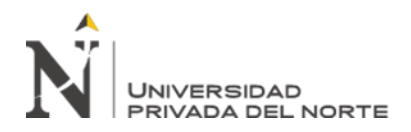

#### **3.3.2.11. Costo económico del inventario**

El costo económico del inventario es de 1.00, su cálculo se muestra en la Tabla 33 y se asemeja al de los trabajos de investigación de (Rivera, 2014) y (Azañero & Sandoval, 2018), generando a su vez un ahorro de S/ 37,398.06 para la empresa Praktica.

#### *Tabla 33*

.

*Tabla 34*

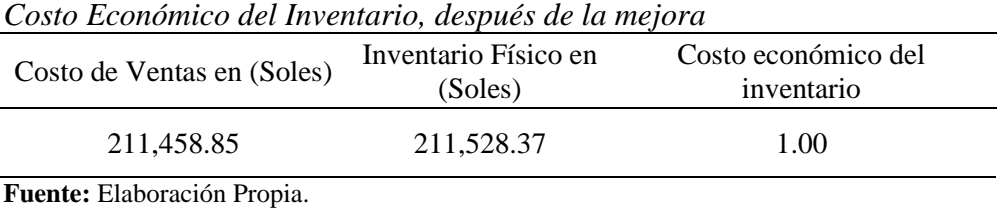

El costo económico del inventario en el diagnóstico fue de 0.85 (Tabla 16) mientras que el costo obtenido después de la mejora es de 1.00, lo cual indica que no se tienen pérdidas en el manejo del inventario, generando un ahorro para la empresa de S/ 37,328.54

# **3.3.2.11. Resumen de los Indicadores, después de la mejora**

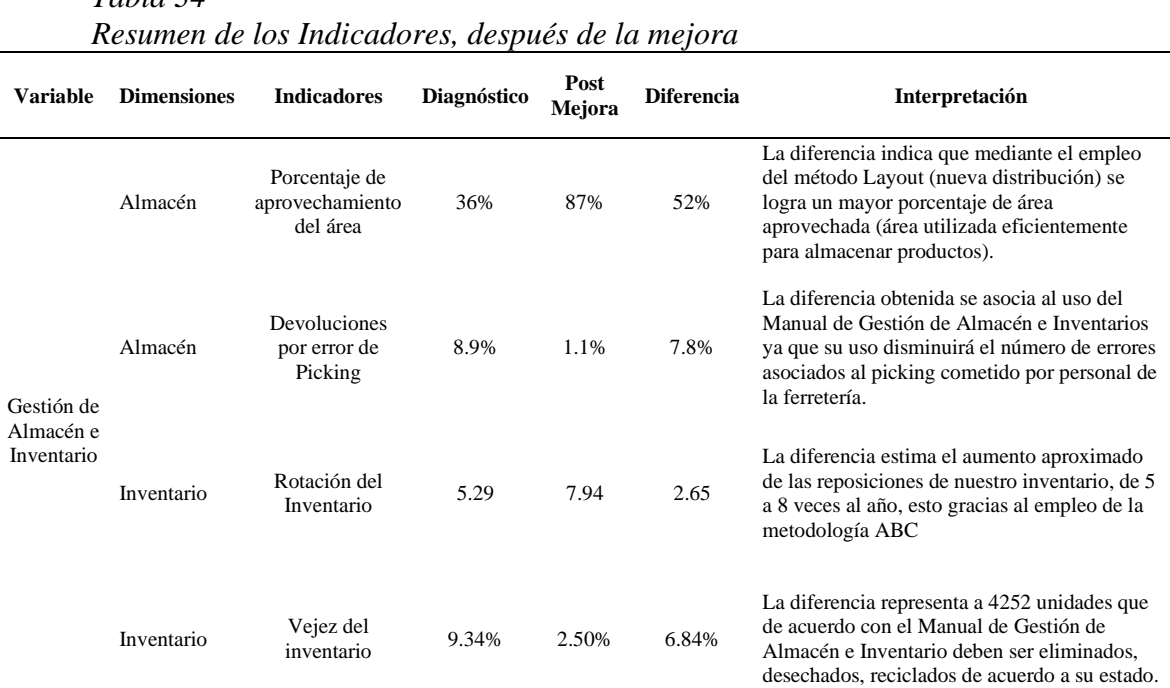

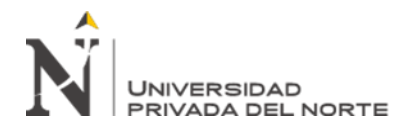

#### "Diseño de un sistema de gestión de almacén e Inventario, y su influencia con los costos logísticos en la Ferretería Praktica Grupo Ferretero S.R.L. – 2020"

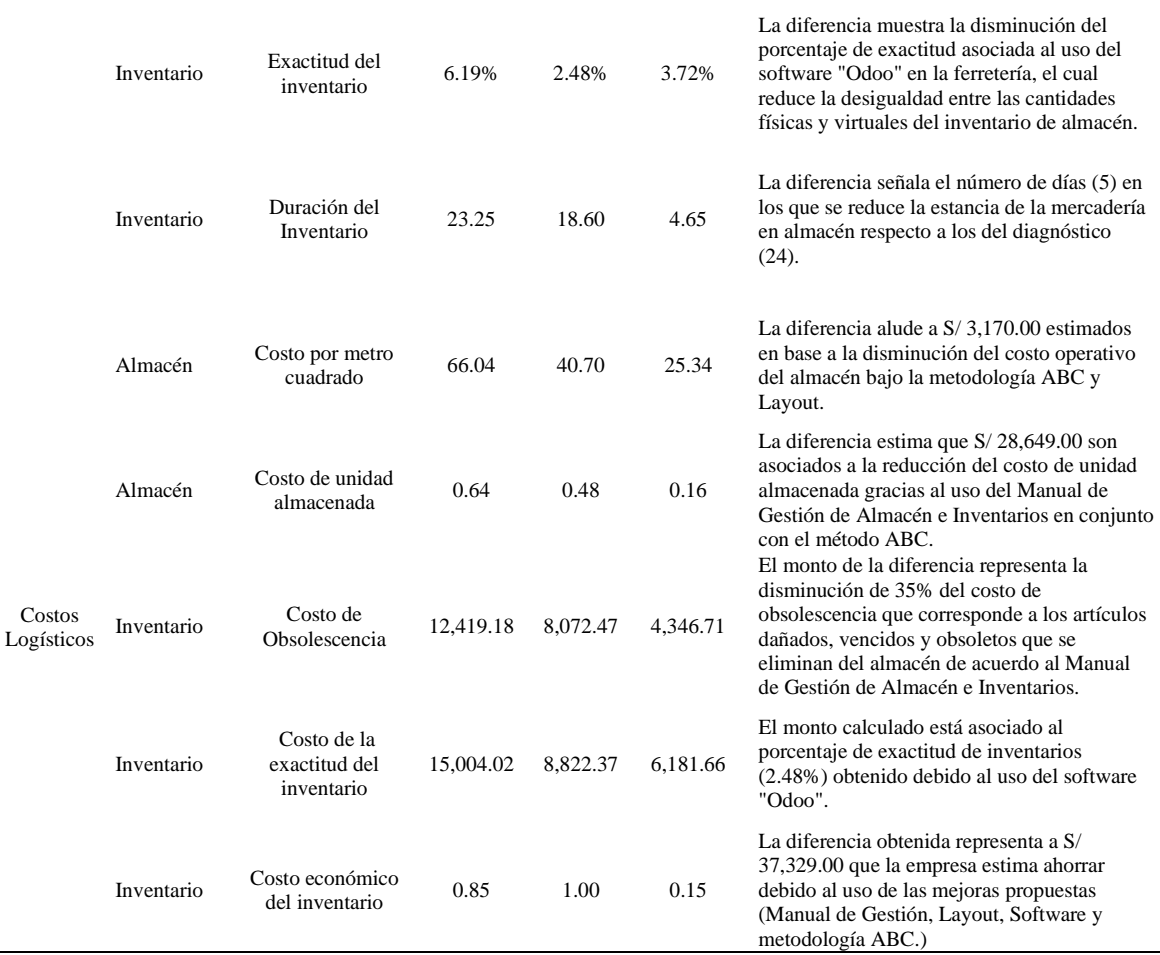

#### **Fuente:** Elaboración Propia.

Se muestra los resultados de los indicadores de ahorro utilizados en el presente trabajo de investigación durante la fase de diagnóstico, así como al finalizar la estimación , después de la mejora.

#### **3.4.Análisis Económicos de los Resultados**

Para realizar el análisis económico de la empresa se estimaron los costos asociados a la inversión (Anexo 11) así como los montos proyectados para los siguientes años tal como muestra la Tabla 35.

# **Chuquilin, D; Ramirez, K. Pág. 64** *Flujo de Inversión* **Ítem Año 0 Año 1 Año 2 Año 3 Año 4 Año 5** 1.- Materiales y útiles para el Manual 1.- Materiales y utiles para el Manuar<br>de Gestión de Almacén e Inventarios 1,410 1,410 1,410 1,410 1,410 1,410 2.- Capacitaciones para el personal 1,380 1,380 1,380

# *Tabla 35*

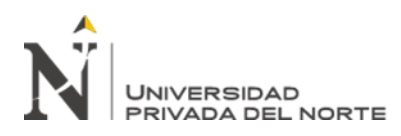

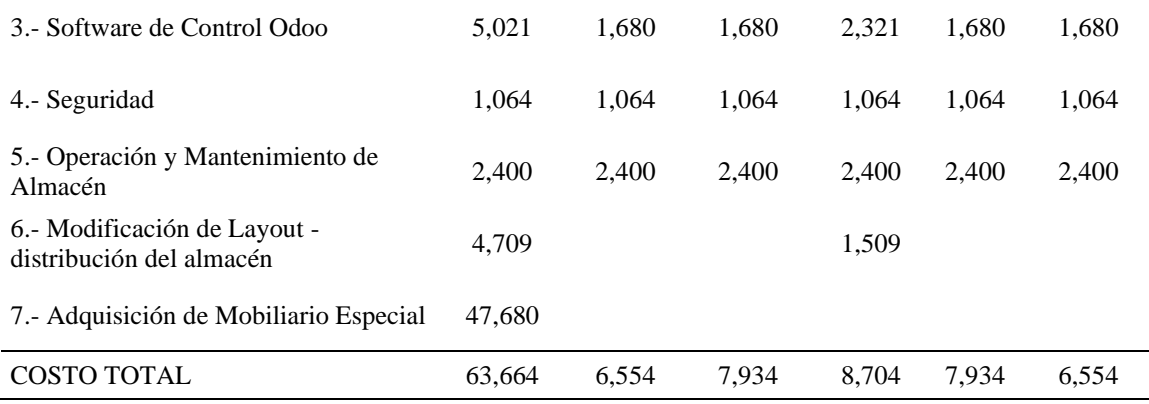

**Fuente:** Elaboración Propia.

Se muestra la estimación en soles de los montos involucrados en llevar a cabo las mejoras propuestas en el presente trabajo de investigación, proyectadas para los siguientes 5 años.

A continuación, se muestran un resumen de los indicadores que generan montos de

ahorro para la empresa Praktica Grupo Ferretero.

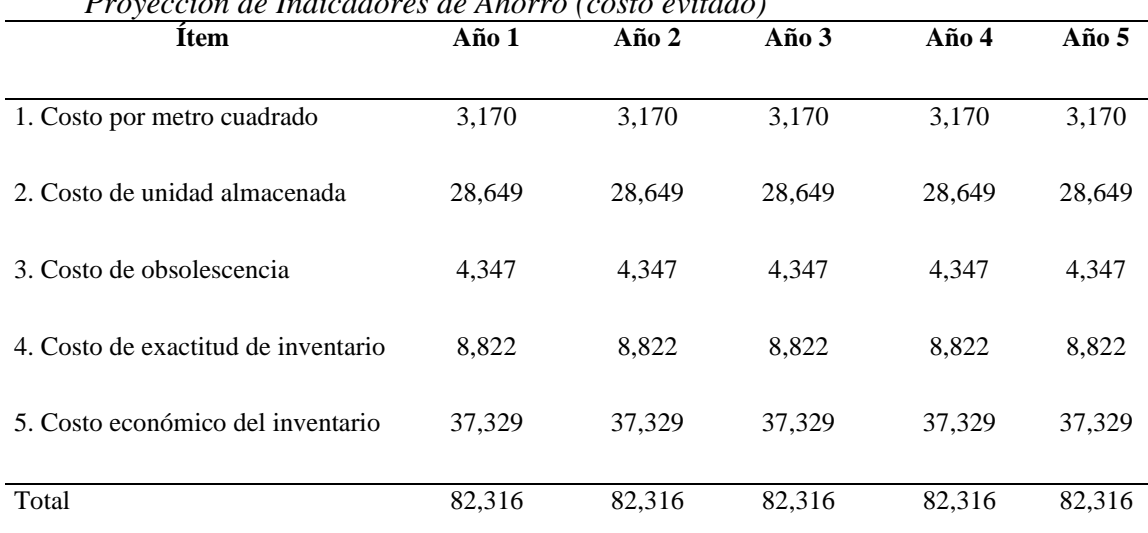

### *Tabla 36 Proyección de Indicadores de Ahorro (costo evitado)*

**Fuente:** Elaboración Propia.

En la Tabla 36 se muestra el cálculo de los montos en soles correspondientes a indicadores que generan un ahorro para la empresa, así como la proyección para los siguientes 5 años.

En base a los montos totales de las tablas 35 y 36 se obtiene el flujo de caja para los siguientes 5 años mostrada en la Tabla 37 y en la figura 23.

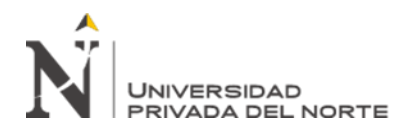

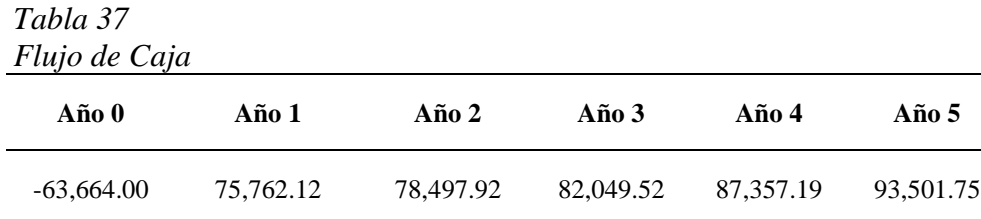

**Fuente:** Elaboración Propia.

La Tabla 37 muestra el flujo de caja obtenido en base a los montos de inversión, así como los indicadores de ahorro en soles desde el año cero hasta una proyección del quinto año.

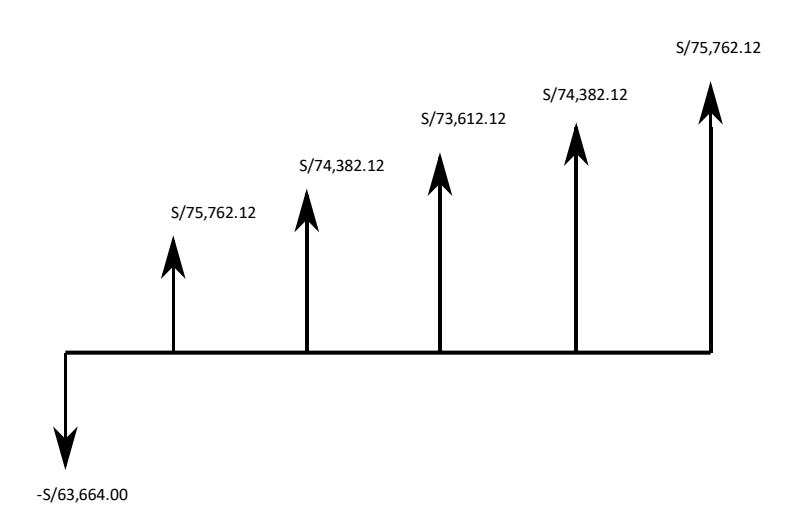

*Figura 28* Flujo de Caja - Ferretería Praktica Grupo Ferretero SRL

La figura 28 se muestra el flujo de caja desde el año cero hasta el quinto año, con sus respectivos montos en soles.

En base al flujo de caja de la tabla 37 se calcularon los indicadores económicos

mostrados en la tabla 38, para lo cual se utilizó un costo de oportunidad equivalente

al 25 %.

,

### *Tabla 38 Indicadores Económicos*

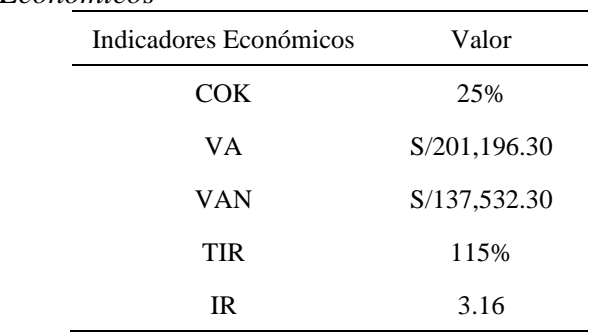

**Fuente:** Elaboración Propia.

**Chuquilin, D; Ramirez, K. Pág. 66** La Tabla 38 muestra el resultado de los indicadores económicos tomando como base los datos obtenidos en el flujo de caja y un costo de oportunidad de 25%, se obtuvo que la empresa al aplicar

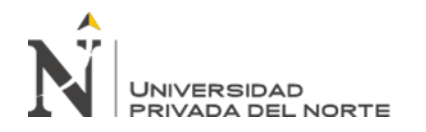

las mejoras tiene una Valor actual de S/ 201 196 al no considerar la inversión necesaria, considerando la inversión inicial se obtuvo un Valor Actual Neto de S/ 137 532 corroborando así que el diseño debería ser ejecutado (VAN > 0), ya que su Tasa de Interna de retorno (115%) nos indica que la inversión se puede recuperar el primer año y finalmente el Índice de Rentabilidad (3.16) nos indica que por cada sol invertido se obtiene una utilidad de 2.16 soles.

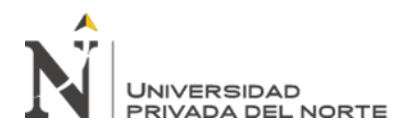

# **CAPÍTULO IV. DISCUSIÓN Y CONCLUSIONES**

#### **4.1 Discusión**

Durante el trabajo de investigación se diseñó un conjunto de herramientas con el objetivo de mejorar la gestión de Almacén e Inventarios de la empresa Praktica Grupo Ferretero S.R.L., se analizó la influencia del diseño en los costos logísticos de la empresa y se determinó que la aplicación del diseño durante los siguientes 5 años equivaldría a un ahorro de S/ 310,236.58 (15.6 %) para la empresa a continuación, presentamos la discusión de los principales resultados obtenidos.

En cuanto al costo de unidad almacenada durante el diagnóstico se obtuvo 0.64 y se estimó que , después de la mejora se disminuiría en 0.16 resultando 0.48, la disminución (0.16) es inferior al obtenido en el trabajo de investigación titulado "Optimización del almacenamiento de productos terminados basado en la clasificación ABC en la empresa de calzados Valores Industriales SRL" (Maldonado, 2017) en donde se obtuvo 0.20; y superior al 0.07 del trabajo de investigación "Diseño de una mejora en la Gestión de Inventarios y Almacenes para incrementar la disponibilidad de existencias en la empresa Perúcheese SRL" (Correa & León, 2019), esta diferencia se pueden explicar debido a las dimensiones de la empresa Perucheese que ya cuenta con sistemas de gestión logística implementados y que busca una mejora continua con el uso de diversos metodologías por lo que sus montos a disminuir son mínimos.

El indicador de costo económico del inventario en la empresa Praktica inició con 0.85 (Tabla 16) y finalizó con 1.00 (Tabla 33), se obtuvo un incremente de 0.15, este resultado se asemeja al que obtuvo Ricardo Rivera (0.16) en su trabajo de

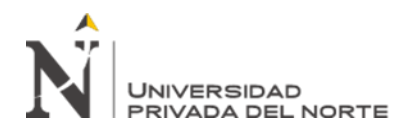

,

 "Diseño de un sistema de gestión de almacén e Inventario, y su influencia con los costos logísticos en la Ferretería Praktica Grupo Ferretero S.R.L. – 2020"

investigación "Mejoramiento de la Gestión de Inventario en el almacén de repuestos de la empresa Andina de Herramientas" (Rivera, 2014); mientras que nuestro resultado es mayor al que obtuvieron Selene Sandobal y Cinthia Azañero (0.11) en su trabajo titulado "Diseño de un modelo de cadena de suministro para reducir costos en la empresa Distribuciones SMR SAC" (Azañero & Sandoval, 2018), estas similitudes en los resultados obtenidos se debe a que en los trabajos de investigación han utilizado metodologías similares ( Método ABC, Software, 5S y Layout).

En cuanto a los indicares económicos se obtuvo un Valor Actual Neto de S/ 137,532.30 superior al obtenido por (Azañero & Sandoval, 2018) en su trabajo de investigación (S/ 58,077.65); y menor a los obtenidos por (León & Tacilla, 2018) en su tesis (S/ 1,447,438.49) así como (Correa & León, 2019) en su trabajo (S/ 779,046.19), diferencia asociada al tamaño y capital de cada empresa estudiada; sin embargo en la Tasa Interna de Retorno obtenida (115%) se muestra superior al obtenido por Azañero y Sandoval (39%) así como Correa y León (88.1%) caso contrario al compararla con el resultado de León y Tacilla (261.3%), en donde se puede explicar que la diferencia entre los porcentajes se debe a los montos de inversión usados en cada trabajo de investigación, siendo los montos muy elevados en el caso de Azañero y Sandoval así como Correa y León al compararlos con los montos de ahorro, en el caso de León y Tacilla pese a que el monto de inversión es elevado el tiempo de recuperación es corto gracias a que se ahorran montos elevados; en cuanto al Índice de Rentabilidad obtenido (3.16) el resultado es semejante al de Correa y León (3.60), superior al de Azañero y Sandoval (1.89) e inferior al de León y Tacilla (9.22), debido a que los montos invertidos así como los valores actuales de

**Chuquilin, D; Ramirez, K. Pág. 69** cada trabajo de investigación varían acorde a la realidad de las empresas, notando

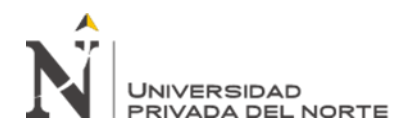

que efectuar la inversión a derivado en beneficios para cada empresa (resultados mayores a la unidad).

#### **4.2 Conclusiones**

La mejora en el diseño del sistema de gestión de almacén e inventarios de la ferretería Praktica Grupo Ferretero S.R.L a través de diversas metodologías como el uso del Manual de Gestión de Almacén e inventarios, método ABC y un nuevo Layout de distribución generan una disminución en el costo logístico de la empresa equivalente a 15.6%.

El diagnóstico del sistema actual del almacén e inventario de la empresa Praktica, permitió identificar los principales problemas de la empresa además de permitir el de cálculo de sus costos asociados a través de indicadores dentro de los cuales resaltó el costo económico del inventario con un resultado 0.85 el cual nos indicó que hay un desbalance de 0.15 el cual afecta negativamente a la empresa, por lo cual se decidió emplear diversas metodologías que nos garanticen un mejor resultado cercando a la unidad.

El diseño se compuso de diferentes fases, cada una utilizó metodologías diferentes, en el caso del Manual de gestión de Almacén e Inventarios se basó la metodología 5S+1, la clasificación de los productos bajo la metodología ABC, una nueva distribución del almacén con el método del Layout y el uso de un software (Odoo) de control para la mercadería; los cuales mejoran el diseño del Sistema de Gestión de Almacén e Inventarios.

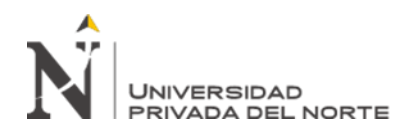

Los valores de los indicadores de gestión logística después de las mejoras fueron calculados utilizando trabajos de investigación con características similares a la empresa Praktica Grupo Ferretero S.R.L, en los que se usaron las mismas metodologías de diseño de mejoras, siendo el indicador de Costo Económico del Inventario (S/ 37,329) aquel que generó mayor costo a la empresa seguido del Costo de Unidad Almacenada (S/ 28,649.00), por lo que se les dio prioridad en su estudio.

Del análisis económico del diseño de mejora, se obtuvieron indicadores económicos siendo el Valor Actual Neto (S/ 137,532.30) muy superior a cero con lo que nuestro diseño debería ser ejecutado, ya que tal como lo indica su Tasa de Interna de retorno (115%) la inversión será recuperada el primer año y finalmente el Índice de Rentabilidad (3.16) nos indicó que por cada sol invertido se obtiene una utilidad de 2.16 soles.

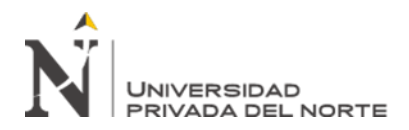

### **REFERENCIAS**

- Albujar, K., & Zapata, W. (2014). *Diseño de un sistema de gestión de inventario para reducir las pérdidas en la empresa Tai Loy S.A.C. - CHICLAYO 2014.* Chiclayo: Universidad Señor de Sipán.
- Angeles, W., & Magaly, P. (2019). *Mejora de procesos de la gestión de inventarios para la optimización de los costos en una empresa importadora ferretera.* Lima: Universidad Ricardo Palma.
- Azañero, C., & Sandoval, S. (2018). *Diseño de un modelo de cadena de suministro para reducir costos en la empresa Distribuciones SMR SAC.* Cajamarca: Universidad Privada del Norte.
- Bravo, E., & Zamalloa, J. (2012). *Propuesta de Mejora en el Sistema Logístico de una empresa comercializadora de mangueras y conexiones hidráulicas.* Lima: Pontificia Universidad Católica del Perú.
- Bravo, J. (2011). Gestión de Procesos. *Evolución*, 15.
- Carbajal, Á. (2016). *Propuesta de Mejora en la Gestión de Abastecimiento para Reducir los Costos Logísticos de la Concesionaria Trasvase Olmos S.A.* Chiclayo.
- Castañeda, E., & Ulises, V. (2017). *Efecto del Diseño de un Sistema de Gestión de Almacenes en los costos operativos en la ferretería representaciones Shilico SAC.* Celendín: Universidad Privada del Norte. Obtenido de https://repositorio.upn.edu.pe/bitstream/handle/11537/11336/
- Chacón, K., & Díaz, C. (2017). *Diagnóstico administrativo a ferreteria Ferton Professional.* Venezuela.
- Coca, K. (2016). *Análisis de Costos y Propuestas de Mejora de la Gestión de Almacenamiento de una Empresa de Consumo Masivo.* Lima: Pontificia Universidad Católica del Perú.
- Correa, C., & León, J. (2019). *Diseño de una mejora en la Gestión de Inventarios y Almacenes para incrementar la disponibilidad de existencias en la empresa Perúcheese SRL.* Cajamarca: Universidad Privada del Norte.
- Diana, O., & Cruz, S. (2006). Técnicas de recolección de datos en entornos virtuales mas usadas en la investigación cualitativa. *Revista de Investigación Educativa, 24*(1), 205-222.
- Diaz, B., Jarufe, B., & Noriega, T. (2007). *Disposición de Planta.* Lima, Perú: Universidad de Lima. doi:9789972451973 9972451976
- Dorbessan, J. (2006). *Las 5S Herramientas de cambio.* Buenos Aires: Universidad Tecnológica Nacional.
- Dulzaides, M., & Molina, A. (2004). Análisis documental y de información: dos componentes de un mismo proceso. *Revista Cubana de Información de Ciencias de la Salud, 12*(2), 19-21. Obtenido de http://eprints.rclis.org/5013/1/analisis.pdf
- Elizalde, L. (2018). Gestión de almacenes para el fortalecimiento de la administración de. *Observatorio de la Economía Latinoamericana,*, 11. Obtenido de https://www.eumed.net/rev/oel/2018/11/almacenes-inventarios.html
- ESAN. (24 de Junio de 2016). *Conexión ESAN.* Obtenido de https://www.esan.edu.pe/apuntesempresariales/2016/06/gestion-de-inventarios-y-almacenes/
- Espinal, A., Montoya, R., & Jose, A. (2010). Gestión de Almecenes y Tecnologías de la Informacion. *Estudios Gerenciales*.
- Gutiérrez, A. (2015). *La Identidad Cultural como contenido transversal en el diseño de los Proyectos de aprendizaje.* Lima: Pontificia Unviersidad Católica del Perú.
- Gutiérrez, A. (2015). *La identidad cultural como contenido transversal en el diseño de los proyectos de aprendizaje de las instituciones educativas de la UGEL 06 de Lima.* Lima: Pontificia Universidad Católica del Perú.
- Instituto Nacional de Estadística e Informática. (17 de Setiembre de 2020). *Instituto Nacional de Estadística e Informática*. Obtenido de http://m.inei.gob.pe: http://m.inei.gob.pe/estadisticas/indice-tematico/economia/
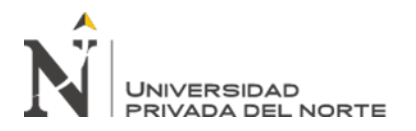

- León, J., & Tacilla, R. (2018). *Diseño de un sistema de gestión de alamacen e inventario y su relación con los costos en la empresa ferreteria el sol. SRL.* Perú.
- León, J., & Tacilla, R. (2018). *Diseño de un Sistema de Gestión de Alamacén e Inventarios y su Relación con los Costos en la Empresa Ferreteria El Sol S.R.L.* Cajamarca: Universidad Privada del Norte.
- Maldonado, I. (2017). *Optimización del almacenamiento de productos terminados basado en la clasificación ABC en la empresa de calzados Valores Industriales SRL.* Huancayo: Universidad Peruana de los Andes.
- Mauleón, M. (2012). *Logística y Costos.* Madrid: Díaz de Santos SA.
- Mete, M. (2014). Valor Actual Neto y Tasa de Retorno: Su utilidad como Herramientas para el análisis y evaluación de proyectos de inversión. *Fides et Ratio, 7*(7), 1-7.
- Meza, E. (2017). *Criterios para una Localización Sostenible de una Planta de Biodiésel a Partir de Aceite Vegetal de Desecho en un Entorno Urbano.* México: Universidad Autonoma de México. Obtenido de http://www.ptolomeo.unam.mx:8080/xmlui/bitstream/handle/132.248.52.100/13931/Criterio s%20para%20una%20localizaci%C3%B3n%20sostenible%20de%20una%20planta%20de %20biodi%C3%A9sel%20a%20partir%20de%20aceite%20vegetal%20de%20desecho%2 0en%20un%20entorno%20urbano
- Mora, L. (2008). *Indicadores de la Gestión Logísica KPI "Los Indicadores claves del desempeño logístico".* Bogotá: ECOE Ediciones.
- Nava, I., León, M., Toledo, I., & Kido, J. (2017). Metodología de la aplicación 5'S. *Revista de Investigaciones Sociales, 3*(8), 29-41.
- Nuñez, E. (2012). Análisis de negocios. 18 preguntas para saber si conoces tu empresa. *Gestiopolis*.
- Odoo. (15 de Febrero de 2005). *Odoo*. Obtenido de https://www.odoo.com/es\_ES/page/warehouse
- Olivos, S. (16 de Abril de 2013). Modelo de Gestión de Inventarios: Conteo Cíclico por Análisis ABC. *Ingeniare*(14), 107-111.
- Paredes, D., & Rommel, A. (2018). *Propuesta de Mejora de Proceso de Almacenamiento y Distribución de Producto Terminado en una Empresa Cementera del Sur del País.* Arequipa: Universidad Católica San Pablo.
- Pérez, P. (Setiembre de 2016). Evaluación de la Distribución espacial en plantas industriales mediante un índice de desempeño. *Revista de Administración de Empresas, 56*(5), 533- 546. doi:http://dx.doi.org/10.1590/S0034-759020160507
- Pinkermoda, 2. (02 de 02 de 2017). *PinkerModa.* Obtenido de http://www.pinkermoda.com
- Ponce, H. (2007). La Matriz FODA: Alternativa de Diagnóstico y Determinación de estrategias de Intervención en Diversas Organizaciones. *Enseñanza e Investigación en Psicología, 12*(1), 113-130.
- Portal, C. (2012). COSTOS LOGÍSTICOS.
- Progama, 0. (2009). *Estudio de adaptación de la PYME.* Granada.
- Puerto, P. (2010). La globalización y el crecimiento empresarial a través de estrategias de internacionalización. *Pensamiento y Gestión*, 1. Obtenido de http://rcientificas.uninorte.edu.co/index.php/pensamiento/article/view/1025/4971
- Rivera, R. (2014). *Mejoramiento de la Gestión de Inventario en el almacén de repuestos de la empresa Andina de Herramientas.* Santiado de Cali: Universidad Autónoma de Occidente.
- Sotelo, O., & Ramirez, L. (2005). Del método científico al diagnóstico de problemas deingeniería en México. *Ingeniería Investigación y Tecnología, 6*(2), 139-146. Obtenido de http://www.scielo.org.mx/pdf/iit/v6n2/1405-7743-iit-6-02-139.pdf
- Zapata, J. (2014). *Fundamentos de la Gestión de Inventarios.* Colombia: Centro Editorial Esumer.

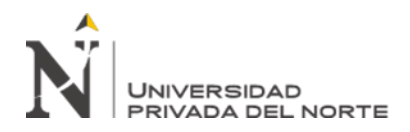

#### **ANEXOS**

ANEXO N° 1. Uso de áreas de acuerdo con el mobiliario usado en la ferretería

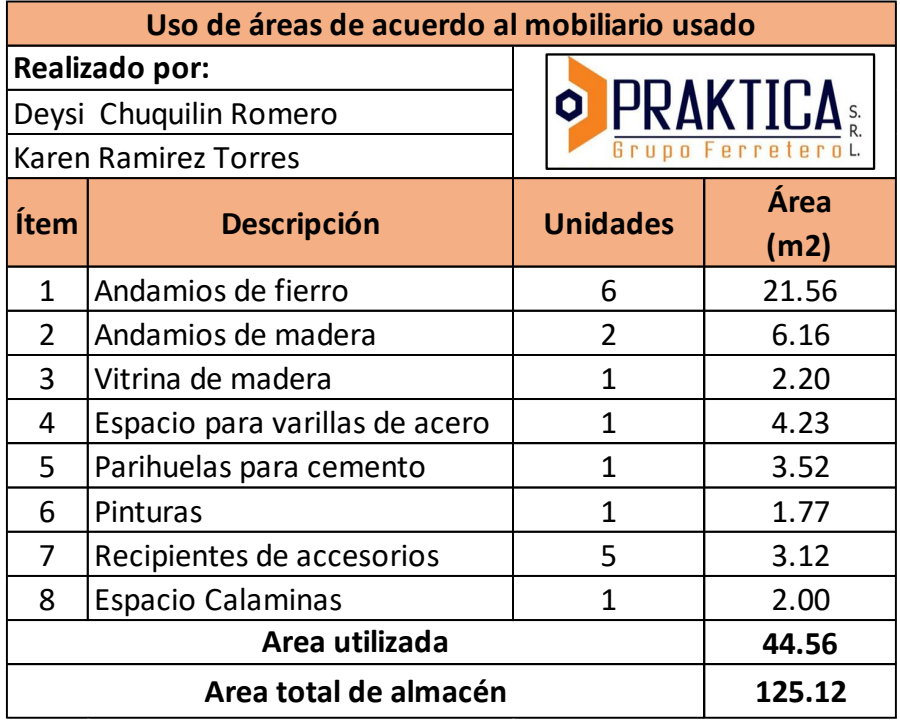

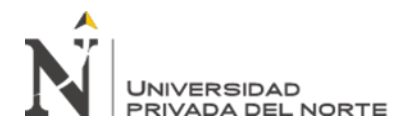

### ANEXO N° 2. Facturas anuladas debido a devoluciones por error de picking

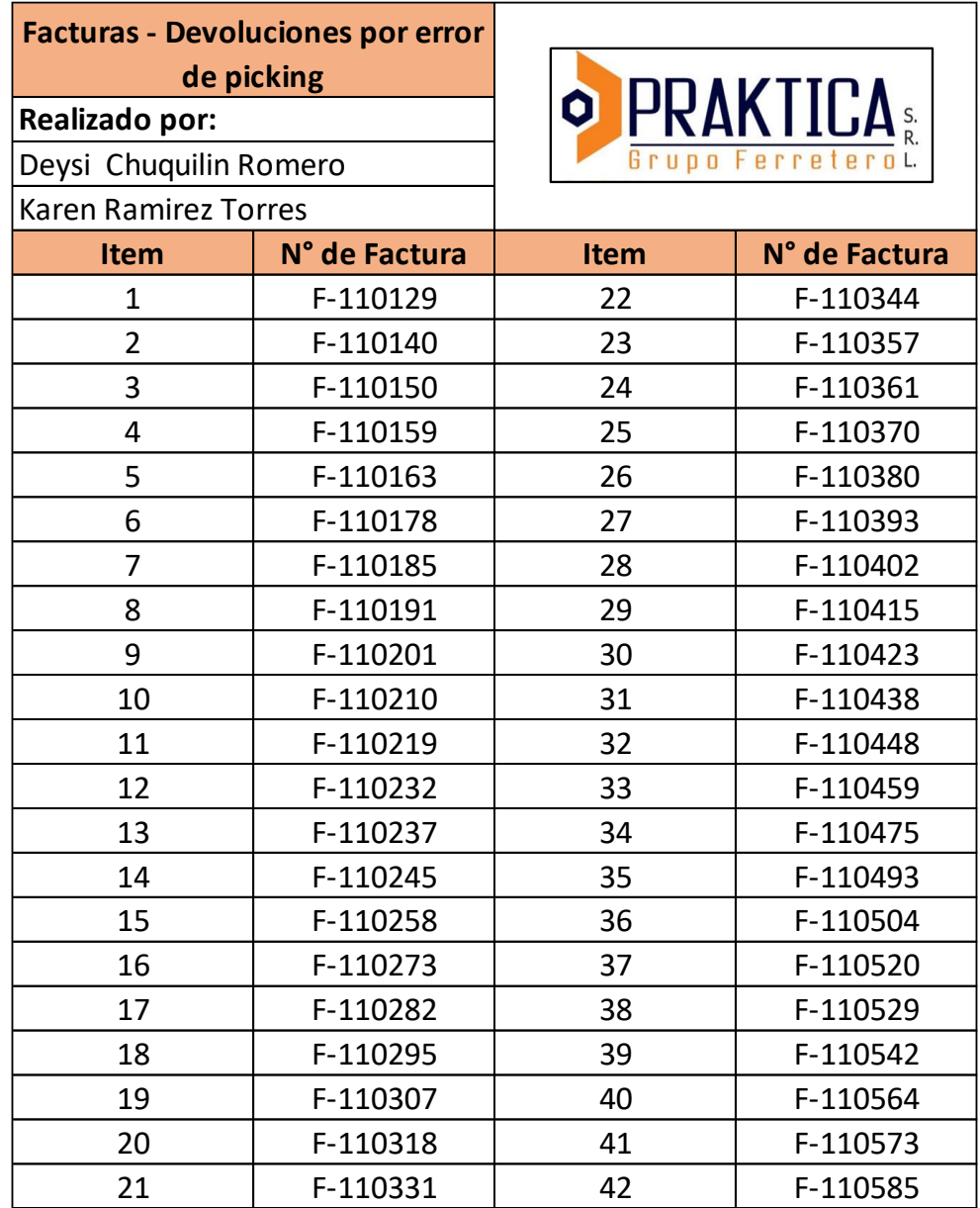

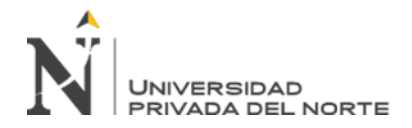

ANEXO N° 3. Resumen data para indicadores, rotación de mercancías, Costo de unidad

almacenada, Costo de Exactitud de Inventario y Costo económico del inventario.

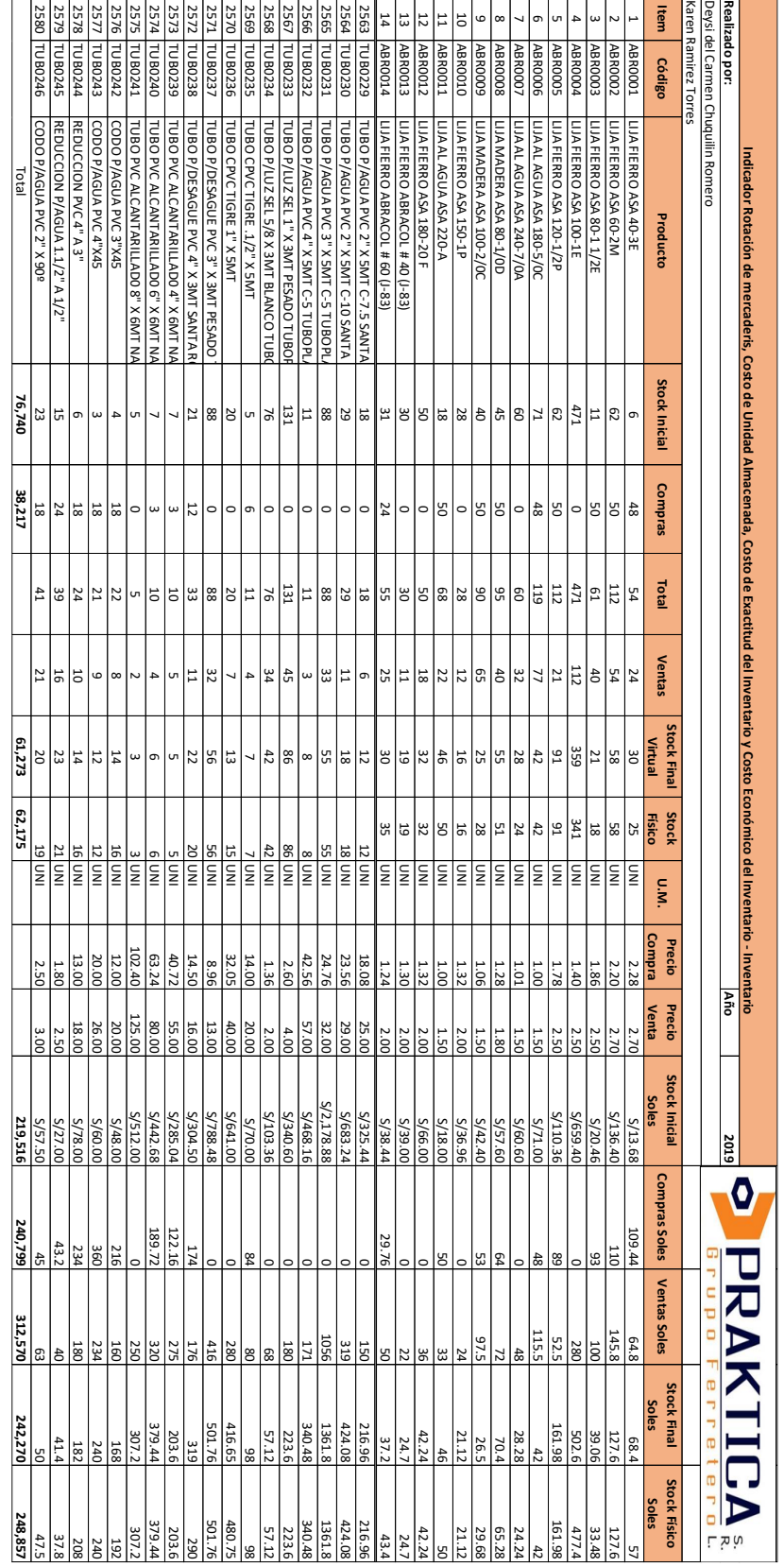

**Chuquilin, D; Ramirez, K. Pág. 76**

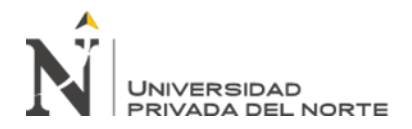

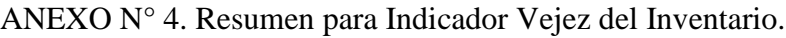

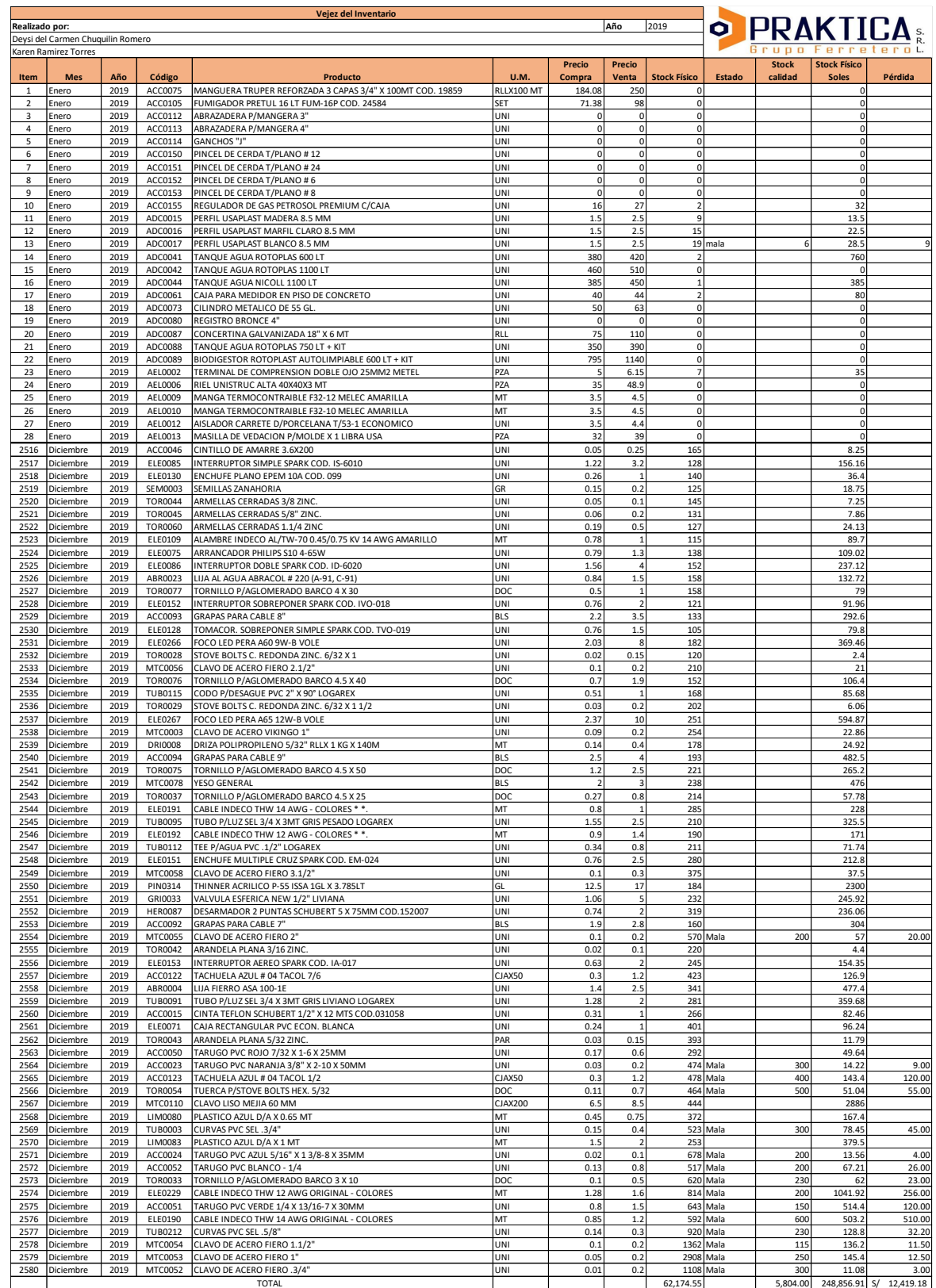

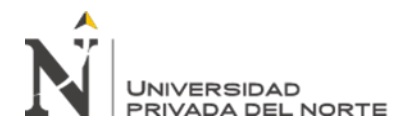

#### ANEXO N° 5. Resumen para Indicador Exactitud de Inventario y costo de exactitud de

#### Inventario.

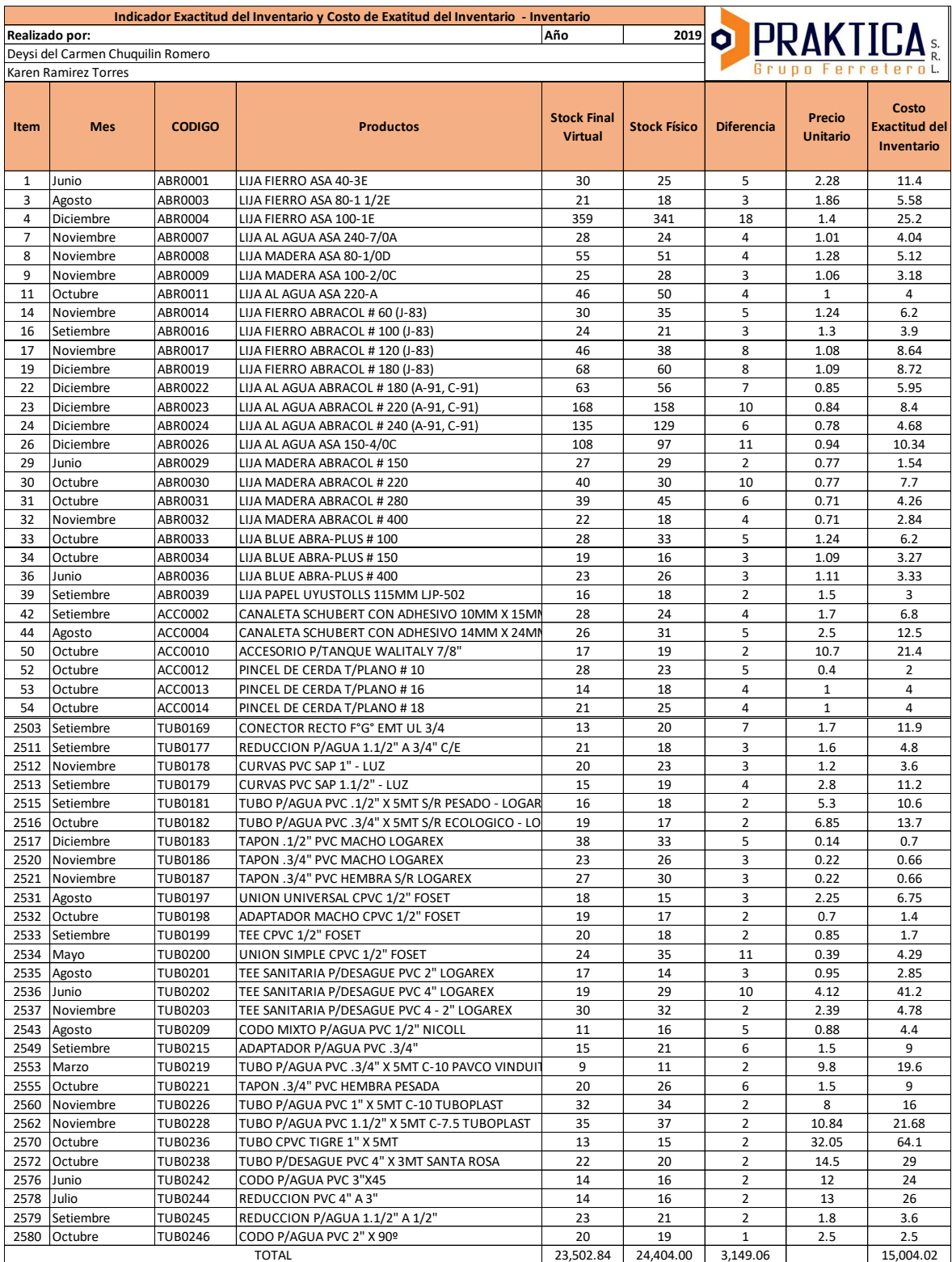

**Chuquilin, D; Ramirez, K. Pág. 78**

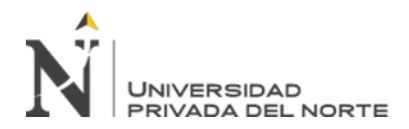

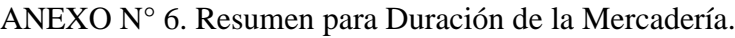

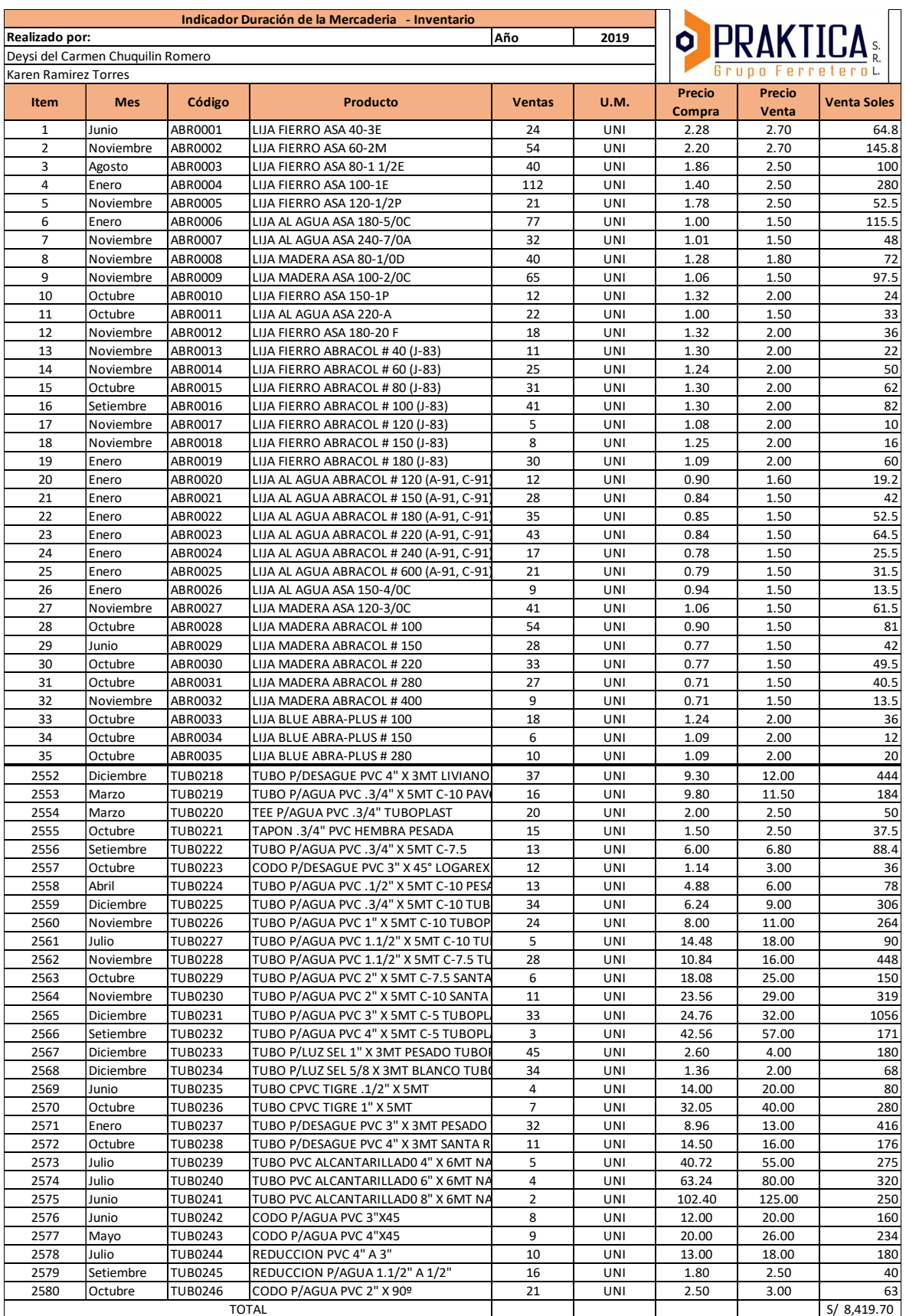

**Chuquilin, D; Ramirez, K. Pág. 79**

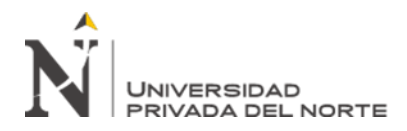

### ANEXO N° 7. Costo Operativo de Almacén.

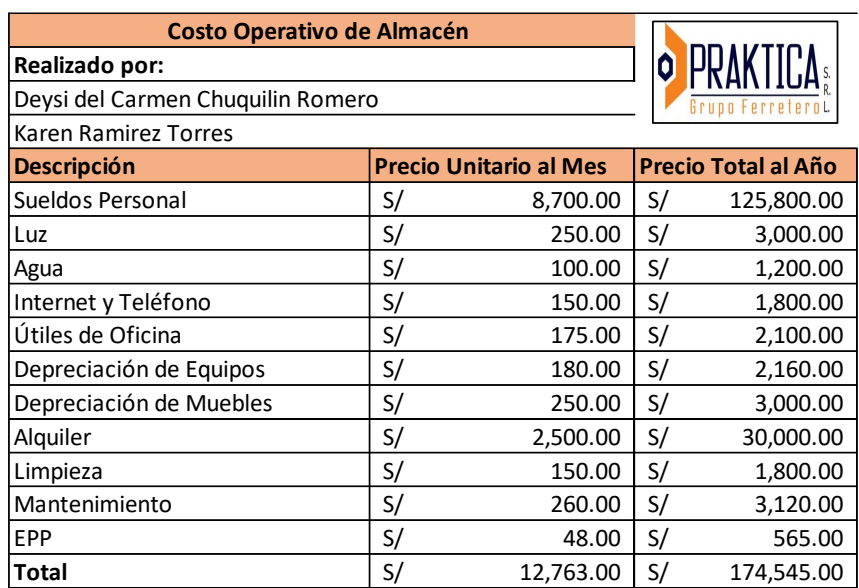

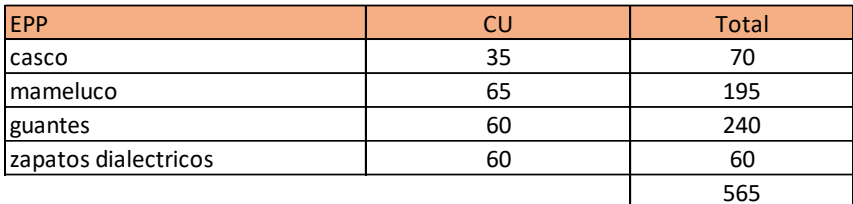

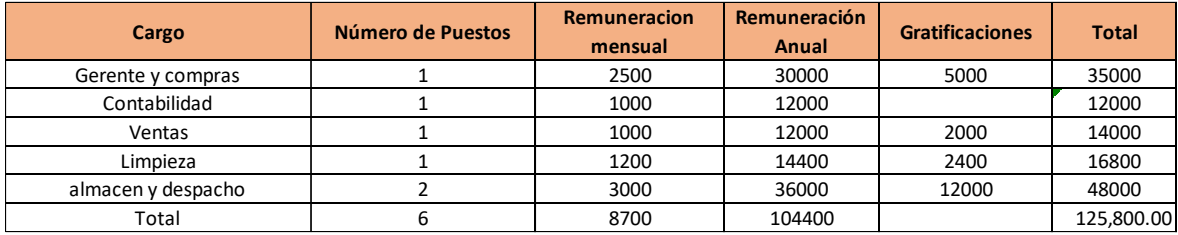

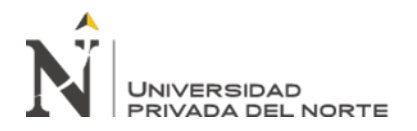

#### ANEXO N° 8. Manual de Gestión de Almacén e Inventarios.

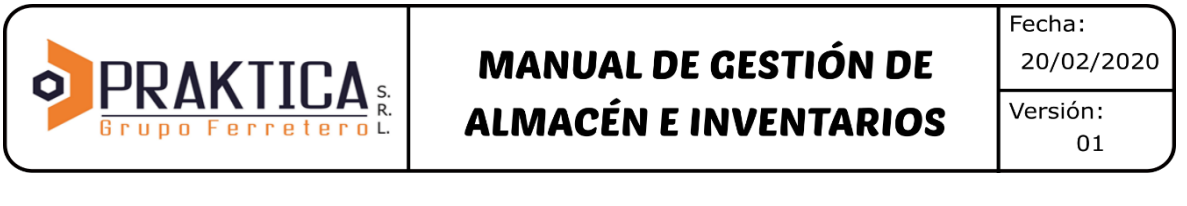

### ÍNDICE

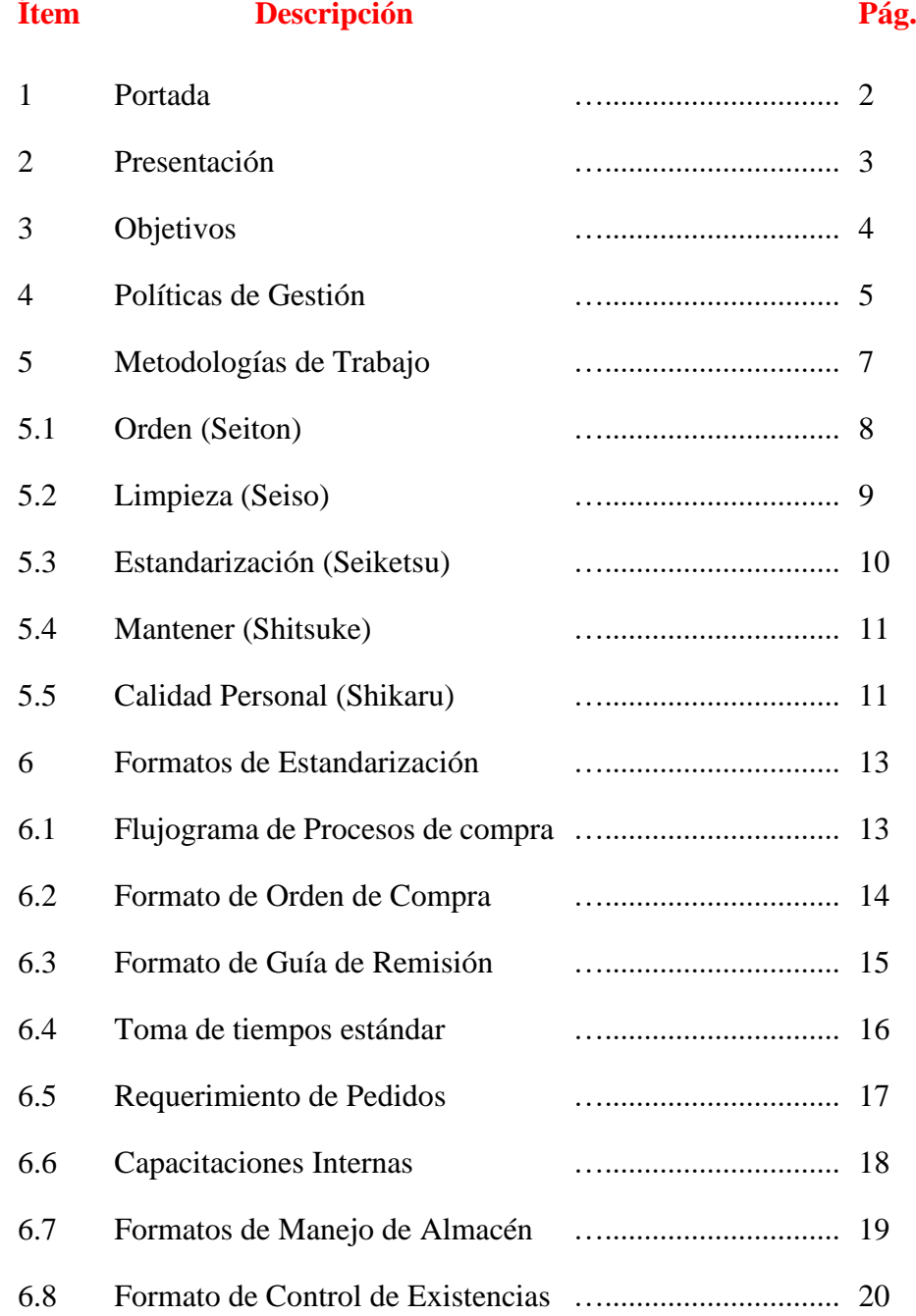

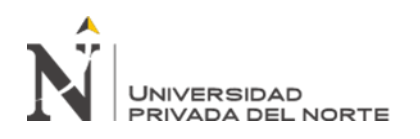

 "Diseño de un sistema de gestión de almacén e Inventario, y su influencia con los costos logísticos en la Ferretería Praktica Grupo Ferretero S.R.L. – 2020"

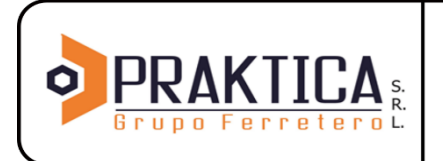

## **MANUAL DE GESTIÓN DE ALMACÉN E INVENTARIOS**

Fecha: 20/02/2020 Versión: 01

### **MANUAL DE GESTIÓN DE ALMACÉN E INVENTARIOS**

### **PRAKTICA GRUPO FERRETERO S.R.L.**

Manual Autorizador por: Gerencia Praktica Grupo Ferretero

Elaborado por: Bach. Deysi Chuquilín Romero Bach. Karen Ramírez Torres

> Cajamarca 2020

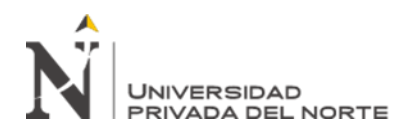

 "Diseño de un sistema de gestión de almacén e Inventario, y su influencia con los costos logísticos en la Ferretería Praktica Grupo Ferretero S.R.L. – 2020"

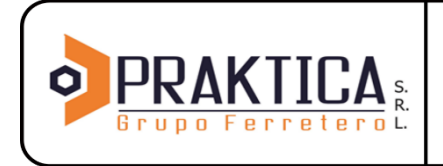

## **MANUAL DE GESTIÓN DE ALMACÉN E INVENTARIOS**

Fecha: 20/02/2020 Versión: 01

#### 1. Presentación

El presente documento describe la metodología 5S+1 aplicada al área de almacén e inventarios de la empresa Praktica, haciendo uso de los principios establecidos en el libro "Las 5S Herramientas de Cambio" (Dorbessan, 2006), siguiendo los lineamientos generales de los sistemas de gestión logística que tienen como plataforma los procesos de mejoramiento continuo, que ayudan a la generación de una mayor eficiencia de trabajo.

Estos conocimientos buscan mejorar la gestión de almacén a través de una política que incluye los objetivos clave que deben guiar a cada uno de los integrantes que forman parte de la empresa; para alcanzar los resultados planteados en materia de mejoramiento de control del almacén e inventarios y a su vez generando beneficios para la empresa y su personal.

Como es propio de los procesos de mejora continua, se asignan responsabilidades no solo a los jefes de área sino a todos los empleados en materia de control y gestión, partiendo del diagnóstico de la empresa, ejecución de los planes de acción hasta llegar al control y evaluación de la efectividad de las medidas, para establecer nuevos ciclos de mejora.

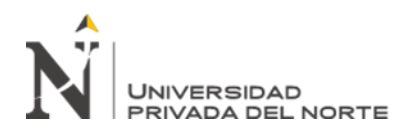

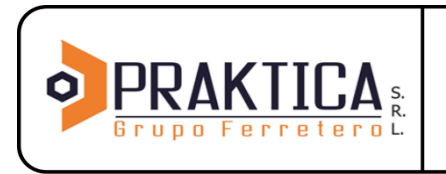

Fecha: 20/02/2020 Versión: 01

2. Objetivos del Manual:

Objetivo General:

• Establecer acciones para la gestión y control del almacén e inventario de la empresa.

Objetivo Específicos:

- Organizar y estandarizar el área de almacén.
- Adoptar una nueva cultura de trabajo basada en el compromiso, trabajo en equipo, responsabilidad, orden y disciplina para mejorar la productividad de la empresa.
- Desarrollar un ambiente laboral agradable que fomente el orden y limpieza.
- Mejorar continuamente este manual.
- Garantizar la adecuación, conveniencia, eficacia y aplicación del sistema de gestión utilizado en el área de almacén e inventarios mediante la revisión periódica.
- Garantizar el cumplimiento de los principios que conforman la metodología 5S+1.
- Definir la estructura y responsabilidades de la gestión y control del almacén e inventarios.
- Monitorear el desempeño del sistema de gestión utilizado en el área de almacén e inventarios.

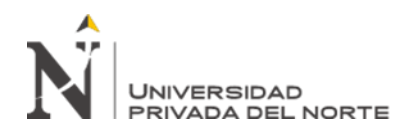

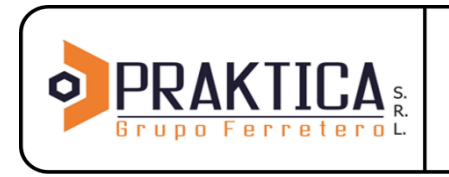

Fecha: 20/02/2020 Versión: 01

3. Política de Gestión:

La empresa Praktica Grupo Ferretero, dedicada al rubro de venta de materiales de construcción, así como otros relacionados, tiene entre sus objetivos estratégicos mejorar la gestión de la empresa, para ello busca adoptar diferentes metodologías, logrando en el proceso óptimas condiciones laborales para sus empleados.

Es nuestro interés cumplir con los principios que forman parte de las metodologías adoptadas, para ello otorgaremos los recursos necesarios para efectuar cada una de las medidas adoptadas acorde con las prioridades establecidas en el diagnóstico de la empresa, para ello Praktica orientará sus esfuerzos en lograr una cultura de mejora continúa basados principalmente en la metodología 5S+1.

Los empleados y personas relacionadas a la empresa tendrán la responsabilidad de cumplir con los procedimientos establecidos en nuestras instalaciones con el fin de realizar un trabajo eficaz.

Para cada fase del proceso de gestión del almacén e inventario se establecieron sus respectivas políticas:

• **Políticas para la recepción de mercadería:**

Con las cuales se busca controlar la cantidad y calidad de los productos que ingresan al almacén así mismo establecer las cantidades de mercadería que se necesiten adquirir en cada periodo, para ello el encargado del almacén tendrá en cuenta:

- La recepción de mercadería inicia verificando la cantidad y calidad del pedido.
- La recepción de un pedido se dará si cuenta con su documentación completa.
- Los días de recepción de mercadería serán los miércoles y sábado por las tardes (4:00 a 7:00 pm).
- La mercadería recepcionada se registrará en el Cárdex y luego ingresada en el software "Odoo", para el control del inventario.

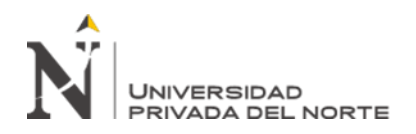

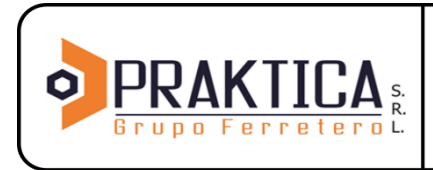

Fecha: 20/02/2020 Versión: 01

#### • **Políticas para el almacenamiento de mercadería:**

Busca controlar y proteger la mercadería que se encuentra almacenada en la ferretería, del mismo modo asegurar la fácil manipulación de los productos, para ello el encargado de almacén deberá tener en cuenta:

- La mercadería recepcionada tendrá que ser almacenada inmediatamente teniendo en cuenta el orden indicado en la metodología 5S+1 y ABC.
- Es responsabilidad del encargado del almacén el resguardo y seguridad de la mercadería almacenada.
- La mercadería será revisada y contabilizada mensualmente.
- El acceso al almacén solo será del personal autorizado.

#### • **Políticas para la salida de mercadería**

Busca asegurar el control de las existencias durante la venta de la mercadería, del mismo modo asegura que pasen por un debido control de calidad, para ello el encargado de almacén deberá tener en cuenta:

- Se registra todas las salidas de la mercadería en el Cárdex, para luego ser ingresadas en el software "Odoo".
- Llevar un control de la salida de los productos que no están aptos para venta.
- La mercadería solo saldrá del almacén con su respectivo comprobante de venta.
- Informar al área de ventas cuales son los productos que se encuentran en el almacén que no tiene rotación.

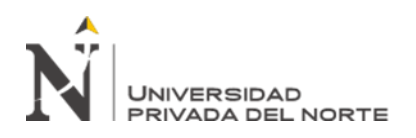

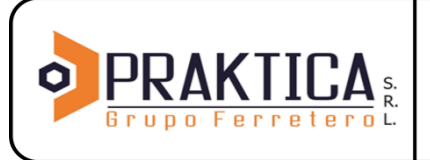

Fecha: 20/02/2020 Versión: 01

4. Perfil de los empleados en el área de Logística

#### PERFIL: Encargado de Almacén

- Educación: Medio Superior
- Experiencia: De 1 a 3 años
- Edad: 25 a 35 años

#### CONOCIMIENTOS:

- Metodología 5S+1.
- Codificación de la mercadería e ingresarla al almacén
- Elaborar entradas y salidas de materia prima
- Hacer inventarios.
- Manejo de Software "Odoo" (indispensable)

#### APTITUDES:

- **Creativo**
- Orientado a resultados
- Trabajo en equipo
- Apertura para aceptar sugerencias
- Proactivo
- Responsable
- Organizado
- PERFIL: Administrador Gerente

#### CONOCIMIENTOS:

- Capacitación Metodología 5S.
- Manejo de metodología ABC.
- Conocimiento en actividades de abastecimiento, almacenamiento y distribución de mercadería.
- Manejo de Sofware "Odoo" (indispensable)
- **Creativo**
- Orientado a resultados

#### APTITUDES:

- Orientado a resultados
- Trabajo en equipo
- Proactivo
- Responsable

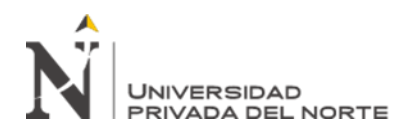

**Organizado** 

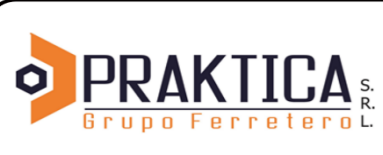

**MANUAL DE GESTIÓN DE ALMACÉN E INVENTARIOS**  Fecha: 20/02/2020 Versión: 01

5. Metodologías de trabajo (5S+1)

Esta metodología está basada en 6 principios (clasificar, ordenar, limpiar, estandarizar, seguimiento y disciplina) que nos permiten obtener un ambiente de trabajo ordenado, limpio, seguro y agradable que facilite el trabajo diario y nos ayude a entregar productos de calidad.

#### **5.1 Clasificación (Seiri)**

 $i$ , Qué es?

La acción de identificar, separar y eliminar materiales innecesarios de nuestras áreas de trabajo.

- ¿Cómo hacerlo?
	- i) Elaborar una lista de chequeo con los artículos almacenados
	- ii) Clasificarlos de acuerdo a nuestro sistema (figura  $N^{\circ}$  01).
	- iii) Eliminar los artículos innecesarios.

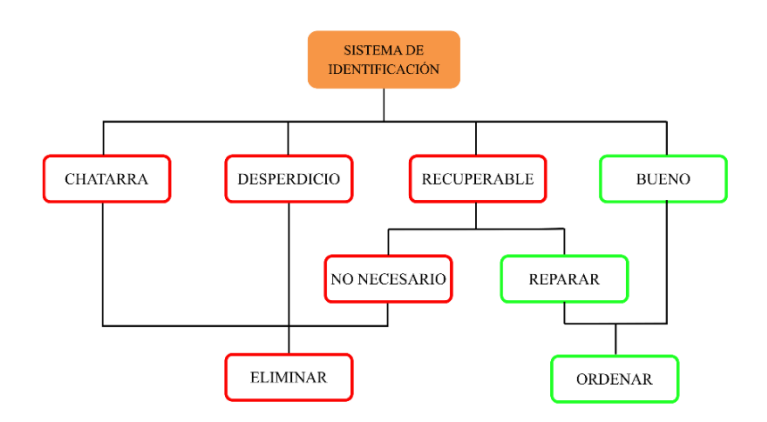

Figura N° 1 – Sistema de Identificación – Praktica 2020

¿Quién está a cargo?

Este proceso se debe realizar en conjunto entre el administrador y el encargado de almacén, quienes en conjunto analizarán la situación específica por cada producto.

- **Beneficios** 
	- Ahorro de área utilizada, uso para nuevos propósitos.
	- Elimina artículos obsoletos (chatarra y desperdicios).
	- Elimina tiempo excedente en manejo de inventarios.

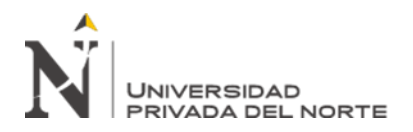

- Ahorra personal en el manejo (manejo de materiales)
- Ahorro de costos de inventario.

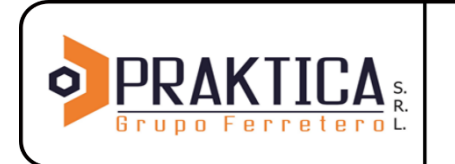

Fecha: 20/02/2020 Versión: 01

#### **5.2 Orden (Seiton)**

- $i$  Oué es? Definir un lugar para cada artículo necesario y mantener cada uno en su lugar siempre.
- ¿Cómo hacerlo?
	- i) Consolidar artículos comunes bajo una nomenclatura (figura N° 02).
	- ii) Determinar su posición dentro del almacén.
	- iii) Identificar su ubicación en su anaquel correspondiente en base a una fácil manipulación del artículo.
	- iv) Colocar etiquetas visibles y códigos de colores.

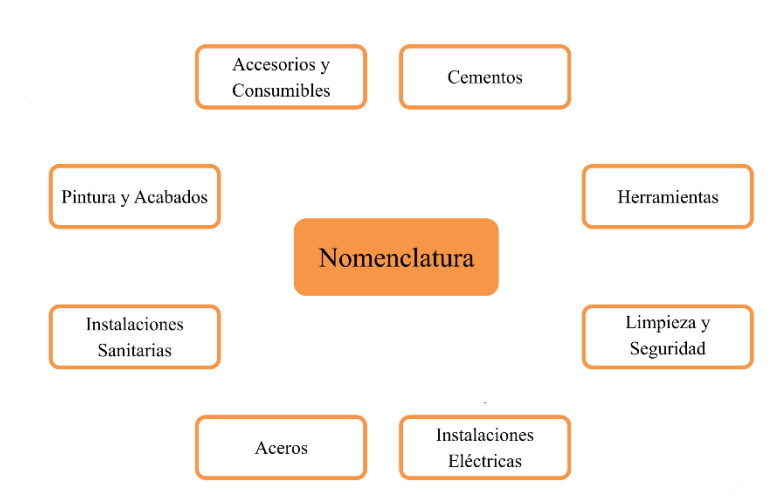

Figura N° 2 – Nomenclatura de Orden – Praktica 2020

- ¿Quién está a cargo?

El encargado de almacén asume la tarea de ordenar cada artículo de acuerdo a la nomenclatura, ubicación y posición seleccionada previamente.

- **Beneficios** 
	- Reduce el tiempo de localización de cada artículo durante las auditorias en el almacén.
	- Mejora la seguridad.
	- Incrementa la productividad del personal.

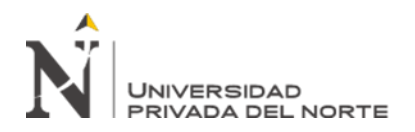

- Reduce el tiempo de preparación de los artículos durante las ventas.
- Fácil manipulación de los productos.
- Mejor control del stock

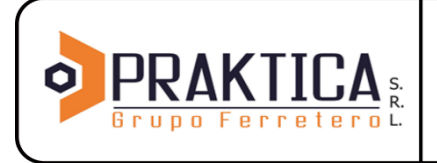

Fecha: 20/02/2020 Versión:  $01$ 

#### **5.3 Limpieza (Seiso)**

¿Qué es?

Mantener limpia nuestra área de trabajo, eliminando suciedad, imperfecciones dejando los artículos brillantes.

- ¿Cómo hacerlo?
	- i) Reconocer las áreas, equipos, mobiliario y artículos que deban ser limpiados, corregidos o reparados.
	- ii) Identificar el tipo de "limpieza" que se va aplicar (cepillar, sacudir, pintar, remodelar, iluminar, ventilar, etc.)
	- iii) Generar órdenes de trabajo según se requieran.
	- iv) Describir los métodos y materiales a utilizar.
	- v) Determinar las frecuencias de aplicación.
	- vi) Designar responsables para ejecutarla.
	- vii) Enunciar responsables para verificar su realización.
	- viii)Eliminar el material innecesario durante la limpieza, identificar la causa raíz y establecer acciones correctivas que eviten su ocurrencia.
- ¿Quién está a cargo?

El personal encargado de limpieza asume la tarea en general, siempre y cuando la responsabilidad y residuos derivados de almacén sean manejados adecuadamente por el personal del área.

- **Beneficios** 
	- Una mejor eficacia en el manejo de los artículos.
	- Mayor seguridad dentro del almacén.

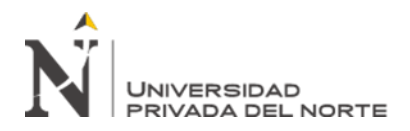

- Reduces el deterioro del stock, evitando pérdidas innecesarias.
- Mejora la imagen de la empresa.
- Previene la aparición de insectos o roedores.

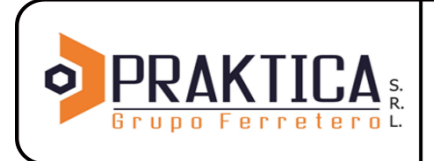

Fecha: 20/02/2020 Versión:  $01$ 

#### **5.4 Estandarización (Seiketsu)**

 $i$ , Qué es?

Son el conjunto de procedimientos que nos permiten mantener los resultados alcanzados con las tres primeras "S", para ello se usarán formatos estándar de control como los indicados en los Anexo 02 del presente manual.

- ¿Cómo hacerlo?
	- i) Los administradores en conjunto con el encargado de almacén establecen las normas de trabajo a seguir para cada artículo (tiempos, medidas de seguridad, medios necesarios y procedimientos para realizar el trabajo)
	- ii) Se establecen los formatos estándar de control, capacitando al personal para su seguimiento y llenado (descripción de los controles visuales, etiquetas, código de colores, punto de reorden, control de préstamo, etc.).
	- iii) Estos formatos estándar deben ser actualizados anualmente y deben de colocarse en lugares visibles, accesibles y deben ser fáciles de entender.
- **Beneficios** 
	- Permite conservar toda la experiencia obtenida mediante formatos de control.
	- El personal tiene claro cada aspecto de gestión y control.
	- Se evitan accidentes al reducir errores de clasificación, orden y limpieza.
	- La administración se compromete con el mantenimiento de las áreas del almacén al participar en la aprobación de los formatos estándar.

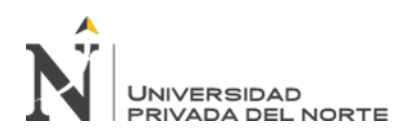

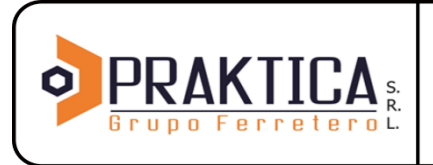

Fecha: 20/02/2020 Versión: 01

#### **5.5 Mantener (Shitsuke)**

 $i$  Qué es?

Consiste en mantener el hábito de implementar permanente y correctamente los estándares apropiados con el fin de mantener los beneficios alcanzados con las primeras "4S".

- $i$ Cómo hacerlo?
	- i) Compartir la visión de la empresa con el personal estableciendo metas comunes para llevarla a cabo.
	- ii) Establecer y mostrar ejemplos para que el personal genere una cultura y hábitos adecuados de trabajo.
	- iii) La dirección administración debe invertir recursos, tiempo, apoyo y reconocimiento de logros.
- **Beneficios** 
	- Se crea una cultura de sensibilidad, respeto y cuidado hacia los artículos.
	- La disciplina es una forma de cambiar hábitos.
	- Se siguen los estándares y existe una mayor sensibilización y respeto entre personas.
	- La moral en el trabajo se incrementa.
	- El sitio de trabajo será un lugar donde realmente sea atractivo llegar cada día.

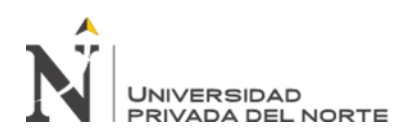

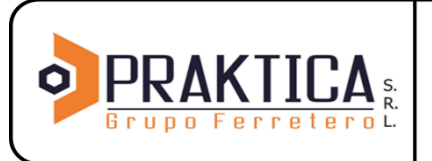

Fecha: 20/02/2020 Versión: 01

#### **5.6 Calidad Personal (Shikari)**

 $i$ , Qué es?

Aplicar las 5S en el ámbito personal y en el área de trabajo.

- ¿Cómo hacerlo?
	- i) 1S: Calidad personal; evaluar el equilibrio en cada área del desarrollo integral.
	- ii) 2S: Ordenar; un espacio y un tiempo para cada actividad y cada actividad en su momento.
	- iii) 3S: Limpiar; Eliminar los tiempos muertos y realizar actividad de mi plan de acción respetando las prioridades, lugares y tiempos asignados.
	- iv) 4S: Estandarizar; Detallar el plan de acción a llevar a cabo con cantidades realizables y limites bien establecidos.
	- v) 5S: Seguir estándares: Evaluar mensualmente las mejoras, realizando ajustes cuando sean necesarios.
- **Beneficios** 
	- Mejorar la seguridad y salud.
	- Ayuda a reducir los tiempos de inactividad.
	- Incrementa nuestra eficiencia.
	- Mejora nuestra imagen.
	- Contribuye al desarrollo de buenos hábitos.
	- Desarrolla el autocontrol.
	- Mejora nuestra disposición ante el trabajo.

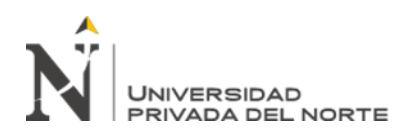

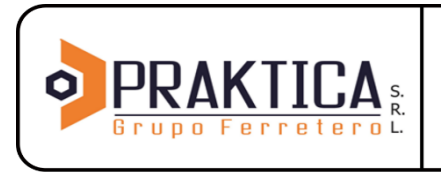

Fecha: 20/02/2020 Versión: 01

### 6. FORMATOS DE ESTANDARIZACIÓN

6.1 Flujograma de procesos de compra.

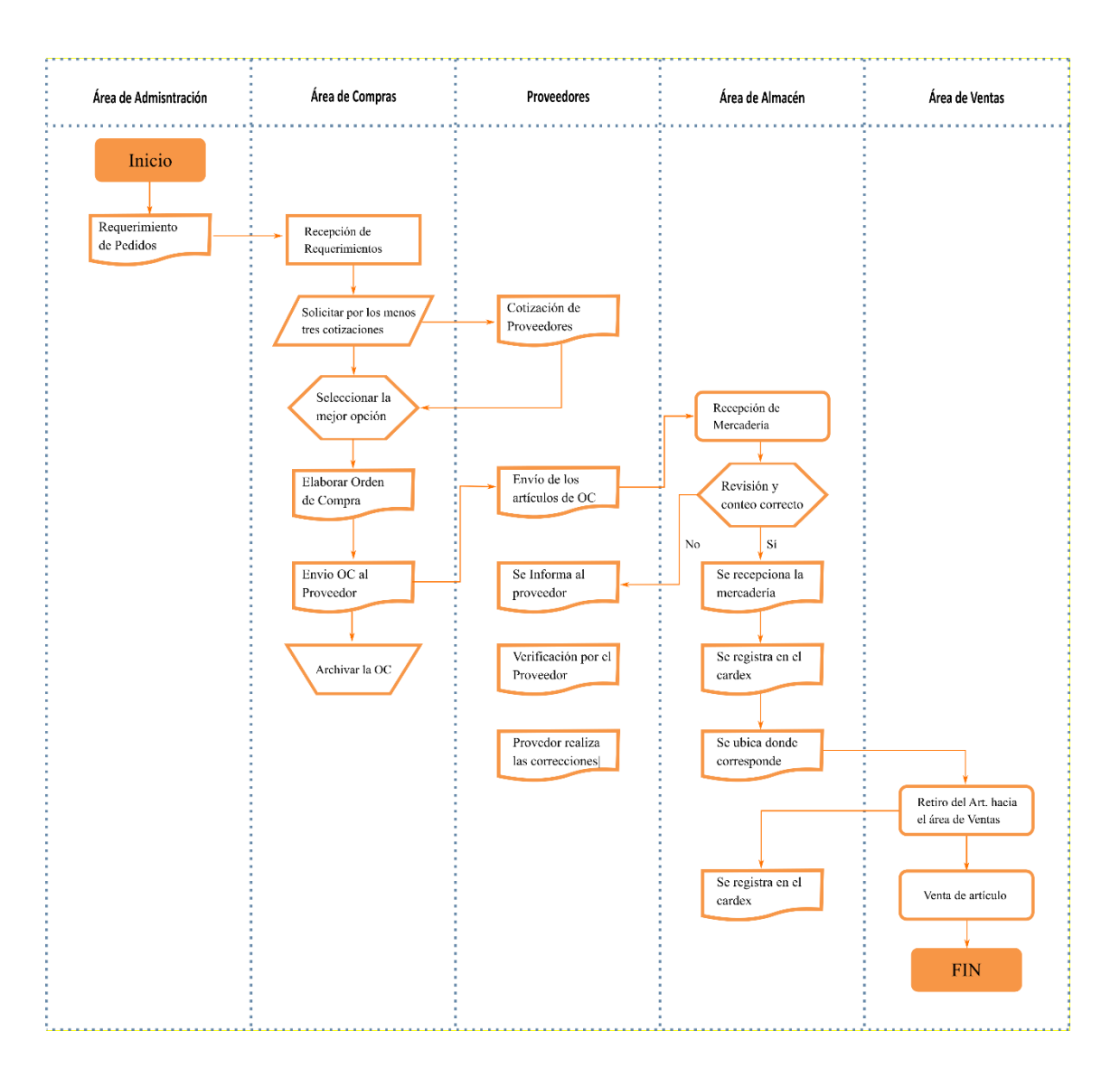

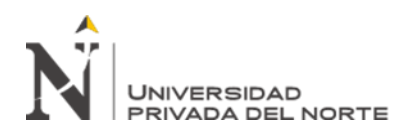

 $\overline{1}$ 

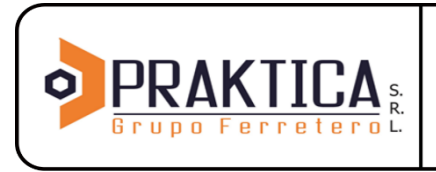

# **MANUAL DE GESTIÓN DE ALMACÉN E INVENTARIOS**

Fecha: 20/02/2020 Versión: 01

### 6.2 Formato de Orden de Compra

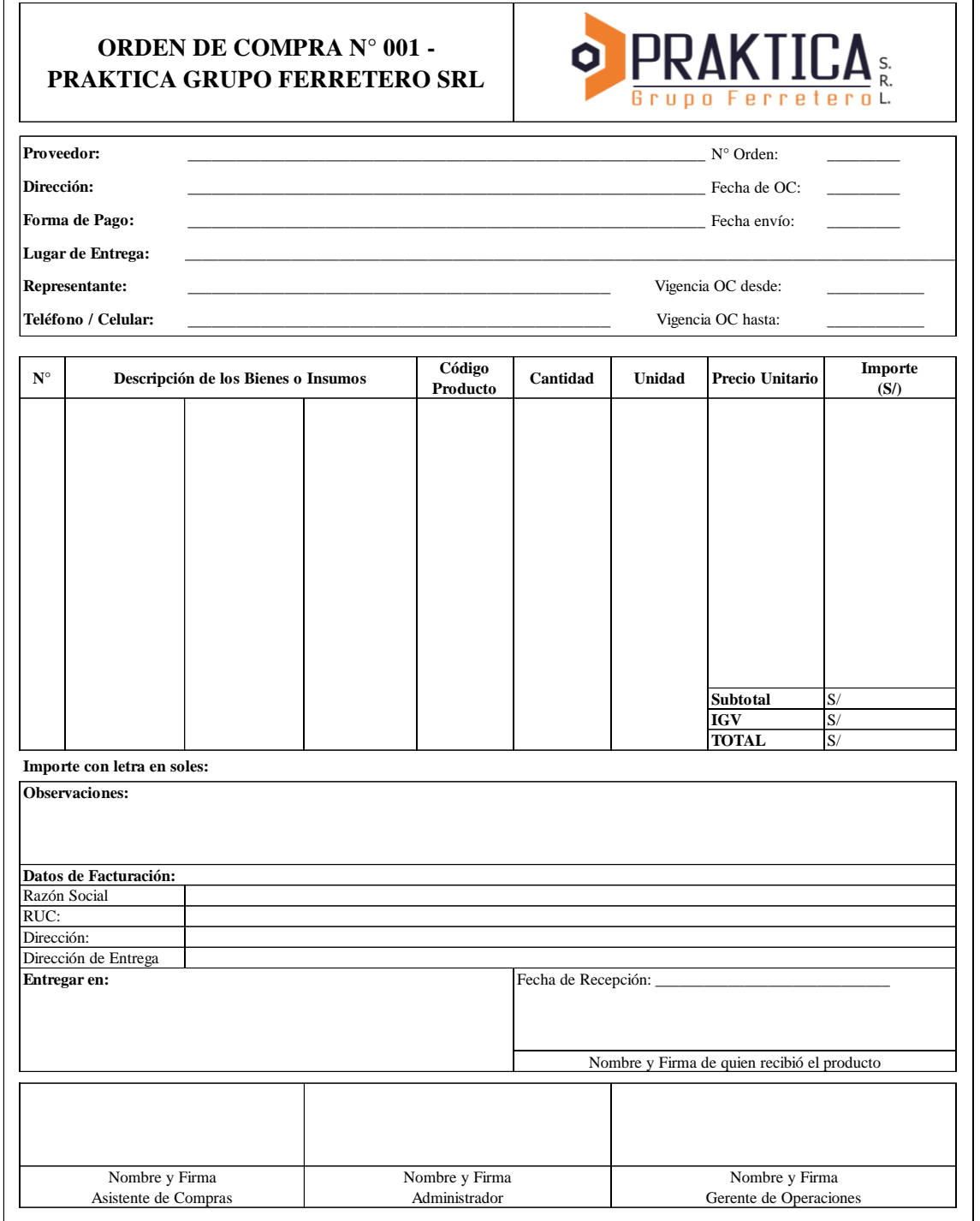

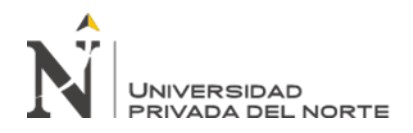

 "Diseño de un sistema de gestión de almacén e Inventario, y su influencia con los costos logísticos en la Ferretería Praktica Grupo Ferretero S.R.L. – 2020"

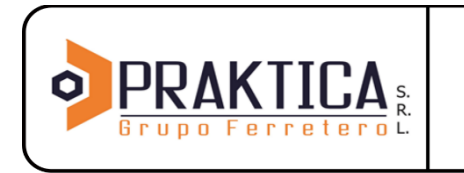

## **MANUAL DE GESTIÓN DE ALMACÉN E INVENTARIOS**

Fecha: 20/02/2020 Versión:

 $01$ 

#### 6.3 Formato de Guía de remisión

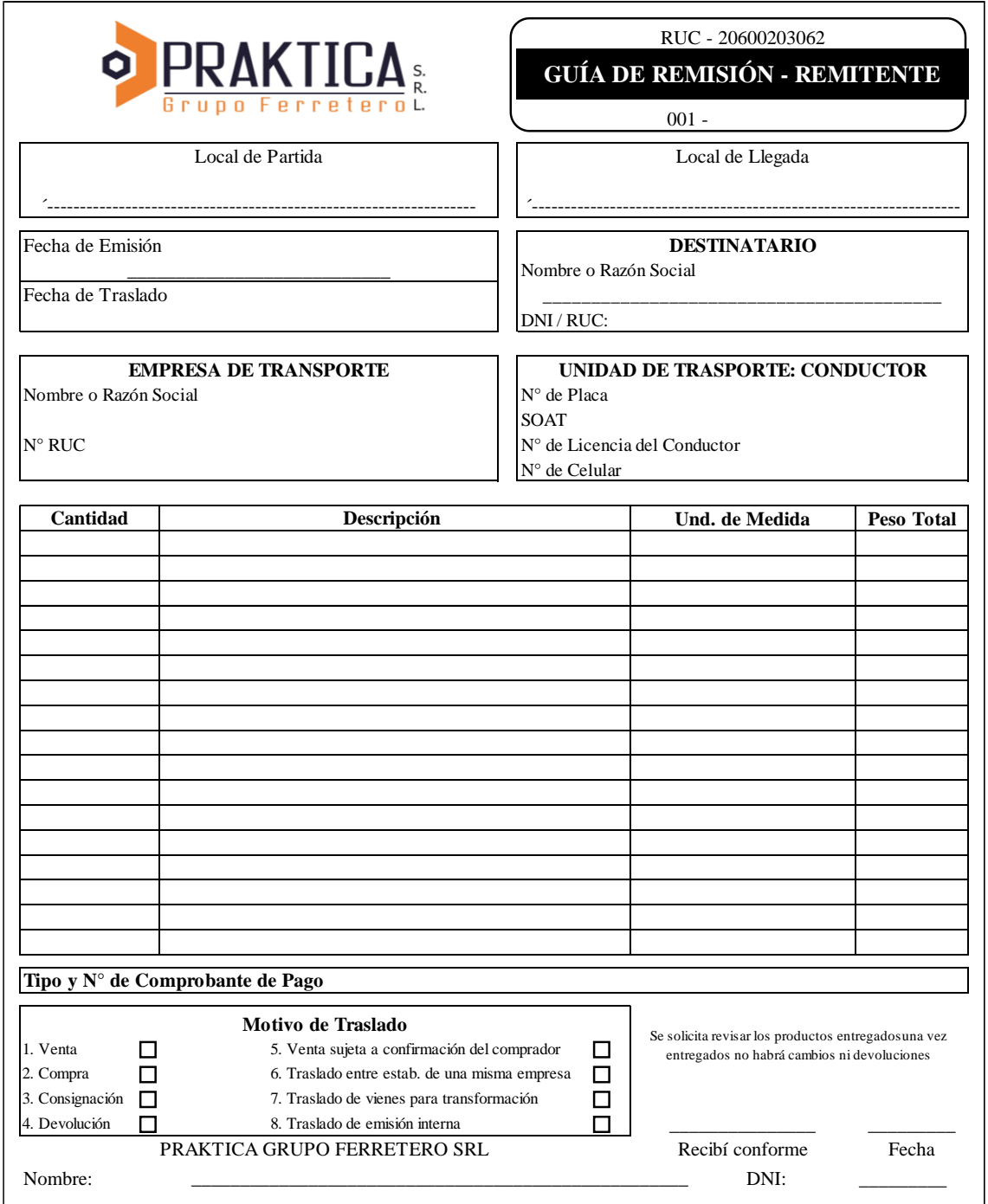

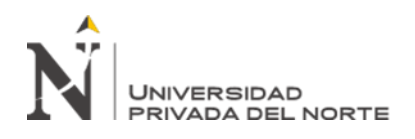

 "Diseño de un sistema de gestión de almacén e Inventario, y su influencia con los costos logísticos en la Ferretería Praktica Grupo Ferretero S.R.L. – 2020"

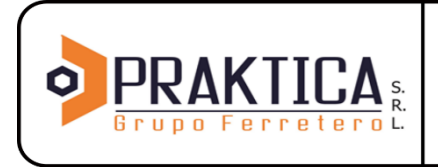

### **MANUAL DE GESTIÓN DE ALMACÉN E INVENTARIOS**

Fecha: 20/02/2020 Versión:  $01$ 

#### 6.4 Toma de tiempos estándar

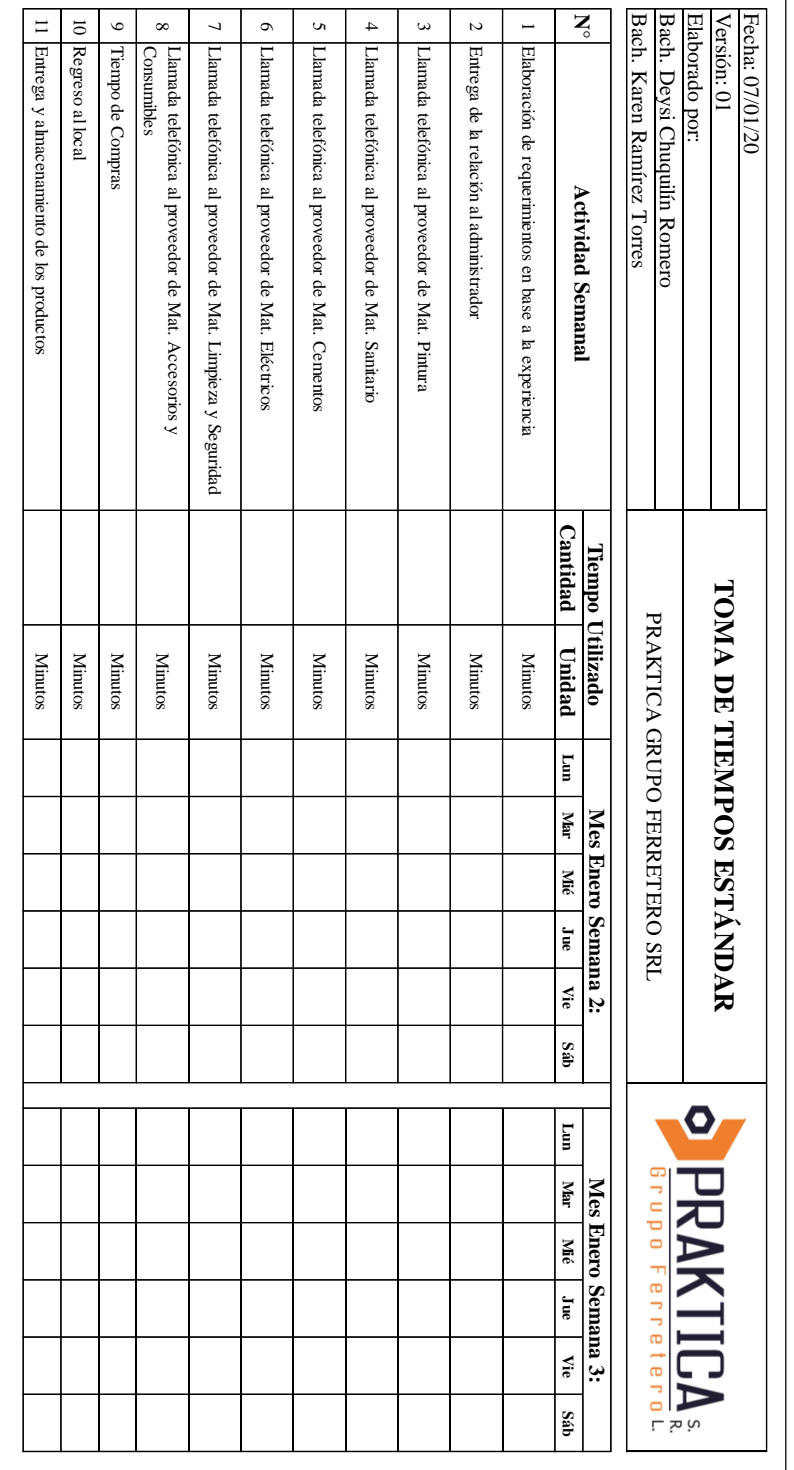

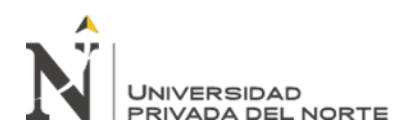

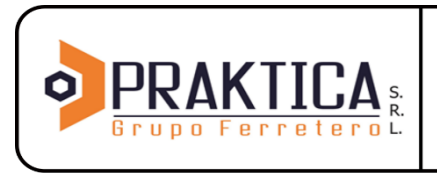

Fecha: 20/02/2020 Versión: 01

#### 6.5 Formato de requerimientos de pedidos

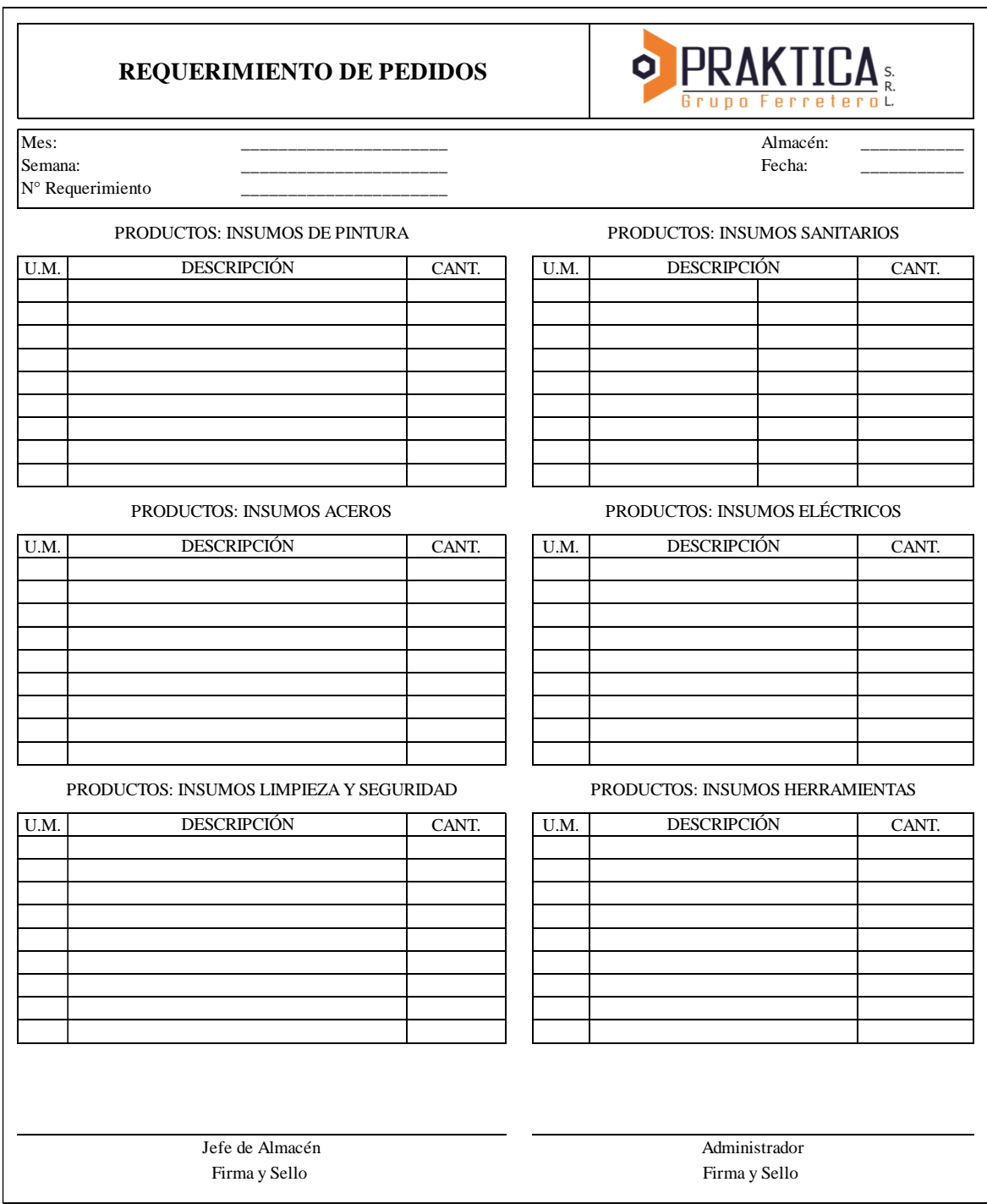

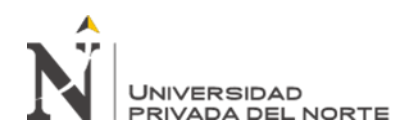

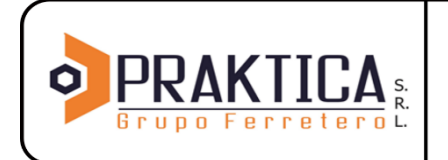

Fecha: 20/02/2020

Versión:  ${\bf 01}$ 

#### 6.6 Requerimiento de Pedidos

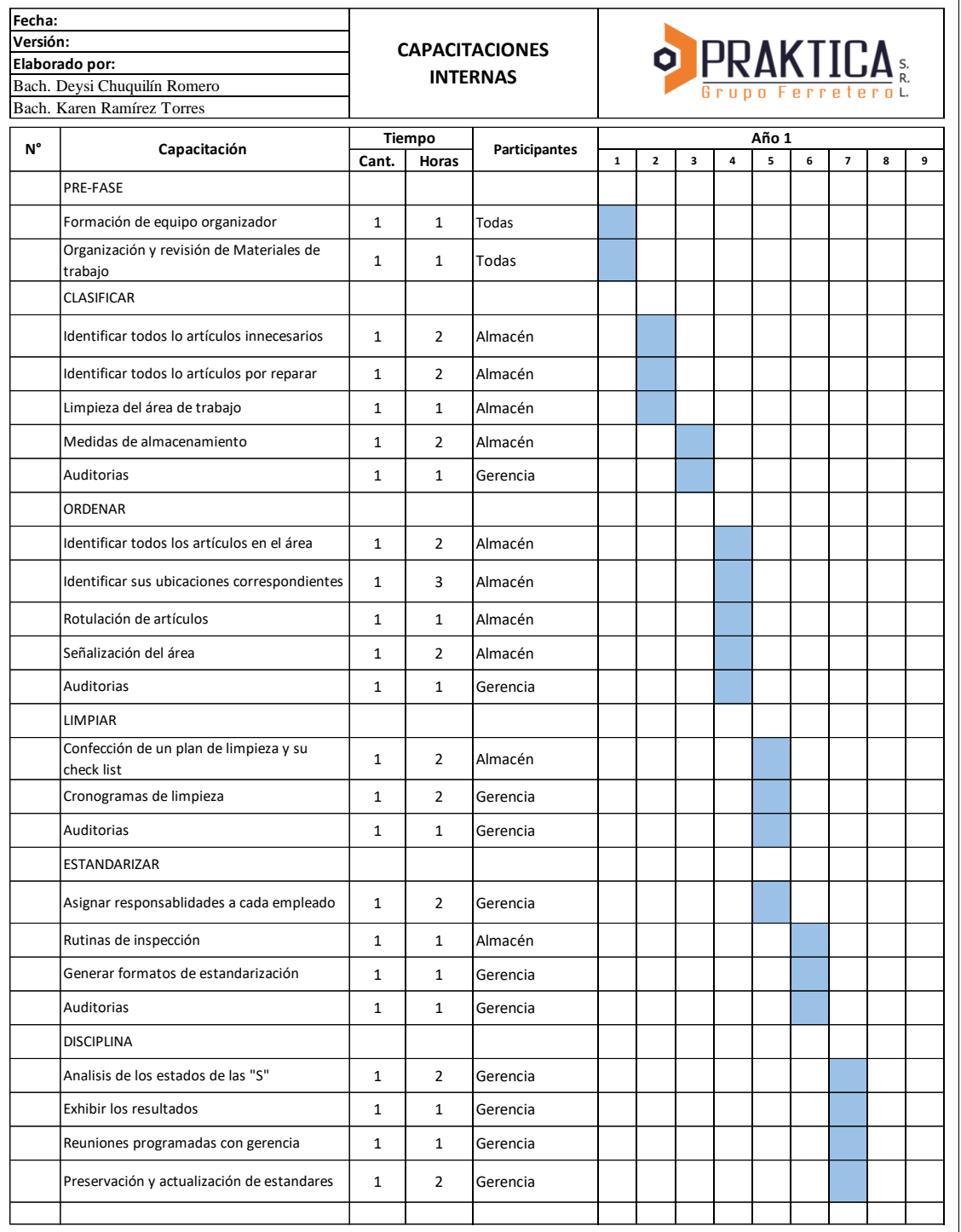

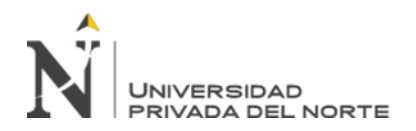

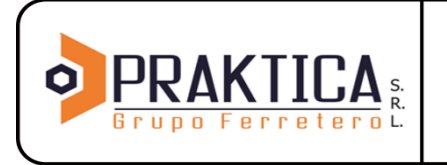

Fecha: 20/02/2020 Versión: 01

6.7 Formato de Manejo de Almacén - Metodología 5S+1

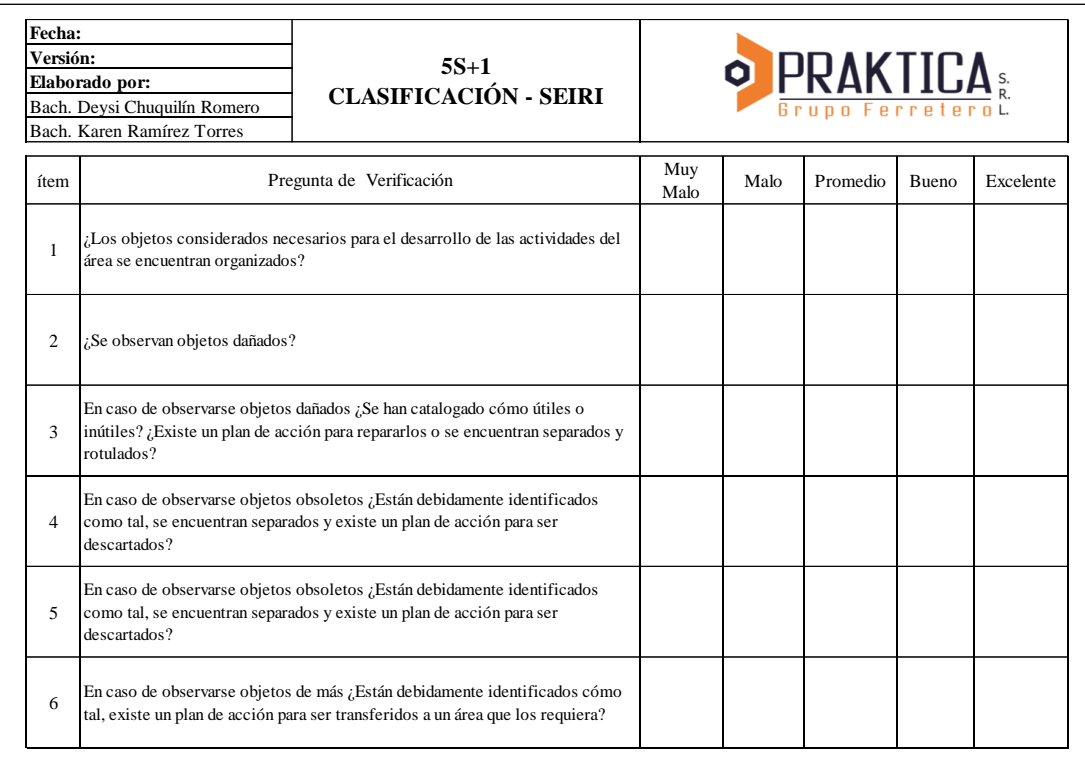

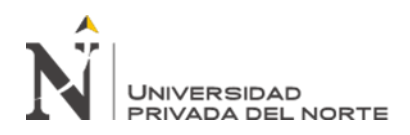

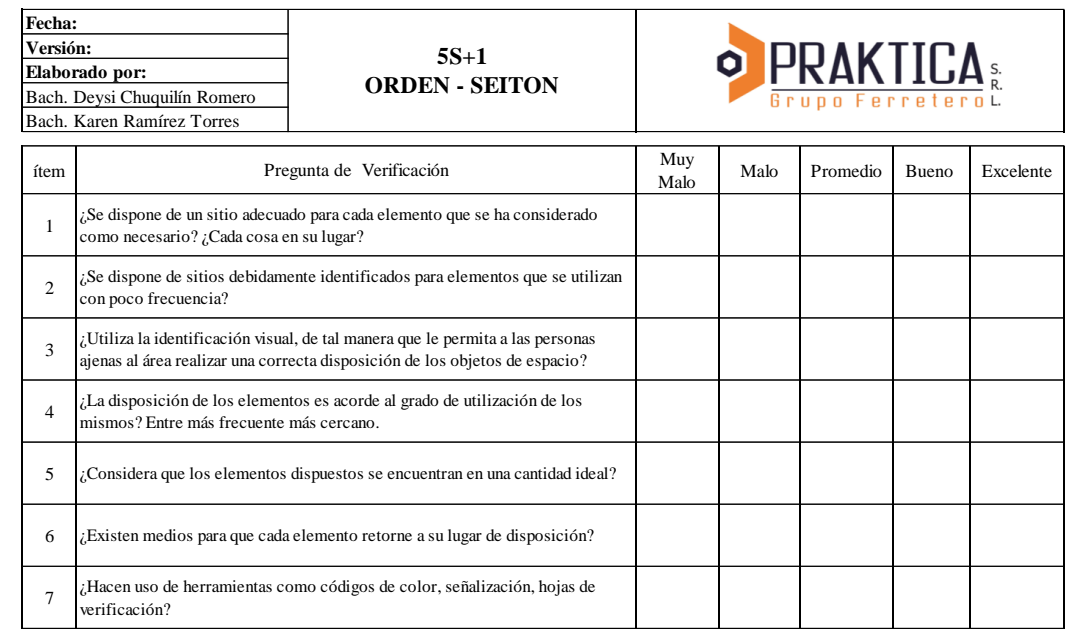

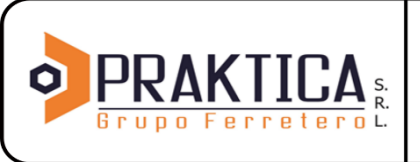

Fecha: 20/02/2020 Versión: 01

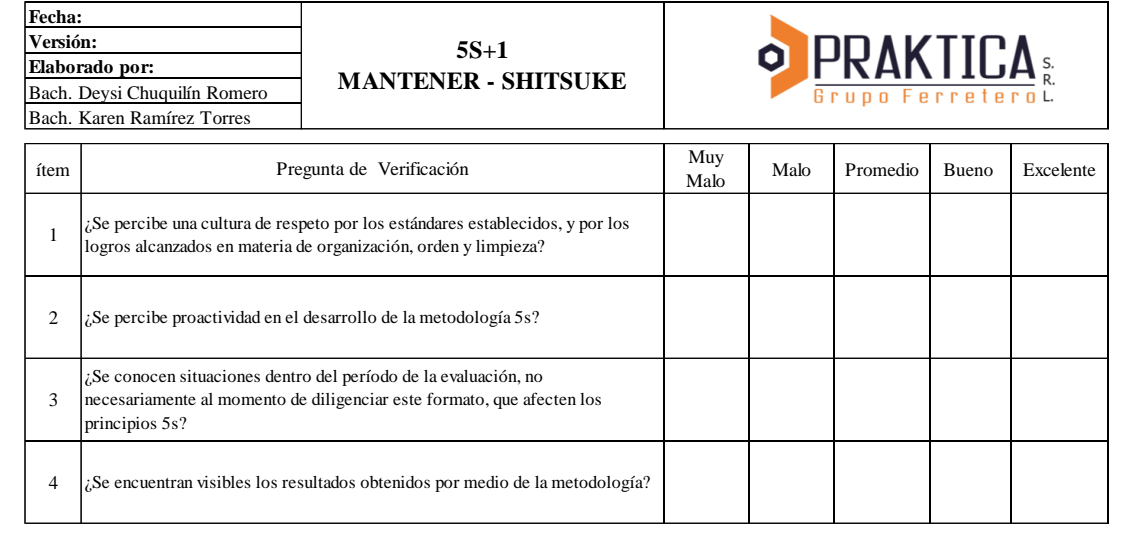

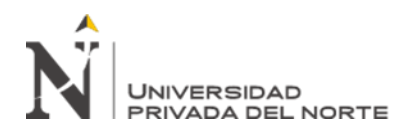

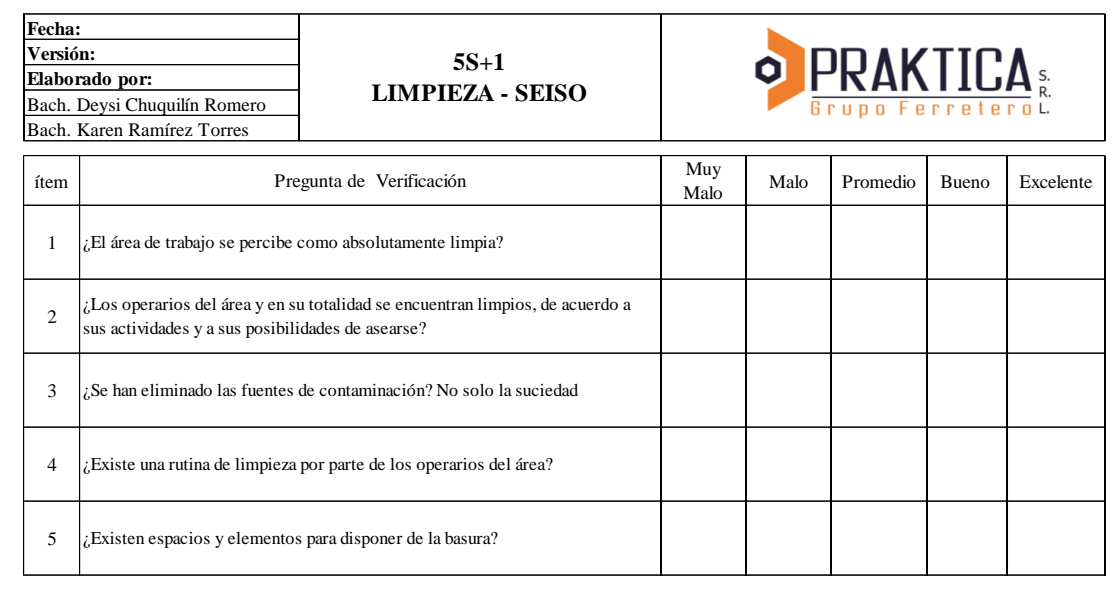

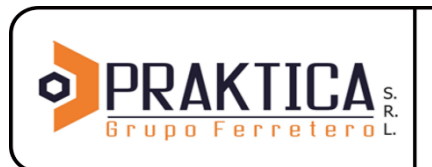

Fecha: 20/02/2020 Versión: 01

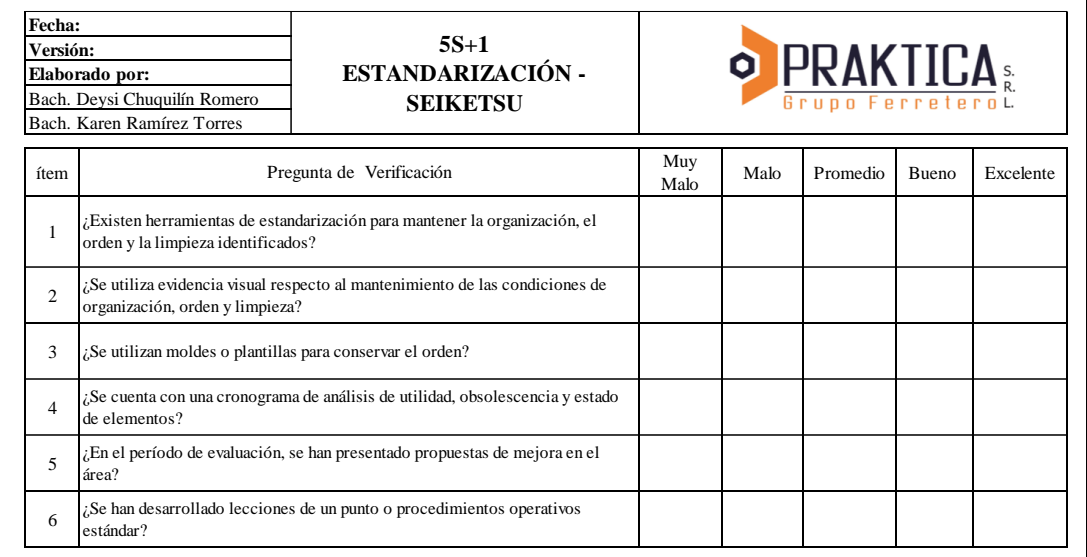

Al utilizar estos formatos se contabilizarán cada uno de los Ítems marcados de acuerdo con el siguiente cuadro:

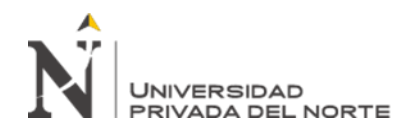

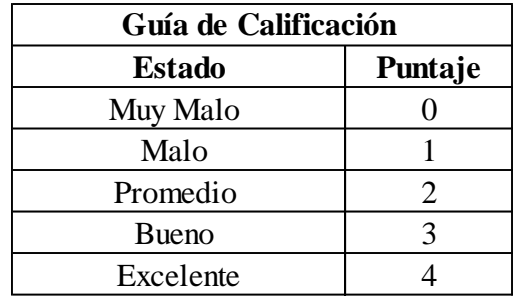

Al finalizar el conteo se llena el cuadro siguiente (letras azules) para obtener el porcentaje de implementación y su respectiva gráfica de acuerdo con el siguiente ejemplo.

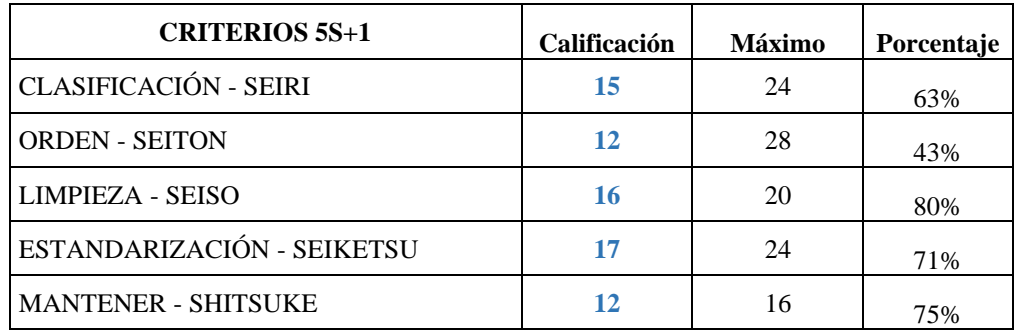

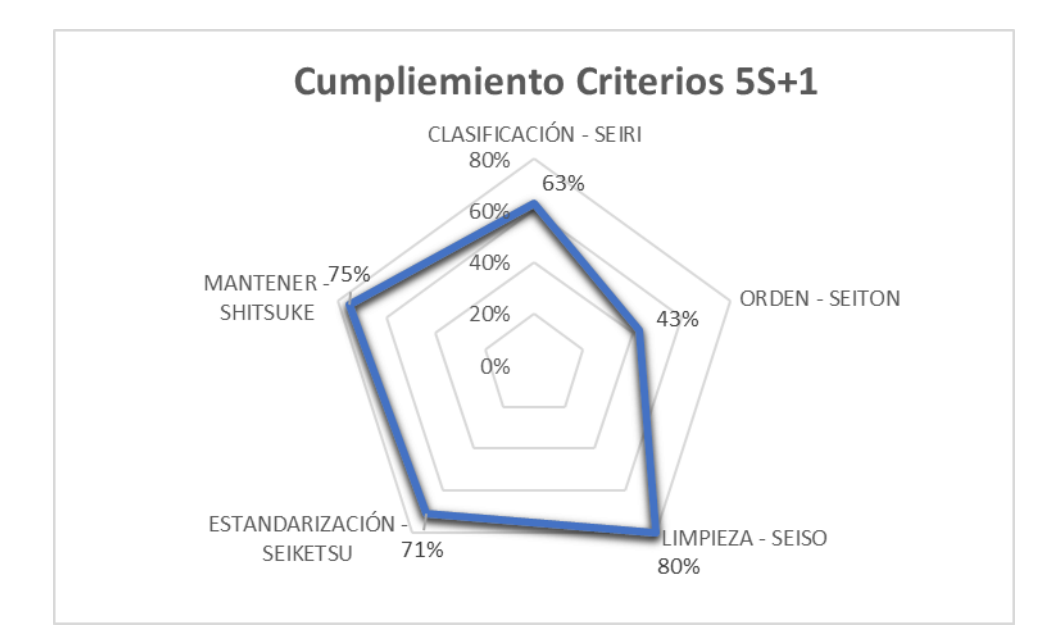

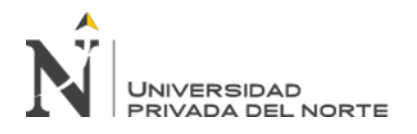

#### 6.8 Formato de Control de Existencias de inventarios

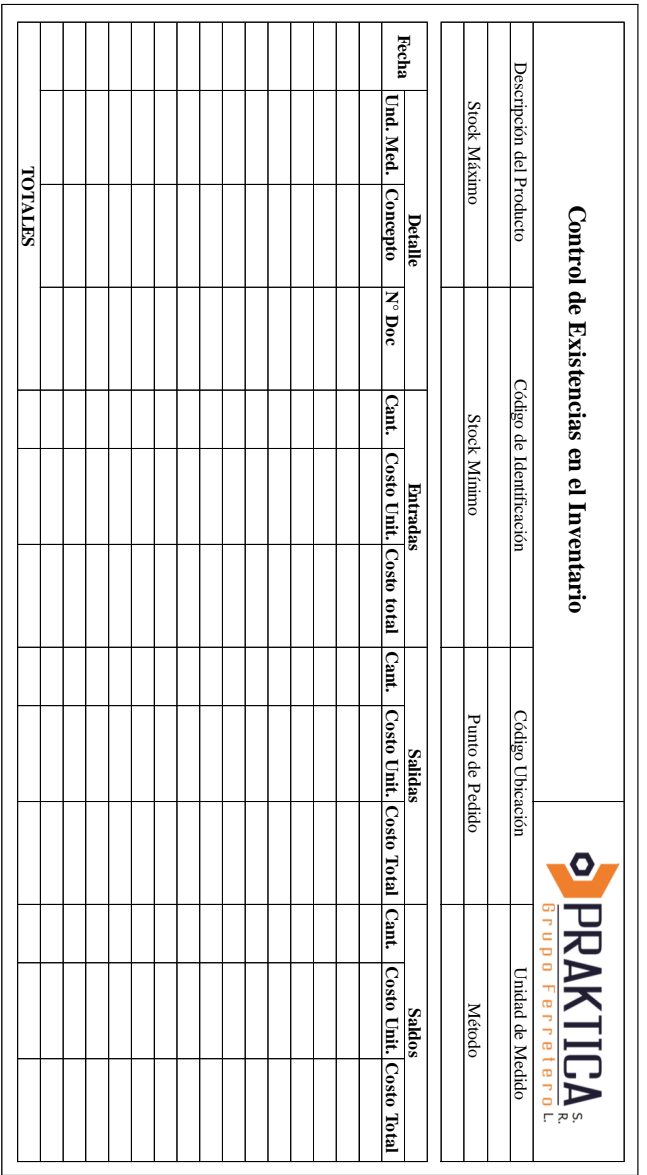

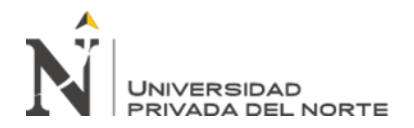

ANEXO N° 9. Resumen Clasificación de Productos Vendidos durante el 2019 para metodología ABC.

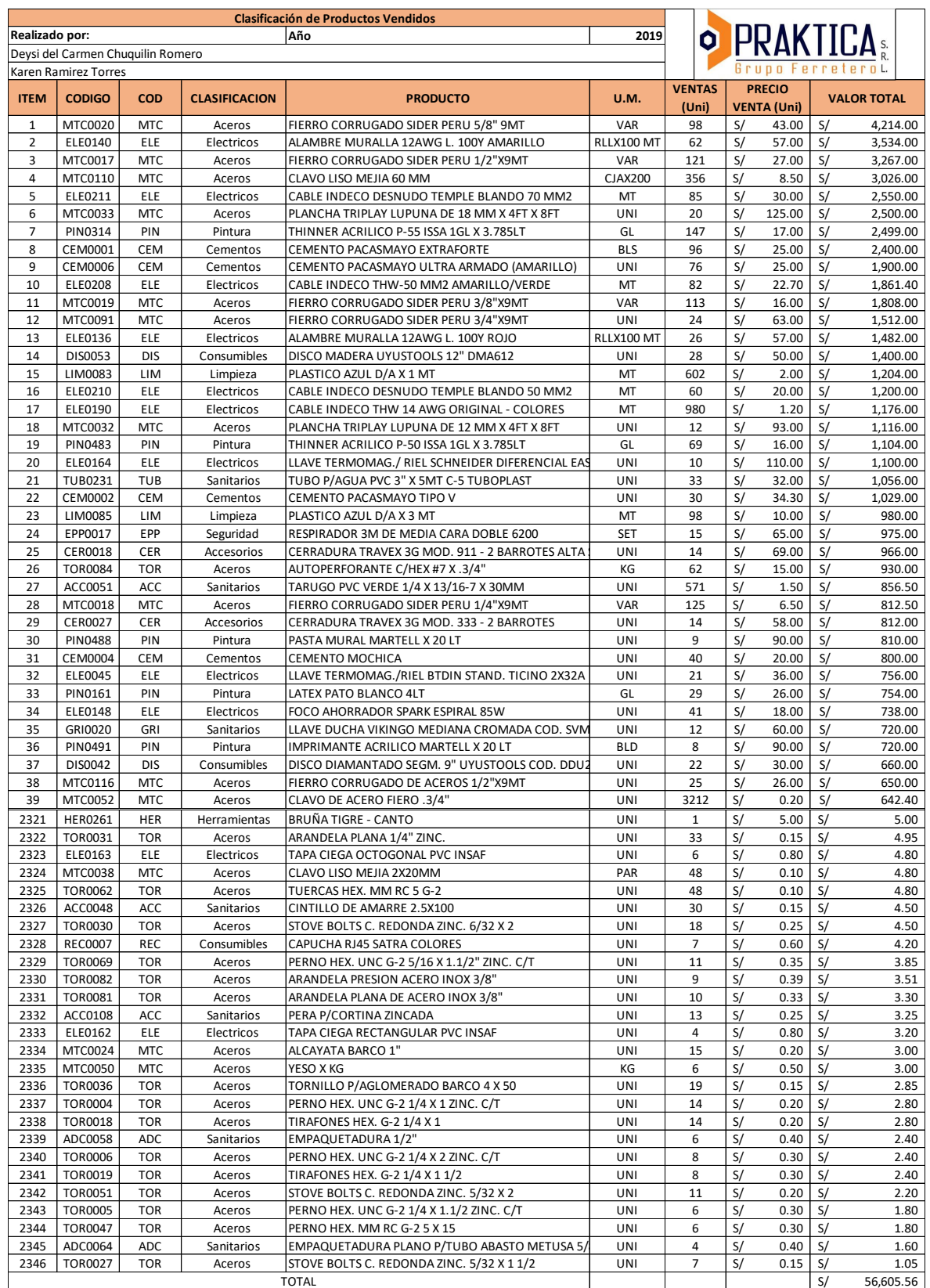

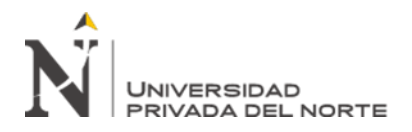

#### ANEXO N° 10. Cuadros de Inversión Inicial.

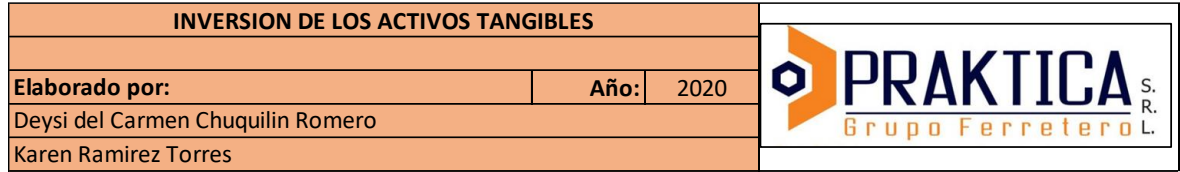

**1.- Materiales y útiles para el Manual de Gestión de Almacén e Inventarios**

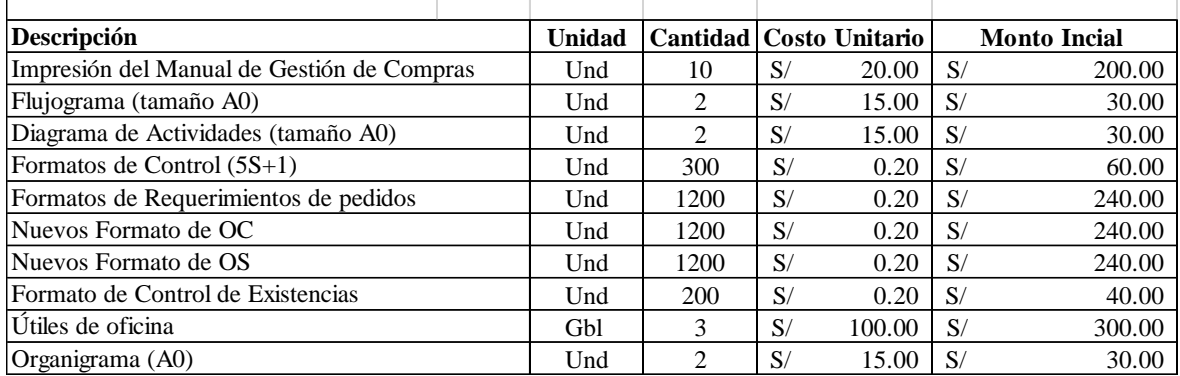

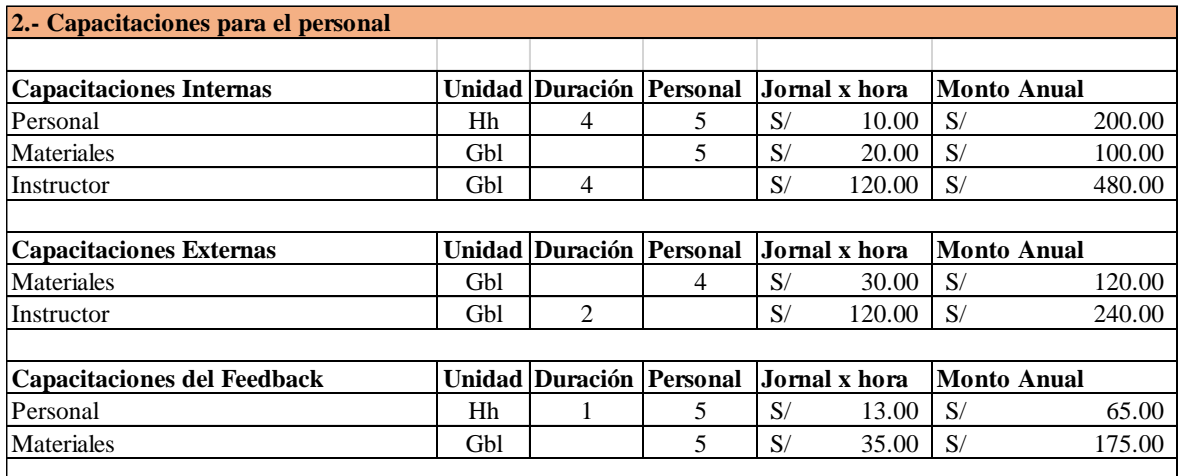

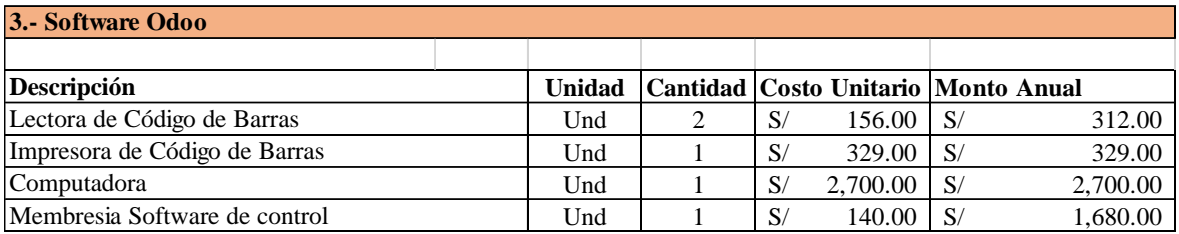

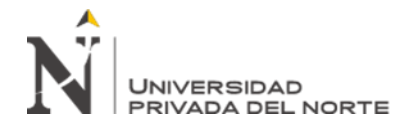

**4.- Seguridad**

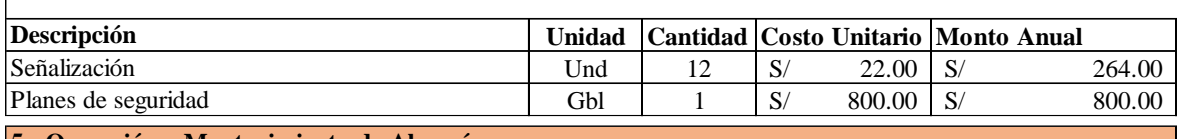

#### **5.- Operación y Mantenimiento de Almacén**

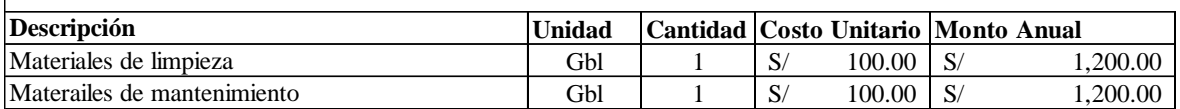

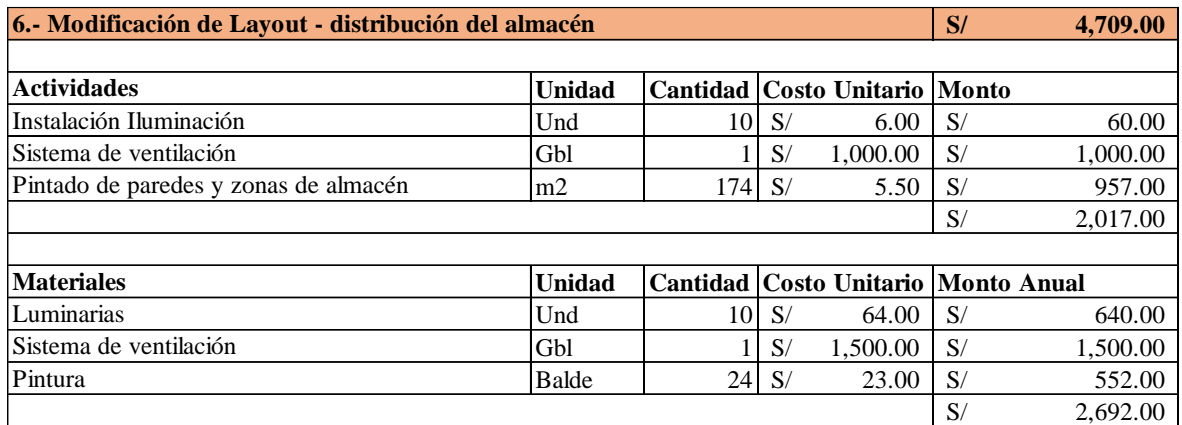

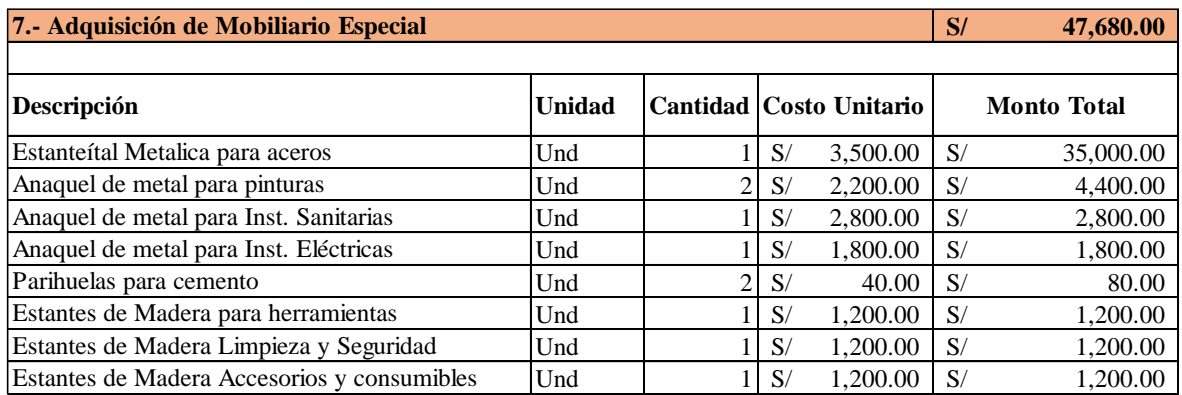

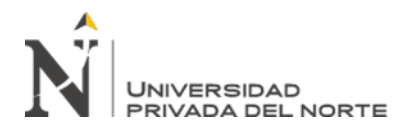

#### ANEXO N° 11. Ficha Documental Praktica Grupo Ferretero S.R.L.

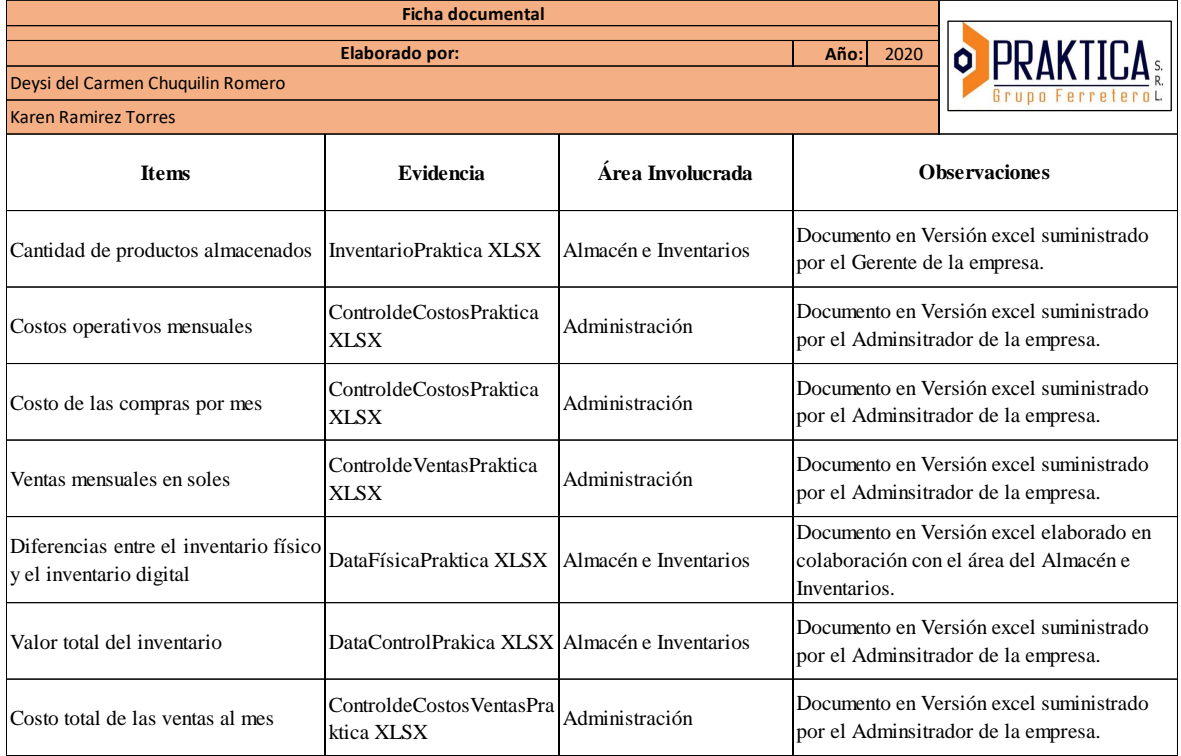